# **ZÁPADOČESKÁ UNIVERZITA V PLZNI** FAKULTA EKONOMICKÁ

Diplomová práce

# **Projekt inovace systému SAP ve vybraném podniku**

## **Project of innovation of SAP system in selected company**

Bc. Denisa Sudová

Plzeň 2021

### **Čestné prohlášení**

Prohlašuji, že jsem diplomovou práci na téma

*"Projekt inovace systému SAP ve vybraném podniku"*

vypracovala samostatně pod odborným dohledem vedoucí diplomové práce za použití pramenů uvedených v přiložené bibliografii.

V Plzni dne 10. 5. 2021 *v. r. Denisa Sudová*

#### **Poděkování**

Tímto bych chtěla poděkovat Ing. Lucii Vallišové, Ph.D. za vedení mé diplomové práce a cenné rady.

Také děkuji vedoucímu finančního oddělení Ing. Martinu Bauerovi ze společnosti EvoBus Česká republika s.r.o. za jeho hodnotné rady, věnovaný čas, poskytnuté informace a zodpovězené otázky.

# Obsah

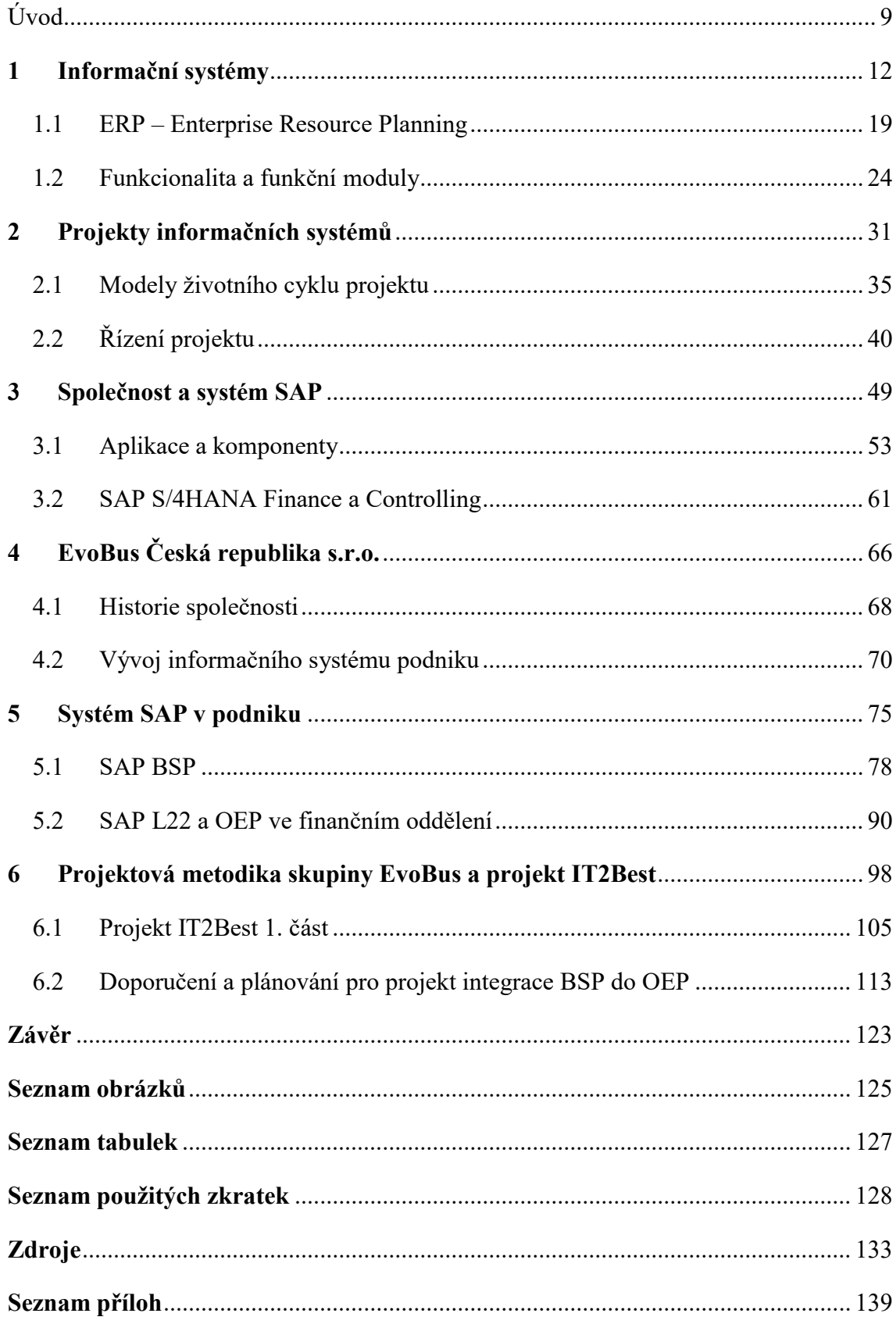

**Přílohy**

**Abstrakt**

**Abstract**

### <span id="page-5-0"></span>**Úvod**

Tato diplomová práce pojednává o informačních systémech, konkrétněji pak o systému SAP, a projektech jejich implementace a inovace. Informační systémy začaly vznikat v 50. letech minulého století a neustále se zdokonalují a vyvíjejí. Velký průlom nastal v druhé polovině 80. let, kdy vznikly ERP systémy. Tento typ systémů začal zprvu integrovat finanční zdroje a skladové hospodářství a postupně se rozšířil tak, že v současné době sjednocuje veškeré podnikové oblasti do jednoho systému.

Informační systémy jsou tak dnes přítomny v nějaké formě v každém podniku. Mohou mít mnoho rozdílných funkcí a účelů, ale jejich hlavní princip pokaždé je sběr, zpracování a poskytnutí dat a informací, tak aby podporovaly podnikové procesy, zlepšovaly konkurenceschopnost a hodnotu podniku. Aby tyto podmínky splňovaly, je nezbytné, aby byly správně implementovány a inovovány. Pro tyto účely byly vyvinuté speciální metodiky pro řízení takovýchto projektů.

První kapitola této práce je věnována informačním systémům, systémům ERP a funkcionalitě a funkčním modulům ERP. V první části kapitoly jsou informační systémy charakterizovány, je definovaná jejich struktura, přínosy pro podnik a je popsán jejich postupný vývoji od 50. let minulého století až do dnešní doby. Druhá část kapitoly se věnuje definování ERP systémů, jejich základním modulům, koncepci a typům ERP, rozšířenému ERP II a nejnovějším trendům v oblasti těchto systémů, např. cloudové možnosti, umělá inteligence a Business Intelligence nástroje. V poslední části kapitoly jsou popsány funkce a funkční oblasti ERP systémů a blíže popsány hlavní funkční moduly, tj. logistika, finance, marketing, personalistika a výroba.

Druhá kapitola je zaměřena na projekty informačních systémů, jejich rizika a možnosti jak je snížit, dělení takovýchto projektů a jejich specifičnosti, popsána je také informační strategie a její obsahové vymezení. Dále jsou definovány modely životního cyklu projektu, tj. vodopádový model, který je i blíže popsán, spirálový model, síťový model, fontánový model, inkrementální model, V-model, b-model a další. Poslední podkapitola charakterizuje řízení projektu, organizační strukturu projektu, dimenze projektu, týmy a týmové role, logický rámec projektu, časové plánování, testování apod.

Následující kapitola se zabývá společností a systémem SAP. Nejprve je popsán vývoj této společnosti od jejího založení v roce 1972 až do současnosti, kdy je jedním z největších poskytovatelů informačních systémů, a charakteristika jejího nejnovějšího produktu ERP

– SAP S/4HANA. Poté jsou popsány aplikace a komponenty tohoto systému, struktura a instance a jednotlivé moduly a druhy systému SAP, dle rozsahu a způsobu jejich poskytování. Poslední část je zaměřena speciálně na moduly Finance a Controlling. Konkrétně jsou tak zde popsány SAP Accounting a pojmy jako je účetní okruh, funkční oblast, pracovní úsek, hlavní účetní kniha, "Universal Journal", dále jsou definovány komponenty účetnictví majetku, řízení materiálu, Cash management, řízení likvidity, správa bankovního účtu a integrované plánování.

Další kapitola charakterizuje společnost EvoBus, její vlastnickou strukturu, výrobní strukturu, síť dodavatelů a historický vývoj společnosti. Zároveň jsou v této kapitole popsány další projekty, které ukazují bohatou zkušenost společnosti s organizací rozsáhlejších projektů různého typu. Následuje popis vývoje informačního systému podniku, přechodu na systém SAP a jeho postupný vývoj ve společnosti a charakteristika dalších systémů, které podnik využívá.

V páté kapitole je popsán aktuální systém SAP, který je implementován v podniku. Je srovnán nový systém SAP S/4HANA se starším systém SAP ERP systémem. Definováno je také dělení na účetní okruhy v rámci divize Daimler Truck a na nákladová střediska na podnikové úrovni. Dále jsou popsány role a způsoby exportu ze systému. Následuje popis jednotlivých systémů, tj. SAP BSP, SAP L22 a OEP. Jako první jsou popsány transakce v systému SAP BSP, které budou následně využity v druhé části projektu IT2Best, který je popsán v poslední kapitole. Po realizaci první části projektu IT2Best byl SAP L22 nahrazen systémem SAP OEP, proto jsou dále popsány především transakce z nového systému, některé transakce jsou však dostupné pouze v L22, proto je popsán i tento systém.

Poslední kapitola definuje podnikovou metodiku "Jednotlivé úkoly řízení projektu", která určuje jednotný způsob pojímání projektů ve skupině. Obsahuje 4 kroky, které také určují životní etapy projektu, těmito kroky jsou – iniciace, plánování, realizace a ukončení. Každá z těchto etap je rozdělena na jednotlivé části, které jsou blíže charakterizovány. Na to navazuje popis první části projektu IT2Best, který se zaměřoval na implementaci nového systému SAP OEP a migraci dat ze systému L22. Jsou definovány přínosy plynoucí ze zavedení nového systému založeného na databázi HANA a celkový průběh projektu, a to včetně časového plánování testování. Dále je popsána organizace projektu,

pracovní balíček pro finanční oddělení a detailní popis testování, vč. procesu testování, a řízení změn projektu a změnový tým.

Závěrečná část práce je věnována druhé části projektu IT2Best, který bude zaměřen na integraci systému BSP do systému OEP, bude se tak nejvíce dotýkat finančního oddělení. Autorka zde charakterizuje hlavní přínosy této integrace pro společnost, určí časový harmonogram projektu, definuje a popíše organizaci projektu a pracovní balíček a analýzu požadavků na změnu pro finanční oddělení, ve kterém působí. Zhotoví a popíše jednu z mnoha procesních map, které bude nutné vytvořit pro tento projektu a další určí. Následně popíše testovací proces a navrhne doporučení pro jeho vylepšení a místnost pro konání testování.

#### **Cíle a metodika**

Hlavním cílem této práce je analyzovat projekt IT2Best ve společnosti EvoBus Česká republika s.r.o., navrhnout jeho pokračování a připravit podklady pro dílčí projekt finančního oddělení.

Z metodického hlediska je tato práce rozdělena na teoretickou a praktickou část. Teoretická část je zpracována pomocí informací vyhledaných v české a zahraniční literatuře a pomocí zahraničních internetových zdrojů. Tyto znalosti jsou následně autorkou uplatněny v projektu inovace informačního systému v konkrétním podniku. Velká část práce je zpracována na základě vlastního pozorování autorky, interních dokumentů společnosti a informací poskytnutých pracovníky finančního oddělení. Vlastní návrhy autorky, její doporučení a připravování návrhů proběhlo na základě analýzy předchozího projektu i budoucího projektu a reálných možností podniku.

### <span id="page-8-0"></span>**1 Informační systémy**

Informační systémy slouží k realizaci informačních toků, ke sběru, udržování, zpracování a poskytování informací a dat (Švarcová, Rain, 2011). Informační systém je také definován jako "*uspořádání vztahů mezi lidmi, datovými a informačními zdroji a procedurami jejich zpracování za účelem dosažení stanovených cílů"* (Vymětal, 2009, s. 14).

Jiná definice zní: "*Informační systém je nejen množina formálních informací, které cirkulují v podniku, ale jsou to též postupy a prostředky, které umožňují tyto informace definovat, vyhledávat, formalizovat, ukládat a distribuovat"* (Šilerová, Hennyeyová & Balashova, 2016, s. 32).

Informační systémy lze jinak také nazvat podniková informatika či zkratkou IS/ICT, tyto systémy se postupně promítají do podnikových aktivit. IS jsou principy a metody aplikací informačních a komunikačních technologií v podniku (Pour, 2006).

Obrázek 1: Základní vymezení obsahu IS/ICT podniku

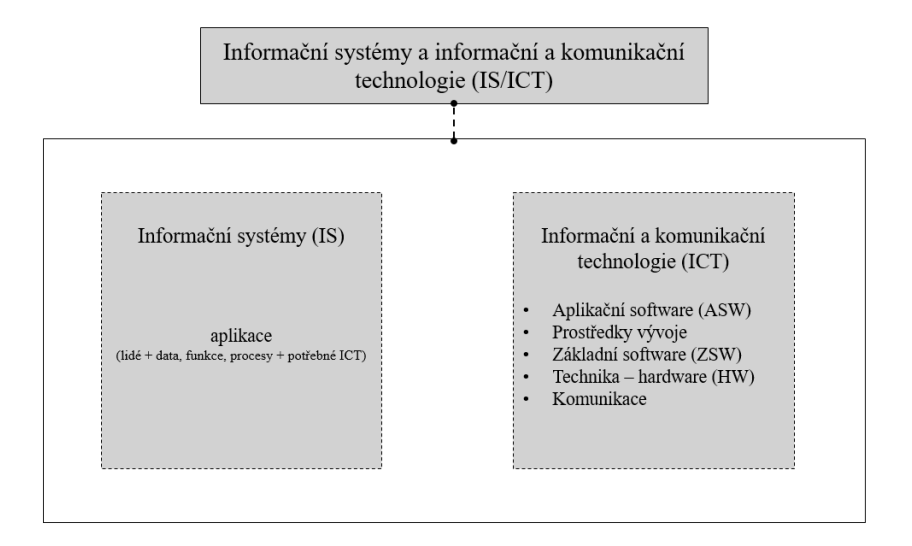

Zdroj: Vlastní zpracování dle Pour (2006)

V širším rámci mohou informační systémy v podniku být chápány jako:

- informace, které jsou zapsané a zpracované relační databází,
- informace uložené na klasických nosičích, jako doklady, zprávy, přepisy atd.,
- informace nezaznamenané v databázích, elektronické podobě ani na formuláři – mohou to být například zkušenosti či znalosti (Mulačová et al., 2013).

Pro informační systémy je podstatná jejich struktura, a to z důvodu jejich efektivnosti. Jednotlivé složky IS jsou následující:

- **technické prostředky** neboli hardware, které jsou tvořeny počítačovými systémy, periferními jednotkami propojenými přes počítačové sítě,
- **programové prostředky** neboli software tvoří systémové programy, které se starají o práci počítače, práci s daty a spojení počítačového systému s okolním světem atd.,
- **organizační prostředky** neboli orgware, což jsou nařízení a pravidla, které vymezují provozování a používání informačního systému a informačních technologií,
- **lidská složka**, která řeší otázky fungování člověka v počítačovém prostředí,
- **reálný svět** je poslední složkou, která zahrnuje informační zdroje, legislativa a normy (Tvrdíková, 2008).

Informační systémy mají podporovat primární cíle podniku, konkurenceschopnost podniku i jeho postavení na trhu. Informační systémy musí být nastaveny tak, aby podporovaly podnikové procesy, nikoli se jim přizpůsobovaly, tzn., musí vycházet z požadavku týmu podílejícího se na tvorbě informační strategie a procesech životního cyklu IS (Šilerová et al., 2016).

Pro kvalitní informační systém je nezbytné, aby zahrnoval tři rysy, které se musí shodovat s potřebami podniku na získání pravdivých informací nezbytných pro udržení konkurenceschopnosti podniku:

- **management znalostí** jeho účelem je vytvoření učícího se systému spojeného s informačním systémem, který sleduje toky dat a informací, zlepšuje rozhodování a řízení v podniku, využívá datové sklady, Business Inteligence a podnikový informační portál;
- **ochrana informací** podniky čím dál více spolupracují a sdílejí data nejen s vnějším světem, ale také vně podniku, je proto čím dál důležitější chránit určitá data, aby se předešlo jejich zneužití – stává se z toho strategická záležitost;
- **informační odpad** informace jsou nehmotné povahy a jejich množství roste, zároveň roste i kapacita paměti hardware, pracovník tak nemusí provádět revizi dat. Pro organizaci je tak důležité zajistit, aby každý pracovník, útvar i celá podnik měl efektivní způsob ukládání a třídění dat (Šilerová et al., 2016).

Pokud má podnik správně implementovaný a nastavený informační systém, který generuje pravdivé a přesné informace, má tento systém potenciál snižovat náklady a zvyšovat příjmy. Toto i konkurenceschopnost a hodnota podniku jsou závislé i na

velikosti podniku, jeho vlastnictví a typu odvětví. Podniky, které mají svůj základ podnikání úzce spjatý s technologií, mají největší užitek z IS (Basl & Blažíček, 2012).

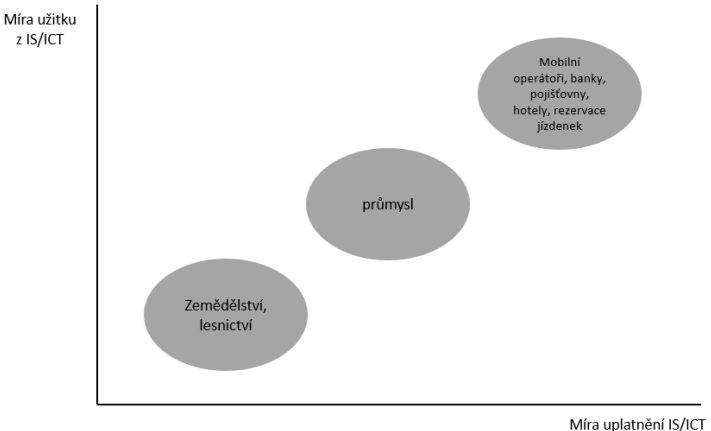

Obrázek 2: Rozdělení podniků dle potenciálu přínosů IS

Zdroj: Vlastní zpracování dle Basl & Blažíček (2012)

Přínosy informačního systému mohou být např. strategický přínos, dílčí konkurenční výhoda, zvýšení konkurenceschopnosti, posilování dobrého jména podniku, zvýšení výkonnosti a kvality podnikového řízení, zajištění základní provozuschopnosti podniku. Dále lze efekty dělit do těchto kategorií:

#### **finanční efekty:**

- o přímé finanční výnosy z informatických produktů a služeb,
- o přímé finanční výnosy z informatických produktů a služeb jako přidané hodnoty základních produktů a služeb,
- o ekonomické efekty vzniklé dosaženými rozdíly v ekonomických ukazatelích kvůli zapojení ICT;

#### **zákaznické efekty:**

- o podíl podniku trhu,
- o počet nových zákazníků za období,
- o další efekty spojené s pozicí podniku na trhu;
- **procesní efekty:**
	- o spojené s výkonem podniku, např. zkrácení doby reakce na požadavky zákazníků, zkrácení doby zakázek,
	- o zvýšení kvality řízení a úrovně komunikace podniku;
- **učení a růst:**
	- o aplikace principů vědomostního managementu,
- o zmapování znalostí uživatelů,
- o zvyšování kvalifikační úrovně zaměstnanců (Basl & Blažíček, 2012).

Informační systémy podniku se skládají z funkčních oblastí neboli subsystémů: technická příprava výroby, zásobování, výroba, prodej, logistika, plánování, finance vč. účetnictví, lidské zdroje, dodavatelé, zákazníci, management jakosti, intranetový portál (Hradecký, Lanča & Šiška, 2008).

Prvními podnikovými softwarovými aplikacemi byly systémy pro sledování a řízení financí a účetnictví, v 50. letech byly rozšířeny o kontrolu majetku a zásob (Sodomka & Klčková, 2010).

V 60. letech podniky začaly využívat počítačovou technologii a implementovaly první MRP – Material Requirements Planning metody. To vyžadovalo servisní týmy a výkonný hardware. V dalším desetiletí tak vznikaly výpočetní střediska se sálovými počítači (Sodomka & Klčková, 2010).

V 70. letech minulého století započal vývoj izolovaných aplikací. Počítače se používaly především pro výpočet mezd nebo evidence skladových zásob. Programy byly nejen vyvíjeny, ale i provozovány programátory-analytiky, kteří tak museli najít vhodný algoritmus pro zpracování úlohy a ten převést do vhodného počítačového jazyka (Bruckner, Voříšek, Buchalcevová, Stanovská, Chlapek & Řepa, 2012).

Začínají také vznikat první společnosti nabízející tyto systémy jako standardní podnikové aplikace integrující klíčové podnikové procesy. První z nich byla společnost SAP, která vznikla v roce 1972. Následovaly společnosti Lawson Software (1975), JD Edwards, Oracle (1977) a Baan (1978) (Sodomka & Klčková, 2010).

V osmdesátých letech minulého století podnikoví analytici a programátoři vyvíjeli systémy dle potřeb uživatelů. Tyto systémy jsou nazývány automatizované systémy řízení (ASŘ) a byly určeny pro různé úrovně – od celých závodů pro jednotlivé rezorty, také pro každou úroveň podnikového řízení existoval zvláštní systém. Začala se objevovat snaha o propojení aplikací v rámci útvarů (Basl & Blažíček, 2012; Bruckner et al., 2012).

V těchto letech se MRP rozšiřuje na MRP II – plánování všech zdrojů podniku (Manufacturing Resource Planning). Ten je doplňován metodou JIT a integrován s dalšími systémy – finančními, účetními a majetkovými. Tím vzniká **první generace ERP** systémů zohledňující finanční zdroje, materiálové požadavky, termíny a kapacity (Sodomka & Klčková, 2010).

V devadesátých letech softwarové aplikace spojovaly jednotlivé činnosti do jednotné databázové platformy, ze které mohly získávat informace a data všechna oddělení podniku. ERP systémy tak odpovídaly měnícímu se stylu řízení firem, které začaly z funkčního řízení přecházet na procesní řízení (Sodomka & Klčková, 2010; Basl & Blažíček, 2012; Bruckner et al., 2012).

Nejčastějšími aplikacemi té doby byli řešení pro podporu konstruování a výrobního procesu – CAD (Computer Aided Design), CAPP (Computer Aided Process Planning) a CAM (Computer Aided Manufacturing). Výroba označovaná CAD/CAM začínala konstrukčním plánem výrobku a končila jeho výrobou (Basl & Blažíček, 2012).

V této době se objevuje nový pojem CIM (Computer Integrated Manufacturing) neboli počítačově integrovaná výroba. Ta je definována jako: *"Koncept CIM vycházel z myšlenky jednotné společné podnikové databáze pro podporu výroby s cílem zajištění flexibility produkce, zkrácení času na realizaci, snížení nákladů na pořízení, zpracování a údržbu používaných dat."* (Basl & Blažíček, 2012, s. 57) V konceptu CIM se levá část, která se netýká výroby, označuje zkratkou PPC či MRP II (Basl & Blažíček, 2012).

Tento koncept navrhl A. W. Scheer, čímž poukázal na nutnost integrace a komunikace mezi subsystémy. Aby se jednalo o systém, je nezbytné, aby mezi sebou komunikovala a vyměňovala si informace o všech podstatných skutečnostech levá větev, tzv. organizačně-ekonomická a pravá, tzv. technická větev (Sodomka & Klčková, 2010).

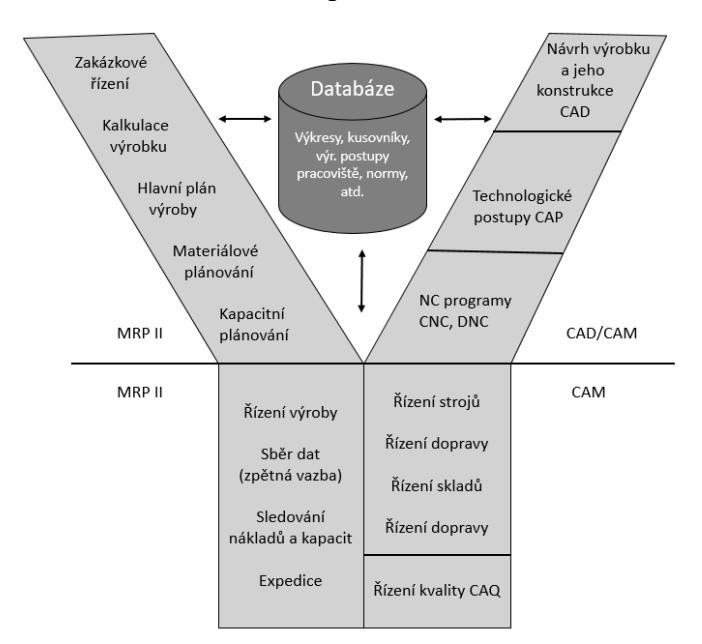

Obrázek 3: Model CIM podle A. W. Scheera

Zdroj: Vlastní zpracování dle Sodomka & Klčková (2010)

ERP se dále rozšiřovalo o podpory činností, jako jsou obchod, vztah se zákazníkem a s okolím podniku. Nyní tak může být na ERP nahlíženo ze dvou hledisek:

- v užším hledisku se ERP vztahuje pouze na vnitropodnikové oblasti, tj. výroba, logistika, finance a lidské zdroje,
- v širším hledisku zahrnuje ERP navíc také Business Intellingence, řízení dodavatelských řetězců (SCM), řízení vztahu se zákazníky (CRM), komponenty pro elektronický obchod – B2B, B2C a zásobování (e-procurement) (Basl & Blažíček, 2012).

Po přelomu nového tisíciletí se objevují i nové způsoby distribuce systémů:

- 1. **tradiční způsob implementace** úprava již existujících podnikových aplikací podle požadavků zákazníků,
- 2. **přednastavená systémová řešení** vzniká úspora nákladů na kastomizaci softwaru, dalšími přínosy jsou standardizace a nabídka nejlepších praktik, pokud se jedná o dodavatele s dlouhodobými zkušenostmi,
- 3. **pronájem informačního systému** po internetu neboli **ASP** (Application Service Providing) – outsourcing pro menší podniky, pro které jsou systémy poskytované tradičním způsobem drahé, tento způsob byl populární hlavní v prvních letech nového století, poté začal rychle upadat (Sodomka & Klčková, 2010).

Po roce 2005 začali dodavatelé vymýšlet nové způsoby distribuce, mezi ty hlavní patřili Saa $S<sup>1</sup>$  (Software as a Service) a cloud computing<sup>2</sup>. V této době se také objevují nové servisně orientované architektury SOA (Service Oriented Architecture). Dále dochází v letech 2000 – 2010 k:

- koncentraci trhu na straně nabídky díky akvizicemi mezi světovými ERP výrobci,
- rozšiřování spektra uživatelských organizací směrem k menším společnostem,
- významnému nárůstu počtu nových uživatelů ERP systémů ve veřejném a neziskovém sektoru,
- částečné komoditizaci ERP systémů v oblasti k řízení podpůrných a rozhodovacích procesů,
- snižování cen způsobené konkurencí dodavatelů a rozšiřováním nabídky mezi menší organizace (Sodomka & Klčková, 2010).

Ve 21. století pokračuje tak vývoj směrem ven z podniku. Vznikají aplikace EDI (Electronic Data Interchange), CRM, SCM a přístupy typu B2B, B2C a B2G, které se zaměřují na komunikaci v rámci dodavatelského řetězu, podniků se zákazníky a podniků se státní správou (Bruckner et al., 2012).

Významný vliv na vývoj informačních systémů měl také internet. Jeho vliv popisuje např. **Morganovo členění** podle technologické platformy do pěti období, které zároveň shrnuje i směr vývoje IS:

- 1970 1985 velké sálové počítače (mainframe)
- 1985 1995 klient server architektura<sup>3</sup>

 $\overline{a}$ 

- $\bullet$  1995 2005 v tomto období se objevuje internet
- po roce 2005 architektura se orientuje na služby (SOA)
- po roce 2010 cloudové řešení (Basl & Blažíček, 2012).

<sup>&</sup>lt;sup>1</sup> Díky SaaS neboli Software as a Service mohou uživatelé pomocí internetu využívat cloudové aplikace. Jde o pronajímání si aplikace, ke které se uživatelé připojují přes internet – podpůrná infrastruktura, middleware a data jsou tak v datovém centru poskytovatele (Microsoft, n.d.).

<sup>2</sup> *"Cloud computing představuje model poskytování aplikací prostřednictvím Internetu v podobě služby"*  (Sodomka, Klčková, 2010, s. 190)

<sup>3</sup> Architektura klient-server je sdílená síťová architektura počítače, kde několik klientů odesílá mnoho požadavků a získává služby z centralizovaného serveru (Banger, 2020).

#### <span id="page-15-0"></span>**1.1 ERP – Enterprise Resource Planning**

Sodomka & Klčková (2010) definují ERP systémy takto: *"Informační systém kategorie ERP definujeme jako účinný nástroj, který je schopen pokrýt plánování a řízení hlavních interních podnikových procesů (zdrojů a jejich transformací na výstupy), a to na všech úrovních, od operativní až po strategickou."* ERP systémy jsou tak integrující platformou, která slouží k řízení podnikových procesů (Sodomka & Klčková, 2010, s. 148).

Další definici nabízí Šedivá & Pour (2011): "*ERP je typ aplikace v informačním systému, který umožňuje řízení a koordinaci všech disponibilních podnikových zdrojů a aktivit. Aplikace ERP pokrývají všechny základní oblasti podnikového řízení, tj. prodej, nákup, sklady, marketing, finanční účetnictví, controlling, majetek, lidské zdroje, práce a mzdy, technickou přípravu výroby, operativní řízení a plánování výroby, dílenské řízení výroby"*  (Šedivá & Pour, 2011, s. 46).

ERP jsou aplikace softwarových řešení, která se používají k řízení podnikových dat, plánování logistického řetězce, řízení obchodních zakázek, plánování vlastní výroby, finanční a nákladové účetnictví a řízení lidských zdrojů. ERP tak podporuje a často automatizuje podnikové procesy (Basl & Blažíček, 2012).

ERP systémy mají transakční charakter, tzn., slučují různorodé úlohy podnikového řízení do jedné aplikace se stejnou datovou základnou, aktualizují databáze, připravují různé dokumenty obchodní a výrobní povahy a vytváří různé přehledy a rozbory pro podnikové řízení (Šedivá & Pour, 2011; Gála, Pour & Šedivá, 2015).

Na ERP systémy může být také nahlíženo jako na celistvý software, díky kterému může podnik automatizovat a integrovat jeho hlavní procesy, sdílet společná data a zpřístupnit je v reálném čase. ERP může být i podnikovou databází, kde jsou zaznamenány všechny podnikové transakce. Zde jsou pak data zpracována, monitorována a reportována (Basl & Blažíček, 2012).

Jinak řečeno, ERP integruje jednotlivé podnikové funkce na úroveň celé organizace, která pracuje se společnou datovou základnou. Všichni v podniku tak mohou používat jednu aplikaci, což snižuje riziko nekonzistence, neefektnosti zpracování a vzniku možných chyb v údajích. Toho je dosahováno tím, že data jsou do systému vkládána pouze jednou a přístup k nim mají jen ti, kteří s nimi smí pracovat (Tvrdíková, 2008).

Tím že ERP systémy sdílejí data ve společné databází, používají transakční princip, může transakce v jednom modulu vyvolat transakci v jiném modulu. Tyto transakce jsou navzájem kontrolovatelné a lze ověřit fungování modulů a stavu dat v datové základně (Tvrdíková, 2008).

Jsou dva hlavní požadavky, které jsou na systémech ERP požadovány, a to:

- **měřitelné přínosy** v podobě snižování nákladů způsobené neefektivním řízením firmy a
- **neměřitelné přínosy** v oblasti řízení podnikových procesů a dostupnosti informací v reálném čase (Sodomka & Klčková, 2010).

Za ERP se považují ty systémy, které mají pět základních vlastností:

- 1. automatizace a integrace hlavních podnikových procesů,
- 2. sdílení dat, metod a jejich sjednocení v celém podniku,
- 3. vytváření a zpřístupňování informací v reálném čase v celé organizaci,
- 4. zpracování historických dat,
- 5. celostní přístup k prosazování ERP koncepce (Sodomka & Klčková, 2010; Tvrdíková, 2008).

V devadesátých letech byl ERP systém sestava propojených modulů sloužících k zefektivnění činností a zjednodušení a zrychlení procesů v podniku. Po roce 2000 se ERP nevyužívají jen pro jejich společnou databázi, ale hlavně z důvodu zvyšování efektivity celého podniku, jeho hodnoty a finančních příjmů. Nynějším trendem je také otvírání systémů pro okolí a jejich integrace s externími systémy (Šilerová et al., 2016).

Pro ERP systémy je typická jejich modularita, tzn., systémy ERP obsahují různé aplikační moduly, jejich struktura je důležitá pro jejich provázanost a zároveň nezávislost, tato struktura také určuje jejich relevantnost pro podnik (Gála et al., 2015; Šedivá & Pour, 2011; Tvrdíková, 2008).

Základními moduly ERP jsou tři aplikační moduly, moduly správy aplikace, systémové moduly (tj. operační systém, moduly ošetřující rozhraní databázových systémů), ale existují však i další moduly, které mají podpůrnou či provozní povahu. V případě obecného schéma tak aplikace ERP obsahují tyto skupiny programových modulů:

- **aplikační/funkční<sup>4</sup>** finance, prodej, výroba tyto moduly zajišťují funkcionalitu řízení podniku,
- **dokumentační** uživatelská online dokumentace k aplikačním modulům,

 $\overline{a}$ <sup>4</sup> Tyto moduly budou detailněji popsány ve zvláštní kapitole.

- **implementační**  příprava a nasazení ERP, tj. popsání a optimalizaci podnikových procesů, charakterizování požadované funkcionality atd.,
- **integrační**  usnadňují tvorbu rozhraní s ostatními typy aplikací a technologií,
- **moduly k úpravě softwaru** dle požadavků podniku,
- **vlastní vývojové prostředí**  vlastní programovací prostředí nebo jazyky,
- **technologické a správní**
- **moduly k rozhraní základního software** neboli k databázovým a operačním systémům a další typy aplikací a technologií
- **moduly pro další typy aplikací** (business inteligence, CRM, apod.) (Gála et al., 2015; Šedivá & Pour, 2011; Tvrdíková, 2008).

Protože ERP v podniku využívá velký počet uživatelů na různých úrovních, je potřeba, aby byl součástí systému i **modul správy aplikace**. Ten má řadu funkcí, které podporují fungování aplikace, zabezpečují správu přístupu uživatelů k funkcím a datovým zdrojům systému. I tento modul poskytuje nejrůznější přehledy a analýzy, nabízí často rovněž i možnost vzdálené správy aplikace (Tvrdíková, 2008).

**ERP koncepce** je procesně orientovaná strategie, která využívá možnosti ERP systému. Realizace této koncepce by pak měla vést k:

- zdokonalení toku informací směrem k podnikovým procesům a zefektivnění fungování celého podniku,
- zdokonalení toků informací se zaměřením k jednotlivým řídícím úrovním organizace, zlepšení podpory rozhodování a optimalizace podnikových procesů dle zpětné vazby,
- zlepšení řízení ERP systému po celou jeho životnost (Sodomka & Klčková, 2010).

ERP koncepce pomáhá podniku zjistit, jak a kdo má provádět implementační projekt, jak a v čem zaškolit uživatele systému, kdy provádět inovace softwaru atd. K tomu, aby byla ERP koncepce opravdu funkční, je nezbytné, aby lidé odpovědní za ERP znali procesy a fungování celého podniku, uměli klást nároky na ERP systém a zpětně vyhodnocovat, jestli jsou požadavky naplňovány (Sodomka & Klčková, 2010).

ERP je jádro podnikového informačního systému a integrací s aplikacemi SCM, CRM a BI vzniká rozšířené ERP, tzv. **ERP II** nebo **Extended ERP**. Tím jsou interní procesy propojeny s externími procesy, tj. procesy kde není definován vlastník a management nad nimi nemá plnou kontrolu a s procesy, které podporují manažerské rozhodování (Basl & Blažíček, 2012; Sodomka & Klčková, 2010; Tvrdíková, 2008).

Obrázek 4: Schéma rozšířeného ERP

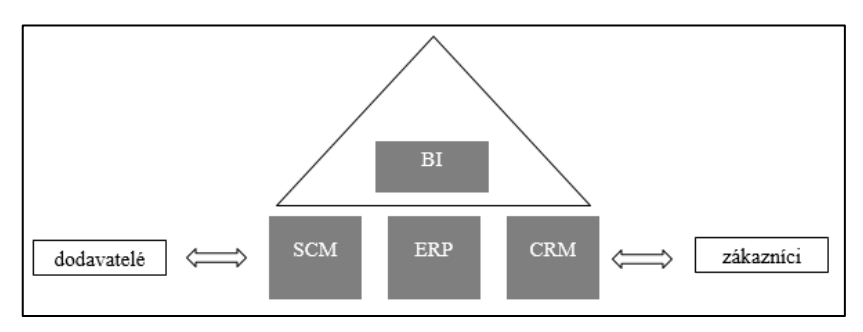

Zdroj: Vlastní zpracování dle Basl & Blažíček (2012)

Další možné **rozšiřující moduly**, jak v ERP, tak v ERP II, se liší dle jednotlivých dodavatelů systémů a mohou být:

- **Product Data Management** (PDM) správa dat výrobku,
- **Product Lifecycle Management** (PLM) řízení životního cyklu výrobku, dává možnost zapojení externích subjektů do inovačních činností,
- **Supplier Relationship Management** (SRM) řízení vztahu s dodavateli, analogie k CRM, to obsahuje také aplikace zaměřené na návratnost investic (ROI), výběr a hodnocení dodavatelů a podpora komunikace s dodavatelem,
- **Employee Relationship Management** (ERM) řízení vztahu se zaměstnanci
- **Master Data Management, E-business Application** atd. (Basl & Blažíček, 2012; Tvrdíková, 2008).

Společnost by při výběru dodavatele systému ERP měla brát v úvahu stabilitu dodavatele, jeho reference a cenu za systém. Dále také množství a kvalitu poskytovaných funkcí, provázanost modulů, architekturu kupovaného systému, zaměření na určité operační systémy a databáze. Důležitá je také kvalita dokumentace a míra podpory standardů a norem (Tvrdíková, 2008).

Důležitou vlastností ERP systémů je jejich **multiuživatelský charakter**, tzn. zároveň mohou systém využívat i tisíce lidí. ERP tak musí zajistit přístup uživatelům k informacím a funkcionalitě, a to v rozsahu jejich oprávnění pro práci s daty a současně zobrazovat data v jimi požadované formě. ERP musí být vysoce efektivní, co se týče nároků na práci uživatele, tj. například přehledné uživatelské rozhraní, všeobecně známé ikony, prvky pro vytváření dokumentů (Gála et al., 2015).

S tím jak se podnikové informační systémy neustále usměrňují a vylepšují, tak ERP začleňují do svých funkcí a vzhledu nové trendy z IT světa, mezi ně může patřit například rozpoznání hlasu, zpracování hlasových pokynů, strojové učení a další (Baran, 2020).

V současné době většina dodavatelů nabízí ERP balíčky nebo edice s klíčovými funkcemi jako je účetnictví, finance, lidské zdroje, CRM apod. S nástupem cloudových softwarů se tento model změnil a uživatelé mají větší flexibilitu. Toto je výhodné hlavně pro menší podniky, které potřebují konkrétní funkce, ale nemohou si dovolit koupit všechny nabízené balíčky (Baran, 2020).

**Umělá inteligence** se pomalu ale jistě dostává i do běžného života, např. Alexa, Siri, projekty jako je Google BERT apod. Strojové učení, kdy se systémy stávají chytřejší po více dotazech, je již součástí většiny softwarů a rozšířená interakce člověka s umělou inteligencí se jen zlepší (Baran, 2020).

Na trhu již jsou balíčky, kde ERP spolupracuje s **BI nástroji**, a protože čím dál více společností požaduje BI nástroje, očekává se brzké sloučení ERP systémů s BI balíčky. To bude ovšem znamenat další případné zaškolování lidí v oblasti dat a analytiky (Baran, 2020).

ERP systémy se klasifikují dle jejich schopnosti pokrýt základní čtyři interní podnikové procesy. Těmi to procesy jsou výroba, nákupní, prodejní a výrobní logistika, lidské zdroje a ekonomika. ERP se pak dělí na tyto tři klasifikace: All-in-One, Best-of-Breed a Lite ERP (Sodomka & Klčková, 2010).

Systémy **All-in-One** dokáží integrovat výše zmíněné čtyři interní procesy podniku. Nevýhodou tohoto řešení je nižší detailní funkcionalita a nákladná úprava dle požadavků zákazníka (Sodomka & Klčková, 2010).

Druhou kategorií jsou **Best-of-Breed**, které jsou buďto zaměřeny na jisté obory podnikání a poskytují vyšší detailní funkcionalitu nebo neintegrují všechny čtyři základní procesy. Tyto systémy mohou tak sloužit samostatně nebo jsou součástí podnikového ERP spolu s jinými informačními systémy. Nevýhodou Best-of-Breed je obtížnější koordinace procesů, nekonzistentnost v informacích a nutnost řešení více IT projektů (Sodomka & Klčková, 2010).

Třetí a poslední kategorií jsou **Lite ERP** systémy, které jsou specifickou nabídkou pro malé a střední podniky. Mají nižší cenu a různá omezení ve funkcionalitě, počtu uživatelů, možnostech rozšíření atd. (Sodomka & Klčková, 2010).

#### <span id="page-20-0"></span>**1.2 Funkcionalita a funkční moduly**

Systémy ERP nabízejí velký počet různých funkcí, které se ovšem různí dle dodavatelů. Stejně tak se liší názvy pro stejné nebo velmi podobné funkce i celá terminologie softwaru, která je často závislá na překladu systému z původního jazyka do českého (Šedivá & Pour, 2011).

Funkce aplikací ERP se dělí na hlavní funkce, tj. tři výchozí okruhy transakcí – ekonomika, logistika a lidské zdroje, a funkce rozšiřující. Tyto funkce se seskupují v aplikačních modulech, kde jsou v různých ERP systémech různě rozsáhlé (Gála et al., 2015).

Dle Basl & Blažíček (2012) mají ERP systémy dvě hlavní funkční oblasti:

- **podniková logistika** nákup, skladování, výrobu, prodej a plánování zdrojů,
- **finance**  finanční, nákladové a investiční účetnictví, podnikový controlling.

Tyto dvě hlavní části se objevují ve strukturách jednotlivých modulů ERP, které se specializují právě tyto oblasti. Právě počtem a uspořádáním jednotlivých modulů se liší ERP systémy od jednotlivých dodavatelů. Díky tomu lze dodnes určit, zda systém vznikl pro podporu výroby nebo jako ekonomický systém (Basl & Blažíček, 2012).

Celopodnikové aplikace (ERP) zahrnují hlavní činnosti, které na sobě závisí:

- správa kmenových dat tj. všech položek, kusovníků, technologických postupů, pracovišť, dodavatelů, odběratelů, skladů, druhů daní, finančních kurzů atd.
- dlouhodobým, střednědobým, krátkodobým plánováním zdrojů pro obchodní zakázky,
- uskutečnění zakázek z hlediska plnění termínů,
- plánování a sledování nákladů realizace a
- zpracování výsledků aktivit do finančního účetnictví a controllingu (Basl & Blažíček, 2012).

Existují také speciální **branžová řešení**, což jsou moduly nebo celé aplikační softwary, které mají stejný základ systému a jsou rozšiřovány o specializovanou funkcionalitu orientovanou na určitý obor nebo specifické úlohy (Gála et al., 2015).

#### **Logistika – prodej, nákup, skladování a výroba**

Úkolem tohoto primárního procesu je zajištění požadavku zákazníka. Cyklus logistiky tak obsahuje zpracování následujících po sobě jdoucích úloh:

- přijetí obchodního případu,
- tvorba objednávky vč. obsahového, termínového a cenového vymezení,
- naplánování materiálových požadavků a vytvoření návrhů na nákup, výrobu a kooperace,
- objednání a pořízení zboží a služeb od dodavatelů,
- zabezpečení skladového hospodářství a řízení zásob zahrnující i správu obalů, kontejnerů a nebezpečného odpadu,
- plánování předvýrobních a výrobních kapacit,
- realizace výrobní zakázky a zpětná vazba z výroby,
- vychystání a expedice výrobků,
- archivace zakázek a souvisejících dat (Basl & Blažíček, 2012).

Tyto procesy vytváří kompaktní organizační celek, pomocí něhož se usnadňuje a urychluje provádění operativních činností, zkvalitňuje tok informací, usnadňuje tržní rozhodování ohledně plánování a dispozic (Basl & Blažíček, 2012).

Konkrétní funkce pak mohou být následující:

- **řízení dodavatelů** přehledy a analýzy dodavatelů, rozbory dodavatelských cen,
- **řízení nákupu** souhrny požadavků na materiál výrobních i nevýrobních středisek a následná hromadění žádostí na nákup, blokace materiálu, zpracování poptávek, nabídek, objednávek, evidence dodacích listů, tvorba podkladů pro příjemky, vyhodnocení úplnosti, termínů, kvality,
- **řízení skladových zásob**  vedení evidence zásob, příjem a výdej ze skladu, změny umístění materiálu ve skladu, inventury materiálu, uzávěrky skladu, pohyby na skladu, obraty zásob, likvidace zásob (Šedivá & Pour, 2011).

Aby bylo možné správně naplánovat zdroje, ERP se také spojují se systémy pro plánování a řízení údržby – ty obstarávají i správu objektů údržby, řízení a plánování údržby. Dále se systémy ERP rozšiřují o funkční základny podporující projektové řízení – hlavní příčinou je projektový charakter zakázek, které se stále více přizpůsobují zákazníkovi a jsou vysoce individualizované (Basl & Blažíček, 2012).

#### **Výroba**

Tento modul se zaměřuje především na plánování výroby, tj. výrobních zakázek, pozorování jejich vývoje, řízení výroby na operativní úrovni. Specifické funkce mohou být:

- **kusovníky** správa položek a jejich charakteristik (subdodávka, odvozená výroba, normální položka atd.), přiřazení kusu k zakázce,
- **konfigurátor výrobku**  konfigurace jednotlivých výrobků, ceny dle proměnných výrobků, dodací termíny,
- **správa výrobních zakázek**  zobrazení a sledování prodejních objednávek, zakládání výrobních zakázek,
- **prognostika a plánování výroby,**
- **operativní plánování a řízení výroby**  zahrnuje mimo jiné také přeplánování výrobních operací, vyhodnocení úzkých míst, plánování použití alternativních výrobních středisek,
- **řízení výrobních postupů**, tj. technologické postupy, výrobní kapacity, kalkulace odpadu, zdroje a postupy pro specializovanou výrobu,
- **dílenské řízení výroby** přehled výrobků, navážení materiálů na dílny, výrobní přípravky, evidence pracovní doby a mzdových lístků, odvedená výroba,
- **sledování stavu výroby,**
- **sledování výrobních úkolů**  přípravné a dílčí úlohy, spotřeba výrobních zdrojů, využití výrobních kapacit,
- **sledování nákladů na výrobu** (Šedivá & Pour, 2011).

#### **Finance podniku**

Ekonomické procesy jsou podpůrné – negenerují tržby, nemají přidanou hodnotu a nemají externí zákazníky. Sodomka & Klčková (2010) dělí tyto procesy na dvě kategorie:

- finanční účetnictví, které má poskytovat věrohodné informace o ekonomické situaci a hospodaření podniku v podobě finančních výkazů pro stakeholdery, je zároveň nutné při jeho vedení dodržovat předpisy v podobě zákonů a vyhlášek;
- manažerské účetnictví, jež poskytuje informace manažerům pro řízení a hodnocení podniku na všech úrovních, lze ho rozdělit na subprocesy, tj. vnitropodnikové účetnictví, kalkulace, rozpočetnictví a rozhodovací úlohy.

Součástí ekonomického procesu je také controlling, který na rozdíl od manažerského účetnictví zahrnuje také strategickou úroveň a souvisí s podporou a činností vrcholového rozhodování, proto je často podporovaný manažerským informačním systémem. Obsahuje tyto funkce:

- zajištění informací pro rozhodování,
- analytická a kontrolní činnost,
- plánování,
- reporting (Sodomka & Klčková, 2010).

Obrázek 5: Ekonomický proces jako součást ERP

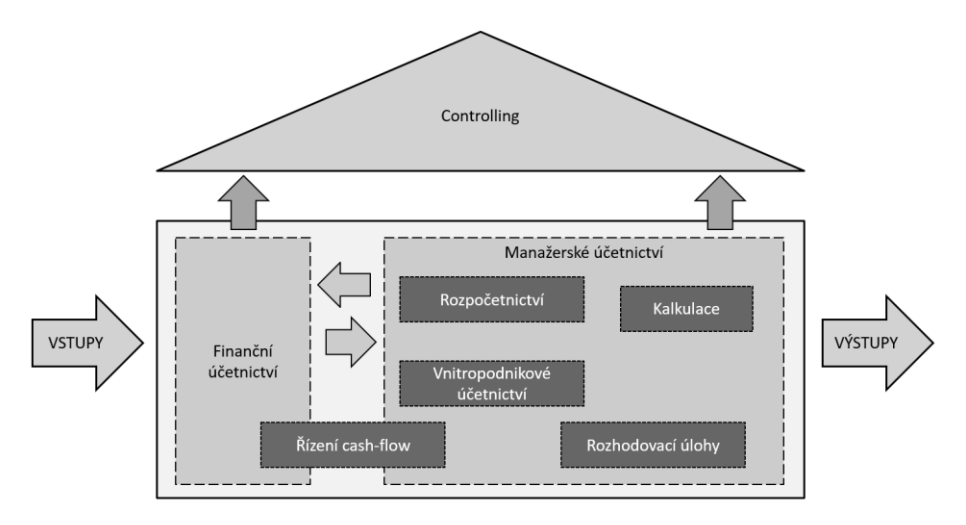

Zdroj: Vlastní zpracování dle Sodomka & Klčková (2010)

Základem tohoto modulu je vedení finančních operací podniku, tj. vedení hlavní účetní knihy, obratu dodavatelů a odběratelů, správa investičního majetku a finanční konsolidace. Modul také musí poskytovat ucelený pohled na finanční data ve společnosti. Celkový výčet finančních operací je takovýto:

- **finanční účetnictví** zahrnuje *hlavní knihu* (účtování do více knih, tvorba výkazů, uzávěrek, záznam transakcí mezi filiálkami), *závazky* (určení platebních podmínek, platebních kalendářů, hromadných plateb, schvalování faktur, párování faktur), *pohledávky* (určení platebních podmínek, zálohové platby, úroky, upomínky), *dlouhodobý majetek* (objednávání a příjem, aktualizace reprodukčních nákladů, pojistné hodnoty, řízení životního cyklu), konsolidace, pokladna, elektronický bankovnictví;
- **nákladové účetnictví** obsahuje účetnictví nákladových středisek, ziskových středisek, zakázek a projektů, zúčtování výkonů, procesní řízení, podpora ABC,

přiřazení účtů k nákladovým druhům, alokace nákladů, plánování nákladů, porovnání plán/skutečnost;

- **controlling**  řízení nákladů, výnosů, zdrojů a termínů, podrobné analýzy plánu a skutečnosti, díky zapojení obchodního případu do všech sfér controllingu. Je to důležitý nástroj strategického plánování, který bere na vědomí specifičnost zemí a podporuje možnosti reportingu;
- **správa a účtování investičního majetku**, plánování a sledování nedokončených investic a investičních akcí – spojením aplikací účetnictví a logistiky jsou podporovány různé přístupy pro kontrolní a řídící zásahy a pro nejvhodnější využívání firemních investic;
- **řízení hotovosti**, prognózu likvidity, cash-flow, finanční plánování a rozpočty, řízení rizik, peněžní obchody, měnové transakce a cenné papíry,
- **výpočty a účtování mezd**,
- **výkaznictví dle zahraničních účetních standardů** (IAS/IFRS, US GAAP),
- **účtování v cizích měnách a kurzové rozdíly** (Basl & Blažíček, 2012; Šedivá & Pour, 2011; Gála et al., 2015).

Aby byly informace aktualizovány synchronně ve všech modulech IS, je v informačním systému podniku zaveden princip integrované zpracování dat z dokladů. Dále se do funkcionality IS harmonizovala spolu s legislativou EU i měna Euro a další účetní postupy jako jsou IAS/IFRS nebo US GAAP. Pro malé a střední podniky byly do IS zavedeny ještě další moduly – kniha jízd, propojení s MS Office, napojení na e-shop, domácí bankovnictví apod. U těchto typů podniku je někdy malý rozdíl mezi ERP a ekonomickým IS (Basl & Blažíček, 2012).

#### **Marketing**

Tento modul poskytuje podporu pro správu zákazníků, řízení prodejních aktivit a podpora pro realizaci marketingových akcí:

- **zobrazení vztahů** se zákazníky, zájemci, dodavateli, pracovníky, konkurenty,
- **správa příležitostí**, tj. posouzení obchodních možností, určení uskutečnitelných a neuskutečnitelných obchodních příležitostí, podpora vytváření obchodních nabídek,
- **řízení prodeje** podpora základních aktivit, tvorba prodejních písemností, sledování naplňování cílů, hodnocení výkonnosti obchodníků a obchodních zástupců,

hodnocení činností dle kupujících, plánování příjmů z prodeje; tento bod lze zařadit i do modulu logistika,

- **řízení marketingu**  podpora vytváření a řízení marketingových kampaní, vyhodnocení jejich výsledků, analýza návratnosti marketingových investic,
- **telemarketing**  tvorba pokladů pro telemarketing, záznam a vyhodnocování hovorů (Šedivá & Pour, 2011; Gála et al., 2015).

#### **Personalistika – lidské zdroje**

V tomto modulu se zpracovávají informace pro získání, plánování a využití pracovníků, tj. předpověď budoucích požadavků na počet a kvalifikaci pracovníků, identifikace charakteristiky pracovníka, rozbor náplně práce a podpora hledání a najímání nových zaměstnanců, plánování vzdělávání a kvalifikace, time management a plánování pracovní doby (Basl & Blažíček, 2012).

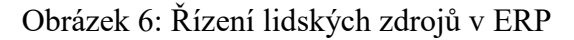

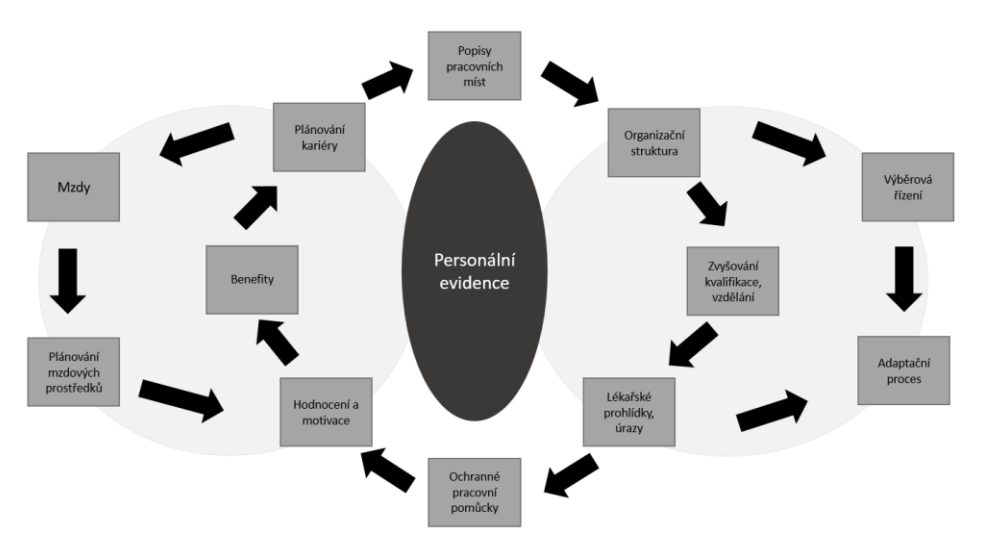

Zdroj: Vlastní zpracování dle Sodomka & Klčková (2010)

Funkčnosti tohoto modulu spočívají ve správě kmenových dat o zaměstnancích podniku, plánování vývoje lidských zdrojů, což obsahuje i správu uchazečů. Tyto systémy mohou také zpracovat a vyhodnotit mzdy a postupně se připojila i podpora pracovních cest (Basl & Blažíček, 2012).

Konkrétněji lze funkce popsat například takto:

 **personální evidence** – přehledy zaměstnanců, kvalifikace, pracovní funkce, absence,

- **správa organizace** tvorba a vedení seznamu pracovních pozic a úkolů, organizačních struktur, organizační dokumentace, šablony pro pracovní funkce a úkoly,
- **řízení výkonnosti a rozvoje pracovníků** hodnocení pracovníků, kariérní mapy, plány rozvoje, příprava podkladů pro odměňování, osobní cíle zaměstnanců a strategické cíle podniku,
- **správa kvalifikace** přehledy požadavků na zaměstnance, rozbor chybějící kvalifikace, podpora volby zaměstnanců dle nároků na vzdělání,
- **správa kurzů** evidence školících kurzů, jejich zabezpečení a náplň, analýza pracovníků po absolvovaných kurzech,
- **náborové operace** podpora náborových procesů, jejich plánování a vyhodnocení jejich úspěšnosti (Šedivá & Pour, 2011).

Dále také lze pomocí systému počítat mzdy dle informací z docházky, výroby nebo dle dopočtu do časového fondu. Mzdy lze počítat hromadně pro několik zaměstnanců nebo jednotlivě po osobních číslech zaměstnanců. Systémy také podporují generování a tisk nejrůznější reportů a výkazů, mezi ně mohou patřit např. výkazy sociálního pojištění, dávek nemocenského, soupis srážek ze mzdy apod. (Sodomka & Klčková, 2010).

Tento modul je má na rozdíl od ostatních zvláštnost v tom, že je nutné velmi pečlivě přesně určit, kdo bude mít přístup k důvěrným informacím. Tyto informace je navíc často nutné dlouhodobě archivovat, a to z různých důvodů např. informace o odpracovaných rocích kvůli stanovení dávek sociálního zabezpečení (Basl & Blažíček, 2012).

#### <span id="page-27-0"></span>**2 Projekty informačních systémů**

Projektem je jakýkoli unikátní sled aktivit a úkolů, které mají určitý cíl, definovaný začátek a konec a zdroje potřebné pro realizaci projektu. Důležitý je také jedinečný produkt, služba či výsledek, který vznikne uskutečněním projektu (Svozilová, 2011).

Projekty IS jsou typické svým rozsahem a složitostí. Musí se proto více dbát na dodržování obecných metod a postupů pro řízení rozsáhlých informačních projektů. IS mají nejrůznější rizika, která mohou projekt mařit, mezi ně patří například:

- nedostatečná podpora vrcholového managementu,
- kvalifikace členů týmu a klíčových osob,
- kompetence, spolupráce a motivace členů týmu a klíčových osob,
- stabilita týmů,
- kapacitní zabezpečení projektu,
- dodržování termínů, kvalita a rychlost rozhodování a řešení problémů,
- zajištění logistiky projektu, lidských a finančních zdrojů,
- a další (Vrana & Richta, 2005).

Tyto rizika lze snížit správným řízením projektu, pro které jsou důležitá následující hlediska:

- sestavení řídící komise projektu s nezbytnými kvalifikacemi a pravomocemi,
- definování základních principů projektu a jejich obhajoba projekty IS se často setkávají s odporem, proti kterému musí vedení bojovat,
- rozhodnutí o vývoji vlastními prostředky či pomocí externího dodavatele,
- důsledně sledovat úvodní fáze projektu chyby, které vzniknou v těchto fázích, se projeví později a je velmi nákladné a obtížné je odstranit,
- tvorba harmonogramu vývoje a implementace komponent a modulů IS,
- koordinace jednotlivých činností dodavatelů a uživatelů,
- organizační opatření až na úroveň operativního řízení,
- monitorování postupu prací na projektu vč. problémů a mechanismu opravných opatření,
- dále sem patří: zápisy z jednání, informovanost zúčastněných o cílech a postupu projektu, informovanost celého podniku o dosažení postupových cílů, oboustranná

důvěra dodavatele a podniku, znalost vzájemných vztahů mezi více dodavateli atd. (Vrana & Richta, 2005).

Existuje několik způsobů, jak mohou být projekty IS děleny. Mohou se rozlišovat dle různých detailů, například se mohou dělit pouze na interní (vlastními zdroji) a externí (dodavatelským způsobem) nebo mohou být rozlišeny dle jejich specifik: vývoj softwaru, implementace balíčků, zdokonalování systému, konzultační a analytické úkoly, migrace systémů, zavádění infrastruktury, outsourcing a insourcing, zotavení z havárie a menší IS projekty. Některé projekty samozřejmě nemusí zapadat ani do jedné kategorie, ale mohou být kombinací několika skupin (Cadle & Yates, 2008).

Projekty informačních systémů lze také rozdělit na pět typů, a to:

- **projekty akvizice** jedná se o projekty, jejichž cílem je výběr externího dodavatele služeb informačních systémů a uzavřením s ním určitého vztahu, neboli jde o projekty, kde se od dodavatele nakupuje informační systém, jeho část, softwarový produkt nebo služba;
- **projekty vývoje** jsou projekty, kdy je vyvíjen informační systém, jeho část, programový produkt nebo služba vlastními pracovníky, činnostmi v takovém projektu pak jsou: analýza požadavků, návrh, kódování, integrace, testování, instalace a akceptace;
- **projekty provozu** soustřeďují se na provoz informačního systému nebo poskytování provozní podpory uživatelům, existuje tenká linie mezi tím, kdy je to stále projekt a kdy jsou to běžné provozní procesy – rozdíl vyplyne ze smluvního vztahu mezi poskytovatelem služby a zákazníkem;
- **projekty údržby** neboli projekty modifikace stávajícího IS a dokumentace nebo potřeby zdokonalení či adaptace, v těchto projektech se provádí migrace IS do nového prostředí nebo vyřazení systému z používání;
- **projekty kombinované** kombinace dvou či více výše uvedených typů projektu (Oškrdal & Doucek, 2014).

Projekty týkající se změny, zavedení, upgradu či úpravy informačních systémů mají jisté odlišnosti od klasických projektů. První takovou odlišností je jejich nehmotná stránka. Ta se projevuje hlavně tím, že tyto projekty zasahují do podnikové kultury a procesů a mění je. K tomu se vztahuje sociálně-psychologický problém – vztah lidí ke změně. Velký význam tak mají znalosti, postoje a hlavně motivace pracovníků, manažerů i vlastníků podniku. Nehmotná strana projektu se vztahuje i k dodávce, kdy je dodáván nejen hardware, ale také software, nastavení parametrů a naplnění daty. Mezi další specifika patří:

- ovlivnění předchozími zkušenostmi,
- vysoká proměnlivost,
- sdílení podnikových zdrojů,
- projekt probíhá současně s dalšími (např. certifikace ISO, inovace procesů, inovace produktů, fúze podniků) (Basl & Blažíček, 2012).

Mezi další specifičnosti IS projektů patří:

- zasahují do strategie podniku či aliancí,
- mají velký inovační potenciál s krátkým inovačním cyklem,
- postihují celou organizaci podniku,
- formují nové výrobky a služby, nové způsoby řízení vztahu se zákazníky a dodavateli (Basl & Blažíček, 2012).

Dříve se projekty IS zaměřovaly více na technickou stránku, tj. výběr dodavatele a implementace systému, a byly více progresivní. Nemusely se v podnicích obhajovat, protože jejich zavedení bylo v té době nutností. Naproti tomu dnes se podnik před zahájením projektu soustředí na funkčnost IS a jeho přínosy. Také je nutné projekt obhájit, musí být dobře analyzováno, zda podniku přinese větší užitek inovace podnikového IS nebo nová výrobní technologie (Basl & Blažíček, 2012)

Projekty musí splňovat tzv. "**železný trojúhelník"**, tj. kombinace nákladů, času a kvality splnění požadavků. Znamená to, že projekt musí v určeném časovém rámci a za určitých nákladů splnit stanovené požadavky. Tyto tři aspekty projektu jsou úzce propojené a změna v jednom vyvolá změny v obou dalších aspektech (Hughes, Ireland, West, Smith & Shepherd, 2012).

Pro podnik je proto důležité mít zpracovanou informační strategii, kde určí směr vývoje IS tak, aby zvyšoval hodnotu podniku, jeho přidanou hodnotu zákazníkovi, zlepšení podnikového postavení na trhu, procesů uvnitř podniků a komunikace podniku s okolím (Basl & Blažíček, 2012).

Pro správné zavedení informačního systému je nutné, aby měl podnik sestavenou tzv. informační strategii, která má vycházet z podnikatelského plánu podniku. Hlavním důvodem provázanosti těchto strategií je tvorba či zavedení takového systému, který bude sloužit potřebám podniku (Křekovský et al., 2015).

Strategie IS/IT nebo také informační strategie spadá do tzv. funkčních strategií – ty jsou nejnižším stupněm hierarchie firemních strategií. Tato hierarchie má tři úrovně – nejvyšší je firemní či korporátní strategie, která je společná pro všechny strategické obchodní jednotky (SBU). V ní jsou určeny strategické obchodní jednotky, základní strategické cíle a charakteristika směrů a cest k naplnění těchto cílů pro jednotlivé SBU. Všechny SBU pak mají svou obchodní strategii, která navazuje na korporátní strategii. Tato strategie rozpracovává strategické cíle pro konkrétní SBU. Funkční strategie následně určuje jednotlivé dílčí strategie a strategická řízení specifických oblastí SBU. Strategie na této úrovni nemusí, na rozdíl od obchodní strategie, být stanovena pouze pro jednu SBU, ale může mít i průřezový charakter. Možný obsah informační strategie je znázorněn na obrázku níže. V každé organizaci mohou být jednotlivé body odlišné, záleží na podmínkách dané společnosti. U každého bodu se analyzuje současný a budoucí stav (Křekovský et al., 2015).

Strategie by měla souhlasit s výstupy SWOT analýzy, rovněž by se měla posoudit její kvalita ze tří úhlů, tj. vhodnosti, přijatelnosti a uskutečnitelnosti. Takovýto návrh strategie by měl být zpracovaný formou oficiálního strategického dokumentu, který se dá také jinak nazvat strategickým plánem. Dále je nezbytné, aby byla strategie správně implementována a neustále kontrolována správnost jejího naplňování, např. pravidelným reportingem (Křekovský et al., 2015).

Obrázek 7: Obsahové vymezení IS/IT strategie

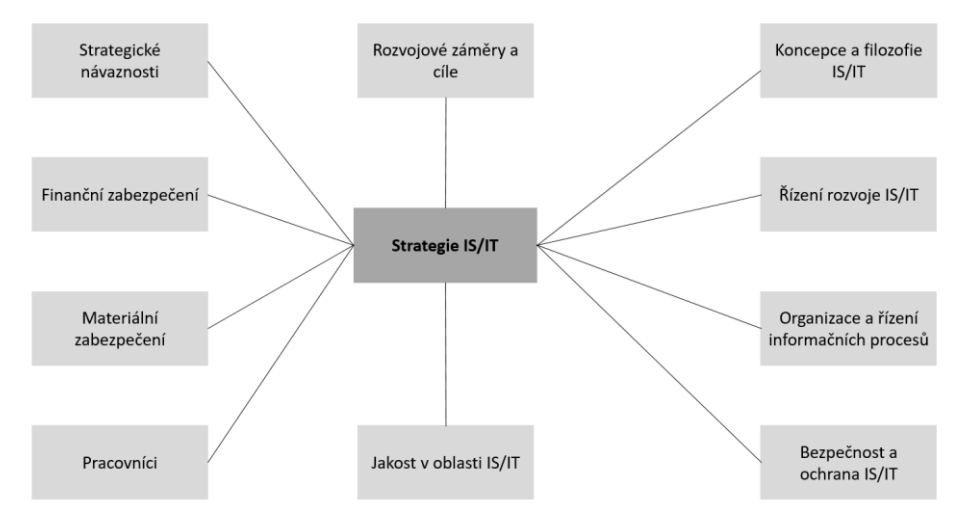

Zdroj: Vlastní zpracování dle Křekovský et al. (2015)

#### <span id="page-31-0"></span>**2.1 Modely životního cyklu projektu**

Modelový přístup se měnil spolu se změnami podmínek na trhu IS, změnami technologií i přístupem k modelování. Dříve se jednalo spíše o obecný konceptuální charakter s globálním přístupem k popisu projektu, nyní se modely snaží více o perfekcionismus v oblasti zpracování a řízení projektu IS/IC. Modelů životního cyklu projektu existuje několik. Mezi ty hlavní a nejčastěji používané patří tři – vodopádový, spirálový a síťový (Doucek, 2006).

**Vodopádový model** patří mezi nejstarší modely (uveden byl v sedmdesátých letech) a vychází z tržní situace, kdy poptávka převyšuje nabídku projekčních prací a každý projekt je projekt na zakázku. Model vychází z předpokladu, že projekt má ucelené, navazující a jasně vymezené kroky, které mají definované soubory činností a výstup jednoho kroku je podkladem pro krok následující. Tento model se dnes používá především u speciálních projektů, jako jsou projekty manažerských aplikací, projekty nových řešení, které se snaží proniknout na trh. Uplatňuje se také při řízení a sledování projektu jako celku – díky jednoduchosti a srozumitelnosti etap, fází a časové osy je pro to ideálním nástrojem (Doucek, 2006; Oškrdal & Doucek, 2014).

Obrázek 8: Vodopádový životní cyklus projektu

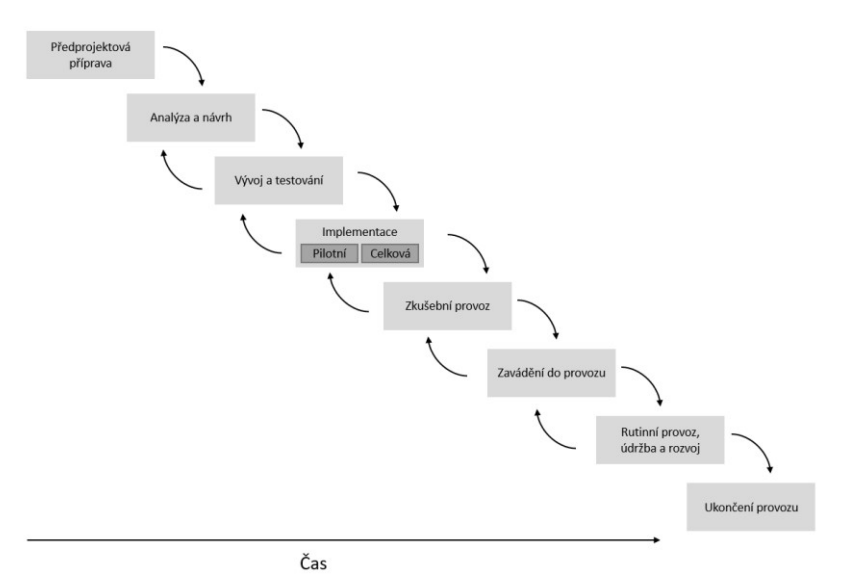

Zdroj: Vlastní zpracování dle Doucek (2006)

**Předprojektová příprava** se skládá z několika kroků – na počátku se rozhoduje, zda se projekt bude nebo nebude realizovat, je nutno vypracovat vstupní analýzu, kde se provádí rozbor uživatelských požadavků, potřeba nového systému, inovace starého systému dle podnikové a informační strategie. Nutné je zanalyzovat i stav IS/ICT, kdy v podniku

může zároveň existovat více informačních systémů a tím se i lišit kvality obsluhy podnikových procesů. Také se řeší prvotní plánování projektu vč. projektového záměru a také rozhodnutí, zda projekt realizovat interně či dodavatelským způsobem, případně pak probíhá výběrové řízení a samotný výběr dodavatele. Na konci této fáze je sestavena úvodní studie, kde jsou vymezeny podmínky a obsah řešení (Gála et al., 2015; Sodomka & Klčková, 2010).

Úvodní studie, jinak nazývaná studie proveditelnosti, je pro projekt velmi důležitým dokumentem. Tato studie musí obsahovat cíle projektu a místo projektu v podnikové architektuře, personální řešení projektu, principy plánování a řízení projektu, určení pravidel komunikace pracovních týmů, specifikace dokumentace a definování přístupových práv členů tým. Po její akceptaci se na jejím základě sestavuje smlouva na projekt, stanovuje se časová osa a finanční náročnost projektu (Gála et al., 2015).

Analýza potřeb a současného stavu a návrh řešení systému je detailnější než úvodní studie. Musí poskytovat přehled funkcí, s jakými daty se má pracovat, jaké podnikové procesy podporovat. Následuje analýza stávajících databází, kde se posuzují jejich obsah, rozsah, kvalita a způsob využívání. Poslední analýzou je analýza stávajících aplikací, jejíž nutnost je dána tím, že v celopodnikovém systému je několik aplikací, které nejsou izolované, ale vzájemně spolu souvisí. Analyzují se datové a funkční vazby. Tato fáze pokračuje návrhem změn podnikových procesů, návrhem databází a návrhem aplikace (Gála et al., 2015).

**Implementace** zahrnuje konkrétně tyto kroky – detailní specifikace modulů, prototypy, kastomizace typového softwaru, vývoj a dovývoj a akceptační řízení. Informační systémy se přizpůsobují požadavkům jednotlivých firem, do kterých jsou implementovány. Doba zavádění nového systému se může lišit například u centralizovaných a decentralizovaných společností. Při implementaci systému je velmi důležité dodržovat harmonogram činností, plánu investic a organizaci pracovních týmů. (Gála et al., 2015; Šilerová et al., 2016; Sodomka & Klčková, 2010).

Pro projekt je důležitá **kastomizace neboli úprava podle potřeb podniku a uživatelů**. Tyto úpravy mohou mít dvě úrovně, tu co si dokáže uživatel zajistit sám a tu, kterou musí zabezpečit dodavatel při implementaci systému. Kastomizaci většinou předchází analýza těchto potřeb, která je rozhodující částí celého projektu. Předmětem kastomizace je:

- úprava struktury funkcí a komunikace menu, potlačení voleb, doplnění dalších funkcí,
- úprava struktury informací formuláře, sestavy, zprávy, přehledy,
- nastavení výchozích hodnot jazyk, koruna apod.
- nastavení a úprava rozsahu dat v kategoriích organizační struktura, účetní osnova, struktura nákladových středisek,
- úprava standardních výpočtů,
- technologické úpravy nastavení barev, rámečků apod. (Gála et al., 2015).

Posledním krokem je akceptační řízení, které se může vztahovat jak dílčím řešením i celému projektu. Do této části patří příprava a instalace testovaných modulů, příprava testovacích dat (ty musejí odpovídat situaci, která může v realitě nastat), kontrolu dokumentace k této realitě a výběr vhodných pracovníků k testování (Gála et al., 2015).

**Zkušební provoz a zavedení systému do provozu** je organizačně a pracovně nejnáročnější fází. Jako první se musí specifikovat plán a způsob migrace dat – zda se bude používat pouze nový systém nebo se zvolí postupný přechod a nějaký čas poběží oba systémy současně. Následuje instalace systému a dalších potřebných technologií. Poté se přechází k samotné migraci dat, tj. převod z původních databází a vytvoření nových databází. Posléze proběhne školení uživatelů a vytvoření všech potřebných dokumentů k provozu aplikace. Posledním krokem je předávací řízení, kde si dodavatel s odběratelem odsouhlasí funkcionalita a provozní charakteristiky aplikace a podepíše se předávací protokol (Gála et al., 2015).

Další fází je **provoz a užití aplikace**, kde se řeší správa databází a sítě, podpora uživatelů, monitorování provozu jako jsou vzniklé chyby, poruchy, provozní statistiky a návrhy na změny. Při provozu aplikace je většinou s dodavatelem nasmlouvána úroveň servisu, jehož podmínky jsou stanoveny ve smlouvě SLA (Service Level Agreement) (Gála et al., 2015; Sodomka & Klčková, 2010).

**Rozvoj a optimalizace** je zavádění dalších aplikací, které podrobněji pokrývají podnikové procesy a rozšiřují funkčnost informačního systému. Zahajuje se nové změnové řízení, dílčí úpravy a zadání nového projektu. Informační systém lze rozvíjet dvěma způsoby, a to vertikálně nebo horizontálně. Vertikálně se systém rozšiřuje o analytickou funkcionalitu, tj. Business Inteligence, horizontálně se rozšiřuje

o spolupráci s externími subjekty, tj. o SCM a CRM (Gála et al., 2015; Sodomka & Klčková, 2010).

Dalším důležitým modelem je **spirálový model**, který opakuje stanovený cyklus pro doplňování funkcionality produktu. Významným aspektem tohoto modelu je získávání zpětné vazby od zákazníka s přímým dopadem na plánování i realizaci. Model v sobě skrývá nejen vědomosti, znalosti a zkušenosti dodavatele, ale i zpětnou vazbu z trhu. Důležitý je tento model hlavně pro vývojový tým. Naopak nevýhodou tohoto modelu je obtížné zjišťování celkového stavu projektu (Doucek & Oškrdal, 2014).

Třetím nejvýznamnějším modelem je **síťový model**. Používají ho velké firmy, které se zabývají vývojem informačních systémů. Dle minulých projektů si postupně vytvářejí síť na sebe navazujících aktivit a výsledků – vazby mezi nimi jsou oním síťovým modelem. Síťové modely se používají ve více stupních. Prvním z nich je typový síťový model, který definuje obecná pravidla při realizaci projektu a určuje, jak se bude pracovat s dalšími síťovými modely. Tento model má v sobě i koncept učení se, a to tak, že to co obsahuje obecný typový model, musí obsahovat i model pro určitý projekt. Pokud toto neplatí, modifikuje se obecně platný typový síťový model (Doucek, 2006).

Dalším modelem je **fontánový model**, který je založen na podobných přístupech etap a fází jako vodopádový model. Tento model životního cyklu funguje na dekompozici projektu na menší celky, které jsou vyvíjeny paralelně. Výsledkem práce jsou moduly, které se ukládají do firemní knihovny a používají se ke kompletaci celého projektu (Oškrdal & Doucek, 2014; Doucek, 2004).

**Inkrementální model** nebo také přírůstkový model rozděluje projekt na samostatné části (jádro a přírůstky), které mají mezi sebou určené vazby a lze je řešit jako samostatné projekty. Pro řízení jednotlivých přírůstků, resp. prací na nich, lze vybrat jiný model životního cyklu projektu. Výhody takového dělení jsou např. možnost rozložit v čase řešení poptávané u dodavatele, zkrácení doby trvání jednoho dílčího projektu, možnost rozejít se s dodavatelem v určité části projektu a zvolit nového dodavatele (Doucek, 2006, Oškrdal & Doucek, 2014).

**V-model** spojuje fáze specifikace a implementace systému s fázemi integrace a testování. Jeho charakteristikou je velké zaměření na testy a ověřování výstupů. Model taktéž vychází z vodopádového modelu, je však rozdělen na dvě části, které se spojují v jednu (vývoj) – obrázek modelu má tvar V. Kroky na levé straně modelu (předvývojová

a vývojová část) je svázána s krokem na pravé straně modelu (testovací část). Tento typ modelu je velmi náročný a málo reaguje na změny, má však velmi kvalitní výstupy a včas zachytí různé analytické nedostatky. Využíván je hlavně velkými korporacemi, pro které je kvalita důležitá např. bankovnictví (Oškrdal & Doucek, 2014).

**b-model** je další model, který vznikl z vodopádového modelu, upravuje hlavně provozní fáze. Má tvar malého b, kdy validační "kolečko" obsahuje kroky, kde jsou případné provozní problémy i požadavky na další rozvoj projektu řešeny jako klasický projekt. Model se používá u systémů s velmi dlouhou životností nebo v případě riskantních dodavatelských vztahů (Oškrdal & Doucek, 2014).

**Iterativní vodopádový model** vychází z vodopádového modelu, ale na rozdíl o něj několikrát opakuje průběh životního cyklu. Zaměření jednotlivých iterací se rozlišuje riziky. Tento model značně eliminuje rizika, ale naopak je složité sledovat celkový průběh projektu. Iterativní model může být modifikován ještě pomocí fondánového nebo inkrementálního modelu (Oškrdal & Doucek, 2014).

**Model programuj a oprav** se používá u malých projektů s minimální proměnlivostí prostředí. Jedná se o vytvoření aplikace, předání do provozu a opravování chyb. Projekt se může, pokud počet chyb v rámci systému klesl na akceptovatelnou hladinu. Tento model je jednoduchý, má rychlý vývoj systému, nemá administrativní a metodické překážky. Naopak má minimální řízení rizik a velké riziko neúspěchu (Oškrdal & Doucek, 2014).

**Model "optimálního životního cyklu"** stojí na principu překonání tří bariér. První je specifikační bariéra, druhou překážkou je komunikační bariéra, třetí a poslední bariérou je optimalizační. Model dělí tvorbu projektu do čtyř kvadrantů – úsek určení požadavků, úsek specifikace řešení, úsek implementace a úsek rutinního provozu, údržby a rozvoje projektu. Zvýšené náklady v prvním a druhém kvadrantu snižují náklady na celý projekt, především náklady čtvrtého kvadrantu, a optimalizují návrh technického a programového vybavení projektu. Myšlenkou tohoto modelu je, že projekt budou tvořit profesionálové v oboru vč. etap návrhu projektu, plánových personálních, časových a finančních zdrojů, nástrojů apod. (Doucek, 2006).

**Hodnotocentrický model** je zaměřen především na hodnotu dodávanou zákazníkovi. Důležité pro tento model je, kromě spokojenosti zákazníka, také pružné řízení změn a rychlé reakce na nová rizika. Je dbáno hodně na kvalitu výstupů a stav projektu je
hodnocen (oceňován) zákazníkem. Nevýhodou tohoto modelu je velká důležitost subjektivních názorů zákazníka a dalších účastníků projektu jako hodnoticích a řídících činitelů i se všemi riziky (Oškrdal & Doucek, 2014).

# **2.2 Řízení projektu**

*"Projektový management rozumíme aplikaci znalostí, schopností, nástrojů a technologií na aktivity projektu tak, aby tyto splnily požadavky projektu"* (Svozilová, 2016, s. 17).

*"Řízení projektů informačních systémů budeme rozumět proces řízení činností, které jsou spjaty s přípravou projektu informačního systému, prováděním projekčních a programátorských prací a zaváděním výsledků projektu do praktického použití – implementací"* (Doucek, 2006, s. 13).

Řízení projektu ICT má tři základní stupně. Na obrázku níže je znázorněno možné rozložení těchto úrovní mezi pracovníky na projektu. Těmito třemi stupni jsou:

- 1. řízení projektu jako celku,
- 2. řízení projektových procesů,
- 3. řízení činností (Oškrdal & Doucek, 2014).

Obrázek 9: Organizační struktura projektu

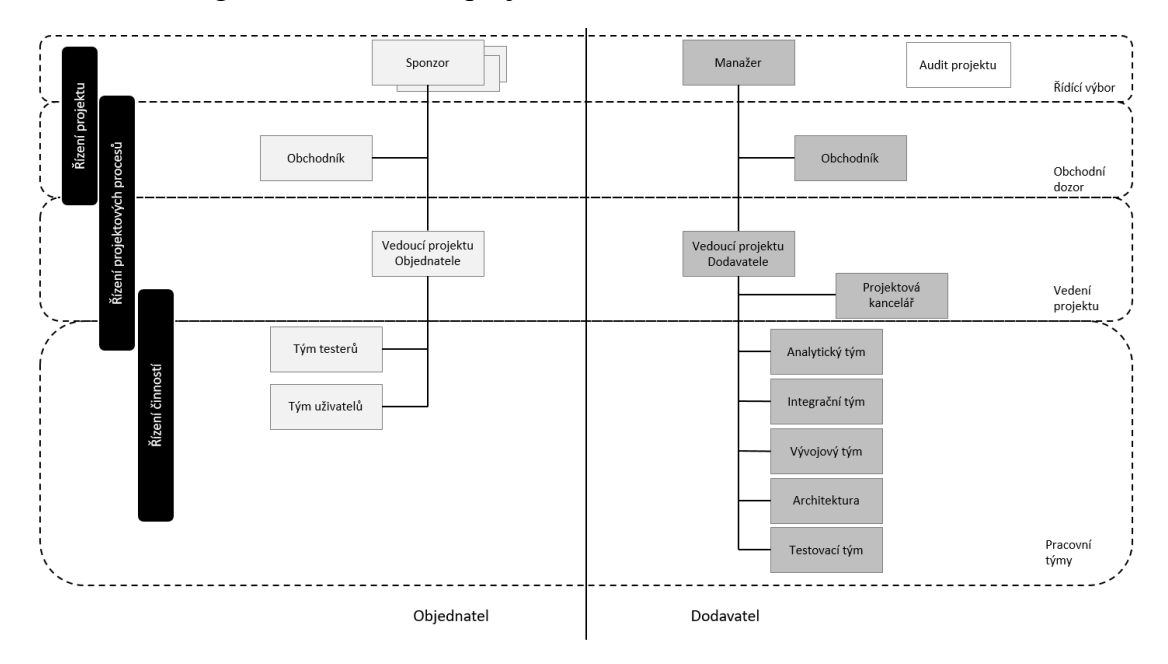

Zdroj: Vlastní zpracování dle Oškrdal & Doucek (2014)

Pro řízení projektu jsou také důležité jeho dimenze, které působí na přípravu projektu a je nutno je kontrolovat, řídit a udržovat v organické jednotě i v průběhu uskutečňování projektu. Dimenzí může existovat velké množství, jsou vzájemně provázány a pomáhají

vedoucímu projektu si uvědomit, co je při řízení projektu důležité. Hlavních 5 dimenzí je:

- **věcná** projekt je provedení specifického zadání, tudíž má jasně stanovenou vizi, cíle a předmět;
- **obchodní** projekt je také obchodním případem, účastní se ho obchodníci se smlouvami, nabídkami, návrhy cen a návrhy finančního plnění vzhledem k věcnému plnění;
- **technologická** nástroje pro podporu řízení projektu a zákaznické a dodavatelské prostředí;
- **organizační** projekt je umístěn do organizační struktury podniku a vytváří dočasné projektové struktury a aktivity jsou vykonávány projektovými týmy;
- **procesní** procesy uvnitř organizace ovlivňují projekt a jeho řízení, nasazení technik a postupů, správy výsledků a vazby na předchozí dimeze (Oškrdal & Doucek, 2014).

Při řízení projektu často dopomáhají obecně uznávané standardy. Ty jsou často i využívané jako základ metodik řízení projektů, které si tvoří sami organizace. Mezi ty nejznámější patří Project Management Book of Knowledge (PMBOK), International Management Association (IPMA), Project in Controlled Environment (Prince2). Tyto i ostatní metodiky vychází z životního cyklu projektu – upřesňují ho, v rámci něj zavádí postupy, artefakty, nástroje a role přímo pro projekt (Oškrdal & Doucek, 2014).

Uskutečnění projektu má na svědomí projektový tým, tj. skupina osob, které mají jeden nebo více cílů a jeho životní cyklus úzce souvisí s projektem. Poté co je tým či týmy sestaveny (ideální počet členů v týmu je mezi 5 a 8 lidmi), určí se způsob komunikace mezi členy týmu, komunikace směrem ven, rozdělí se pravomoci a odpovědnosti, definuje se způsob reportování a jeho frekvence (Komzák, 2013).

Týmových rolí je několik druhů, např. Meredith Belbin, který se zabývá řízením týmů, rozdělil role do 9 typů rolí, které jsou vyžadovány v každém týmu. Jsou to:

- **hledač zdrojů** využívá svou zvědavou povahu pro nacházení nových nápadů, které může přinést do týmu,
- **týmový hráč** pomáhá týmu se stmelit, je diplomat týmu a naslouchá a pomáhá odvracet neshody,
- **koordinátor**  soustřeďuje členy týmu k cíli a náležitě deleguje práci,
- **inovátor** je hodně kreativní, dobrý v řešení problémů nekonvenční cestou,
- **pozorovatel a vyhodnocovač** poskytuje logický náhled na věc, dělá nestranná rozhodnutí, když jsou třeba a nezaujatě zvažuje názory členů týmu,
- **specialista** má hluboké znalosti v klíčové oblasti,
- **formovač**  poskytuje potřebný tah týmu, aby se neztratila pozornost nebo dynamika,
- **realizátor** uskutečňuje strategii, jak nejefektivněji to jde,
- **dotahovač**  domýšlí úkoly na jejich konci, vylepšuje je a kontroluje chyby a podrobuje úkoly nejvyšším standardům kontroly kvality (Belbin, n.d.).

Týmy mohou být rozděleny na strukturované a nestrukturované. Strukturované týmy mají jasně definované role a platí v nich formální autorita. V neformálních nejsou definovány funkce, pracovní úkoly, odpovědnosti ani pravomoci. Vztahy vznikají na základě dohody mezi členy týmu (Oškrdal & Doucek, 2014).

Na straně zákazníka existují zpravidla dva týmy – testeři a uživatelé. Testeři provádí testování IS nebo programového produktu na základě předem připravených scénářů, poté připraví protokol o testování. Uživatelé formulují vlastní zadání vybrané funkcionality systému a podílí se na výběru řešitele a objednávce systému (Oškrdal & Doucek, 2014).

Klíčový pro správnou implementaci systému je implementační tým přinášející synergický efekt celého výsledku. Cílem tohoto týmu je změnit systém na kvalitnější a efektivnější. Sestavení implementačního týmu je kritické i z toho hlediska, že lidé musí zvládat dvě pracovní agendy – implementace systému a každodenní pracovní náplň. Musí se také brát zřetel na vazby v týmu jak ty formální, tak neformální. Projekt inovace musí být podporován napříč organizací, proto je důležitá podpora vedení a kladný přístup lidí k plnění úkolů a k systému (Sodomka & Klčková, 2010).

Hned zpočátku musí tým vypracovat analýzu okolí projektu, např. PEST analýzu a analýzu zainteresovaných stran, tzn. určit si jednotlivé zainteresované strany, vybrat ty nejdůležitější a analyzovat jejich vliv, následně se vytvoří strategie na komunikaci s jednotlivými stranami. Další analýzou, kterou je nutné provést je SWOT analýza, která se bude zaměřovat silné a slabé stránky projektu a na jeho příležitosti a hrozby (Komzák, 2013).

Po vytvoření analýz a jejich vyhodnocení je nutné, aby tým stanovil cíl projektu, který musí být SMART<sup>5</sup>. Poté se vytvoří logický rámec projektu, tj. "metoda, která slouží *k přesnému popsání projektu, jeho cílů, výstupů, klíčových aktivit, časového rámce, zdrojů, rizik a podmínek"* (Komzák, 2013, s. 105). Lze tak popsat projekt stručně a přehledně, snadno se dá prezentovat plán projektu s jeho cíli a výstupy (Komzák, 2013). Hlavní výhodou logického rámce je, že je zde určeno co, jak a proč má být realizováno, v jakém časovém a finančním rámci, na rizicích a jejich předpokladech. Hlavní jsou kritéria úspěchu projektu ve všech jeho fázích a způsob jejich ověření (Doležal et al., 2012).

Tabulka, ve které je logický rámec sestavován se dělí do tří částí:

- hlavní cíl, projektový cíl a výstupy,
- aktivity a
- předběžné podmínky a poslední řádek tabulky (Komzák, 2013).

Obrázek 10: Logický rámec projektu

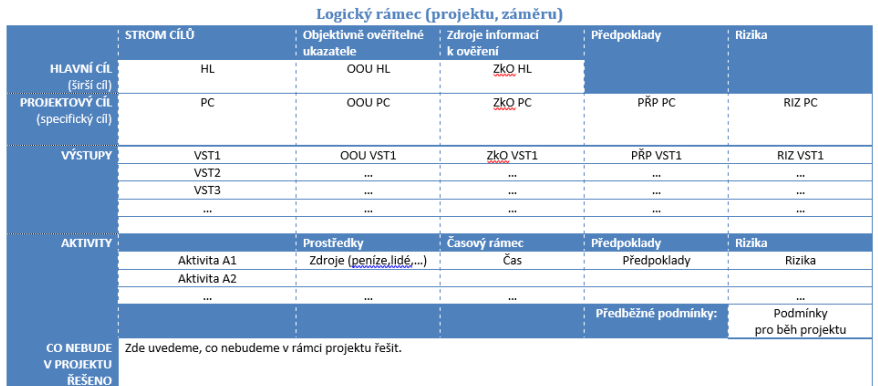

Zdroj: Komzák (2013)

 $\overline{a}$ 

V logickém rámci se stanoví rizika, která jsou dále nutná analyzovat. Jako první se určí hrozba a její pravděpodobnost, čímž se stanoví závažnost hrozby, na to se stanoví scénář určení hrozby (může být i několik scénářů) a pravděpodobnost s jakou se daný scénář může uskutečnit. Na to navazuje důsledek neboli dopad daného scénáře a jeho závažnost. Poté se stanoví protiopatření či nouzový plán. Protiopatření je prostředek na odstranění

<sup>5</sup> SMART je akronym, který vyjadřuje vlastnosti, které by měl správně sestavený cíl mít:

S (stimulating/specific) – cíl musí stimulovat k dosahování lepších výsledků/cíle musí být specifické,

M (measurable) – dosahování cíle musí být měřitelné,

A (acceptable) – akceptovatelné cíle pro stakeholdry společnosti,

R (realistic) – reálné, dosažitelné

T (timed) – určené v čase ((Křekovský et al., 2015).

hrozby nebo snížení dopadů a nouzový plán je plán pro případ, že daná situace nastane (Komzák, 2013).

Po vytvoření logického rámce je třeba si projekt podrobně rozplánovat. Takovýto rozklad se nazývá dekompozicí, ta jde provést několika způsoby, ale vždy by měla být vybrána ta, která vhodná pro záměr projektu. Dva obecné přístupy dekompozice jsou: **dekompozice podle prací** (WBS) a **dekompozice podle výstupů** (OBS). WBS vyjadřuje hierarchickou strukturu prací a používá se u projektů, které byli již dříve realizované a je znám postup prací. OBS rozkládá postup dle klíčových výstupů, které jsou definované v logickém rámci, lze přesněji řídit kvalitu výstupů a více se koncentrovat na přínosy a přidanou hodnotu projektu (Komzák, 2013; Harrison & Lock, 2004).

Při dekompozici vznikají tzv. milníky – okamžik v projektu, který označuje dosažení požadovaného stavu. Pomáhají v projektu uspořádat činnosti a aktivity do celků, logických skupin a dle posloupnosti. Pro milník je typické, že má nulovou délku a žádné zdroje. Poté se souhrny činností, které byly rozděleny dle výše zmíněných WBS či OBS, rozloží ještě detailněji na co nejvíce paralelních činností pro úsporu času a nákladů z dlouhého projektu. Zároveň mají činnosti mezi sebou jednotlivé činnosti vazby nebo také vztahy, o které jsou doplněny. Ty se dají dělit na čtyři typy:

- 1. **Finish to Start (FS)** závislý úkol lze začít až po skočení úkolu, na kterém závisí, je to nejčastěji používaná vazba;
- 2. **Start to Start (SS)** činnost B může začít až kdykoli po činnosti A, nemusí začínat současně;
- 3. **Finish to Finish (FF)** činnost B může skončit až kdykoli po činnosti A, nemusí končit současně
- 4. **Start to Finish (SF)** činnost B může skončit až po začátku činnosti A (Komzák, 2013; Schwalbe, 2016).

Plánovat se dá dvěma způsoby buďto kvalifikovaným odhadem nebo přesným využitím zdrojů a lidské práce na hodiny. **Plánování pomocí lidských zdrojů** se používá především v případech, když je nutné řídit financování projektu velmi podrobně. Nejprve je nutné naplánovat si potřebné zdroje, přidělit jim potřebný čas na každé činnosti a optimalizovat zdroje. Dále se musí stanovit, kdy se jaký zdroj použije a zorganizovat podle toho práci, příp. najmout další zdroje či najít alternativní řešení (Komzák, 2013).

Stanovení času **kvalifikovaným odhadem** je přibližný výpočet, který závisí na statistice, minulých zkušenostech či předpokladu. V případě změny časového rozsahu nějaké činnosti se musí tato změna promítnout do aktualizovaných odhadů dob trvání činností. U tohoto stanovení trvání jednotlivých činností projektu, je třeba brát ohled na to, kdo vstupuje do dané činnosti, co bude potřeba k zabezpečení činnosti, jak co nejrychleji uskutečnit činnost, jak bude činnost probíhat, jak se bude kontrolovat kvalita výstupu a jak budou výstupy předávány další činnosti. Další možnost odhadu je **odhad ze tří hodnot**, tj. výpočet z optimistického, nejpravděpodobnějšího a pesimistického odhadu (Komzák, 2013, Schwalbe, 2016).

Pro plánování nejkratší možné doby trvání projektu je možné použít metodu kritické cesty, což je matematický algoritmus pro plánování množiny činností v projektu. Jedná se o činnosti, které jsou pro projekt kritické – jejich zpoždění či nedodržení časového rámce by zpomalilo celý projekt (Komzák, 2013).

Pro znázornění časového trvání jisté aktivity se dá použít i Ganttův diagram. Na vertikální ose jsou znázorněny provozované činnosti a na horizontální je doba trvání těchto činností. Moderní Ganttův diagram může znázorňovat i závislosti a vztahy mezi jednotlivými aktivitami. Může být také použit, aby znázornil aktuální splnění činností za použití procent, tzv. "sledovací Ganttův diagram" (Prabhu, 2020).

Výše zmíněné zdroje, které se přiřazují k jednotlivým činnostem nebo jejich části, se dělí na lidské zdroje, které se podrobně plánují, finanční zdroje potřebné na nakoupení materiálu, zboží a služeb a nezbytné zázemí<sup>6</sup>, které je nutné si rezervovat tak, aby bylo možné jej použít pro projekt (Komzák, 2013).

V průběhu projektu často dochází ke změnám, které se realizují pomocí změnového řízení. Změnové řízení se zaměřuje pouze na menší změny, které nemohou ohrozit kvalitu projektu. Těmi podstatnými se pak zabývá řízení rizik projektu. Nejdůležitější pro uskutečnění změny je její potřebnost neboli opodstatnění. Proto je dobré vytvořit nový dokument, kde bude popsán původní a nový navrhovaný stav. Tyto změny se pak zapracují do projektového plánu (Komzák, 2013).

Důležité pro projekt, je v případě dodavatelského řešení i výběr správného dodavatele neboli implementačního partnera. Dodávaný systém musí odpovídat požadavkům

 $\overline{a}$ 

<sup>6</sup> To co je již ve společnosti nakoupené a vlastněné, např. výpočetní technika, prostory pro setkávání týmu, spotřební materiál atd. (Komzák, 2013).

podniku, např. kastomizace. Při výběru vhodného dodavatele jsou důležité reference v oboru, osobní kontakty vedení společnosti, cena, kvalita servisních služeb, funkcionalita systému a další. Pro správnou volbu se často používá výběrové řízení, kde se posuzují všechny pro podnik důležité aspekty (Sodomka & Klčková, 2010).

Při výběru dodavatele je nutné zpracovat zadávací dokumentaci, kterou nabízející využijí k vypracování své nabídky. Po zhodnocení všech nabídek se vybere několik dodavatelů, od kterých si podnik vyžádají prezentace na další posouzení. Poté se vybere pár finálních dodavatelů, u kterých se uskuteční referenční návštěvy. Vše probíhá podle předem stanoveného harmonogramu a zadání (Sodomka & Klčková, 2010).

Napřed je nutné rozhodnout se, jaký systém budeme implementovat. Ten vybíráme podle toho, zda systém řeší problematiku, kterou potřebujeme. Dále by měl vhodný dodavatel splňovat tyto podmínky:

- ekonomická síla a finanční zdraví je dostatečná pro další koncepční rozvoj IS, ukazuje také na účast na jiných projektech a tedy i dodatečné know-how,
- dostatečně velké portfolio zákazníků, tak aby nebyl závislý na jednom zákazníkovi,
- dostatečně velký vlastní tým odborníků garance rychlosti a dostupnosti,
- řízení kvality nejen podle ISO norem, ale také umět řídit kvalitu v procesu implementace a procesu správy (Komzák, 2013).

Po výběru dodavatelů je kritickým místem uzavření smluvního vztahu. Dochází k podpisu několika smluv, např. smlouva o licenci, implementaci a servisní podpora. Stanovují se zde dohody na plnění obou stran, specifikují se ceny, principy součinnosti na realizaci projektu a sankce (Sodomka & Klčková, 2010).

Nejčastěji je to smlouva o dílo. Je důležité, aby v ní byly mimo jiné dostatečně specifikovány následující náležitosti:

- předmět popis dle logického rámce,
- kvalita dodávky služeb (SLA) Service Level Agreement neboli úroveň kvality služeb, je seznam vlastností a kvalitativních parametrů služeb dodavatele, určuje kdy je dodávka služby v pořádku dle zákazníka a kdy nikoli a jaké dopady to má na dodavatele,
- postup platby za dodané služby, tak aby bylo transparentní předávání výsledků za fakturaci (Komzák, 2013).

Po spuštění projektu je důležité jeho průběh sledovat a porovnávat s plánem. Důležité je pravidelně aktualizovat stav prací, tak aby týmový vedoucí měli přehled o tom, jak práce probíhají a mohli provádět srovnávání s plánem. Pravidelný reporting je také důležitý z hlediska rozdělení úkolů, tak aby nedocházelo ke zpoždění a předvídání jejich dalšího vývoje (Komzák, 2013).

Zavádění informačního systému je náročné a opírá se proto o implementační metodiky sestavené dodavatelskými společnostmi (Accelerated SAP, Microsoft Dynamics Sure Step, ABRA S.A.F.E apod.). Tyto metodiky obsahují takové činnosti, které usnadňují a urychlují průběh projektu (Sodomka & Klčková, 2010).

Pro projekt je také důležitá dokumentace. Často na tom může záviset kvalita dodávaných služeb a následné správa a další rozvoj systému. To znamená, že podnik by si měl vytvořit velmi kvalitní dokumentaci, kde jsou:

- graficky znázorněné procesy se srozumitelnými a podrobně popsanými propojeními, návaznostmi a závislosti s jinými procesy – nutné popsat tvorbu přidané hodnoty podniku pomocí IS,
- detailně popsané a graficky znázorněné činnosti:
	- o proces výkonu činnosti z hlediska generování hodnoty pro činnost zákazníka,
	- o popis vstupů z jiných činností a provázání na jiné části IS,
	- o popis výstupů z činnosti a provázání na následné činnosti a procesy,
	- o popis architektury podpory činnosti v IS,
	- o popis postupu výkonu prací v IS vč. vstupujících rolí,
	- o popis způsobu dosažení požadovaného výstupu činnosti a výsledné formy,
	- o popis parametrizace IS,
	- o určení nezbytného dovývoje na zakázku (Komzák, 2013).

Testování nastává v každém ukončeném projektu programového produktu, který je uváděn do každodenního provozu. Způsob testování je stanoven v metodice projektu a je přímo spjato s akceptačním řízením – je technologickým nástrojem spojující obchodní a procesní dimenzi projektu. Při testování se porovnávají charakteristiky, které byly předem stanoveny se skutečným stavem. Jsou tři velké skupiny testů a pod každý spadá několik druhů testů (Doucek, 2006).

Prvním skupinou jsou **interní testy**, ty jsou realizovány dodavatelem produktu před akceptací produktu odběratelem. Testují se funkční požadavky a jednotlivé moduly, funkce a jejich spojení do větších celků – tzv. **funkční a integrační testy**. Dalšími testy jsou **instalační** (testování všech programů, postupů a dokumentace použitých při instalaci produktu a samotná instalace), **bezpečnostní** (testování provedení nepovolených operací, selhání systému, náhradní zpracování dat, příp. penetrační testování<sup>7</sup> ) a **průřezové** (plnění reálných pracovních úkolů). Druhé testování, které přímo navazuje na testování dodavatelem, je **akceptační testování**. To provádí buďto sám zákazník nebo si na to najímá jinou firmu. Testují se stejné věci jako při interním testování dodavatelem produktu. Třetí navazující stupeň je **provozní testování**, kdy se testy provádí přímo v ostrém provozu. Testy mohou být výkonové, zátěžové nebo havarijní (Doucek, 2006).

Po testování je produkt uveden do provozu, tím ovšem projekt nekončí. Důležité je také jeho vyhodnocení. Výstupy lze začít hodnotit již v průběhu implementační fáze. Projekt byl plánován pomocí logického rámce, ve kterém jsou stanovena kritéria, pomocí nichž se kontrolují výstupy. Samotný projekt končí ukončením implementační fáze projektu, začínají se měřit cíle, výstupy a oblasti, pátrá se po příčinách odchylek od plánu, hodnotí se týmová práce, rizika, dopadů projektu na okolí podniku a uzavírá se dokumentace projektu (Doucek, 2006).

 $\overline{a}$ 

 $^7$  Testování pomocí externí firmy, která se snaží "hacknout" daný systém. Testuje se odolnost systému proti jeho nabourání (Doucek, 2006).

## **3 Společnost a systém SAP**

SAP jsou podnikové aplikace, které jsou používány k řízení finančního účetnictví, ke správě skladů a distribučních středisek, k vyhledávání způsobů rychlejší prodeje ve firmě, ke zpracování mezd, apod. (Anderson, 2011).

Společnost SAP byla založena v roce 1972 se sídlem v německém městě Weinheim (později přesunuto do Walldorfu), v blízkém Mannheimu byly otevřeny kanceláře. Nejdříve se společnost jmenovala Systemanalyse und Programmentwicklung, později byl tento název zkrácen na SAP. Společnost byla založena pěticí kamarádů, kteří měli společnou vizi – digitálně propojenou organizaci jedním systém, který by nahradil několik různých programů. Mezi jejich první zákazníky patřila i německá společnost Imperial Chemical Industries v Östrigenu (SAP, n.d.a; Anderson, 2011).

Obrázek 11: Logo společnosti SAP

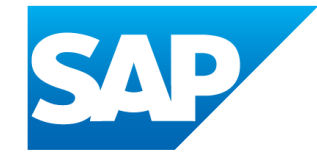

Zdroj: IBM (n.d.)

V roce 1973 vydala první systém **finančního účetnictví**, který nazývala **RF**. Tento systém slouží jako základní kámen pro vývoj dalších modulů systémů, které budou nést název **R/1**. V sedmdesátých letech se také objevuje ochranná známka SAP a společnost neustále vylepšuje svůj produkt – data správy materiálu proudí přímo do finančního účetnictví na základě hodnoty, zatímco ověření faktury a zaúčtování lze dokončit v jednom kroku (SAP, n.d.a).

V osmdesátých letech společnost rozšiřuje svou řadu produktů o modul řízení výroby, správu lidských zdrojů, fakturační a administrativní systém pro energetické společnosti. V těchto letech také přichází na trh SAP **R/2**. Společnost zakládá v roce 1984 ve švýcarském Biel první mezinárodní dceřinou společnost SAP (International) AG. O dva roky později zakládají další dceřinou společnost v Rakousku. Další dceřiné společnosti vzniknou v Nizozemsku, Francii, Španělsku, Velké Británii, Dánsku, Švédsku, USA a dalších zemích. V roce 1987 připravuje SAP vývoj nového **R/3** a zakládá SAP Consluting na podporu nových zákazníků (SAP, n.d.b).

Po pádu železné opony expanduje společnost SAP na východ a vyvíjí ruskou verzi R/2. Začíná také spolupracovat s Microsoftem na přenášení SAP R/3 do operačního systému Windows. Spolu s Microsoftem vytváří SAP novou internetovou strategii, kdy se zákazníci mohou ke svým systémům SAP R/3 připojit online. V roce 1993 zakládá SAP dceřinou společnost v České republice, která je 18. v pořadí. O rok později je SAP R/3 spuštěn do provozu první firmou ve Švýcarsku. Mezi významné zákazníky patří např. Coca-Cola, Burger King, Deutsche Telekom, Deutsche Post, Daimler, General Motors, Nestlé a další (SAP, n.d.c).

V roce 1999 spouští SAP server **mySAP.com**, ten si rychle získá velké organizace jako uživatele, tj. např. FC Bayern Mnichov, Hewlett-Packard, Ford Visteon a další. Tato platforma spojuje elektronické obchodování se stávajícími aplikacemi ERP SAP na základě webové technologie. Komplexní řešení elektronického obchodování, inovativní technologie a rozsáhlé služby, které se spojují na progresivní platformě mySAP.com umožňují zaměstnancům, zákazníkům, dodavatelům a dalším obchodním partnerům spolupracovat přes hranice společnosti – kdykoli a kdekoli (SAP, n.d.c).

mySAP.com se postupně mění na technologii mySAP a dále na **SAP NetWeaver**. Tato technologie umožňuje společnosti SAP nabízet rychlé, otevřené a flexibilní obchodní aplikace, které podporují podnikové procesy typu end-to-end bez ohledu na to, zda jsou založeny na systémech od společnosti SAP nebo jiných poskytovatelů (SAP, n.d.d).

Na SAPPHIRE v Orlandu na Floridě společnost SAP oznamuje všeobecné vydání své vlajkové lodi aplikace **SAP ERP**, která bude tvořit základ průmyslových řešení SAP a odrazový můstek pro podnikové SOA. Společnost SAP také výrazně rozšiřuje svůj podíl na středním trhu o řešení SAP All-in-One, SAP Business One a SAP Business ByDesign (SAP, n.d.d).

V roce 2011 spouští SAP svůj produkt **SAP HANA**, která umožňuje analyzovat data během několika sekund místo dní či týdnů. SAP Business Suite se také přesouvá do SAP HANA. Za tři roky od uvedení na trh společnost SAP HANA dosáhla tržeb téměř 1,2 miliardy EUR a stala se jedním z nejrychleji rostoucích produktů v historii podnikového softwaru. Společnost pracuje na vývoji platformy elektronického obchodování s nasazením on-premise nebo cloud. SAP se stal nejrychleji rostoucí podnikovou cloudovou společností v rozsahu a největší cloudovou společností na světě podle míry uživatelů (SAP, n.d.d; SAP, n.d.e).

V roce 2014 společnost SAP mění svou právní formu ze společnosti "AG" na evropskou společnost (Societas Europaea, SE), což podtrhuje mezinárodní povahu společnosti (SAP, n.d.d).

Společnost SAP představuje novou generaci podnikového softwaru s novou obchodní sadou **SAP S/4HANA**. Je plně postavena na pokročilé platformě in-memory SAP HANA, aby byla prolomena všechna omezení z minulosti, a zároveň je navržena na principech moderního designu se SAP Fiori (UX) pro mobilní zařízení. Po počátečním spuštění brzy následuje cloudová edice SAP S/4HANA, která dává zákazníkům příležitost nasadit skutečné hybridní scénáře – kombinující on-premise a cloudová řešení – pro nebývalou flexibilitu IT a zrychlenou obchodní inovaci. Získané informace, tj. údaje o prodejci, obchodím partnerovi, zákazníkovi či stroji, jsou integrovány přímo do jádra SAP S/4HANA, aby mohli být hned použity. Toto jádro poskytuje systémová data a lze v něm nalézt základní funkce vyžadované pro systém SAP a pro podniky. Mimo jádro jsou většinou umístěné vylepšené funkce, jako jsou samostatná řešení obchodních oblastí. Nová architektura je strukturována takovým způsobem, že lze externí systémy integrovat do architektury SAP S/4HANA (SAP, n.d.e; FIS, n.d.).

Uvedení SAP S/4HANA na trh bylo výchozím bodem přechodu funkčnosti ze "satelitních" systémů zpět do jádra nebo do strategických cloudových řešení. Termín "satelit" se používá k popisu systémů, jako je SAP SRM nebo SAP CRM, které poskytovaly další nebo rozšířené funkce ve srovnání s obchodními procesy podporovanými v SAP ERP (Luetjohann, 2020).

Výše zmíněný SAP S/4HANA patří mezi **hlavní produkty** a je následovníkem SAP R/3, kde R znamená "*real time"* neboli v současné době. Později byl SAP R/3 přejmenován na SAP ERP, kde klíčová technologie byla SAP NetWeaver umožňující využívání internetových služeb. To znamenalo, že ERP systém mohl komunikovat s dalšími aplikacemi, jako jsou CRM, SRM atd. SAP S/4HANA nabízí novou architekturu – pracuje na platformě HANA se zjednodušenými datovými modely a integrovanou analýzou. Díky tomu časově náročné procesy, jako je uzávěrka období, zvládne během chvíle. Implementace tohoto systému dále pro uživatele znamená:

 snížení nutnosti kastomizace, protože SAP S/4 HANA podporuje přístup přizpůsobený standardu, čímž se snižuje zátěž organizace pro další udržování a zdokonalování,

- lepší provozní přehled prostřednictvím integrované analýzy,
- lepší funkce dodavatelského řetězce díky integrovanému přepravnímu managementu a managementu podnikového skladu,
- digitalizace obchodních procesů,
- jasné a přehledné reporty,
- analýza a vyhodnocení obchodních dat a klíčových údajů během několika sekund,
- snížení nákladů v důsledku poklesu požadované paměti v cloudu tím se zároveň i zefektivní prostředí a kapacita IT,
- vylepšení uživatelské přívětivosti uživatelská rozhraní lze aplikovat i na zařízení jako jsou smartphony či tablety, čímž se zvyšuje i flexibilita uživatele,
- technologie in-memory databáze SAP HANA je postavena na jediné centrální datové bázi. To snižuje úsilí o údržbu, zálohování a konsolidaci dat a vytváří další potenciál pro snižování nákladů v oblasti softwaru a hardwaru (Salmon & Wild, 2016; Kulkarni, 2019; FIS, n.d.).

Obrázek 12: Síť SAP S/4 HANA

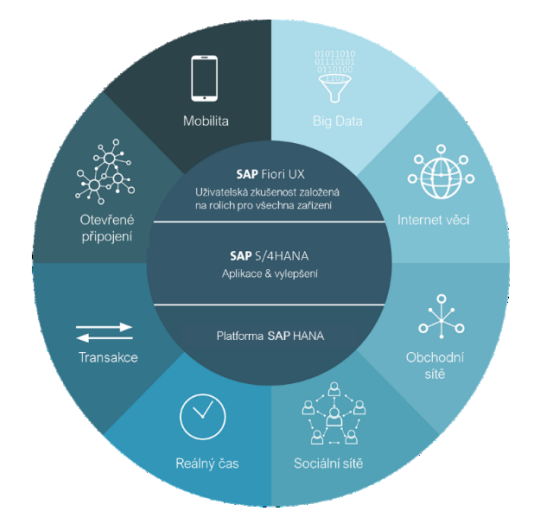

Zdroj: Vlastní zpracování dle FIS (n.d.)

V roce 2016 se Apple a SAP stávají partnery a vytváří výkonné nativní aplikace pro iPhone a iPad s nejmodernějšími schopnostmi platformy SAP HANA, tj. novou sadu pro vývoj softwaru pro iOS a školicí akademii. Tyto nativní aplikace poskytnou přístup k základním datům a obchodním procesům na SAP S/4HANA, přičemž plně využijí funkce zařízení iPhone a iPad, jako je Touch ID, Služby určování polohy a Oznámení. Další významné partnerství uzavřela společnost v roce 2017 se společností Google. Cílem je zpřístupnit SAP HANA na veřejné cloudové platformě Google. Díky tomuto

partnerství bude SAP HANA k dispozici na třech největších veřejných cloudových platformách: Amazon AWS, Microsoft Azure a Google Cloud Platform (SAP, n.d.e).

Ve stejném roce představuje SAP na SAPPHIRE NOW rozšířený **SAP Leonardo** jako digitální inovační systém SAP. SAP Leonardo spojuje různé softwarové schopnosti v oblasti strojového učení, internetu věcí (IoT), velkých dat, analytiky a blockchainu na cloudové platformě SAP společně se zkušenostmi společnosti SAP, hlubokými znalostmi procesů a průmyslu a metodikou pokročilého designového myšlení. SAP také integruje funkce SAP Leonardo do svých stávajících aplikací, aby byly výkonnější a inteligentnější (SAP, n.d.e).

V roce 2019 společnost SAP po akvizicích různých společností spojuje řešení pro podporu všech front-office funkcí, jako je ochrana dat spotřebitele, marketing, obchod, prodej a zákaznický servis. Nová sada **SAP C/4HANA**, tj. aplikace pro podporu řízení vztahů se zákazníky, nabízí plnou integraci s portfoliem podnikových aplikací SAP, vedenou její přední ERP sadou SAP S/4HANA. V roce 2020 vydává společnosti **průmyslový cloud**, což je inovační platforma a prostor, kde zákazníci a partneři vytvářejí průmyslová cloudová řešení a aplikace, které doplňují inteligentní sadu postavenou na platformě SAP Business Technology Platform (SAP, n.d.e).

### **3.1 Aplikace a komponenty**

Společnost SAP nabízí produkty pro malé, střední a velké firmy. Velké podniky nasazují produkty Business Suite – SAP ERP, SAP CRM, SAP PLM, SAP SCM, SAP SRM (Supplier Relationship Management). Tou nejpoužívanější je SAP ERP (Anderson, 2011).

SAP S/4HANA je čtvrtá sada ERP vyvinutá společností SAP a je určena pro plánování, zpracování textu, obchodní analytiku a aplikace v reálném čase. SAP S/4HANA je k dispozici ve dvou edicích: On-premise a Cloud. Moduly SAP S/4HANA jsou jednotlivé komponenty S/4HANA a každý modul specifikuje funkčnost pro obchodní účely, tyto moduly jsou:

- Plant Maintenance (PM),
- Human Captial Management (HCM)
- Production Planning (PP),
- Project System (PS),
- Finance (FI),
- Controlling (CO),
- Sales and Distribution (SD),
- Investment Management (IM),
- Customer Relationship Management (CRM),
- Supply Chain Management (SCM),
- Customer Service (CS),
- Materials Management (MM),
- Enterprise Perfomance Management (EPM),
- Human Resources (Michael Management, 2021).

Dalším produktem je **SAP CRM Solution**, který nahradil SAP CRM, viz tabulka. Obstarává funkce pro prodej, služby a marketing. Toto řešení umožňuje spravovat vztahy se zákazníky a podporuje funkce a procesy v oblastech prodeje, správy servisních zakázek a interakčního centra v systému SAP S/4HANA. Podnik se tak může soustředit na tři propojené oblasti, které se zákazníkem souvisejí – dosažení vysokých výnosů, provozní dokonalosti a zvýšení pružnosti podniku v jednání se zákazníky (Anderson, 2011; Deshpande, 2019).

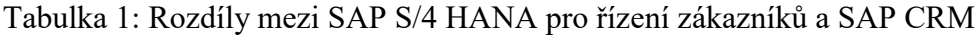

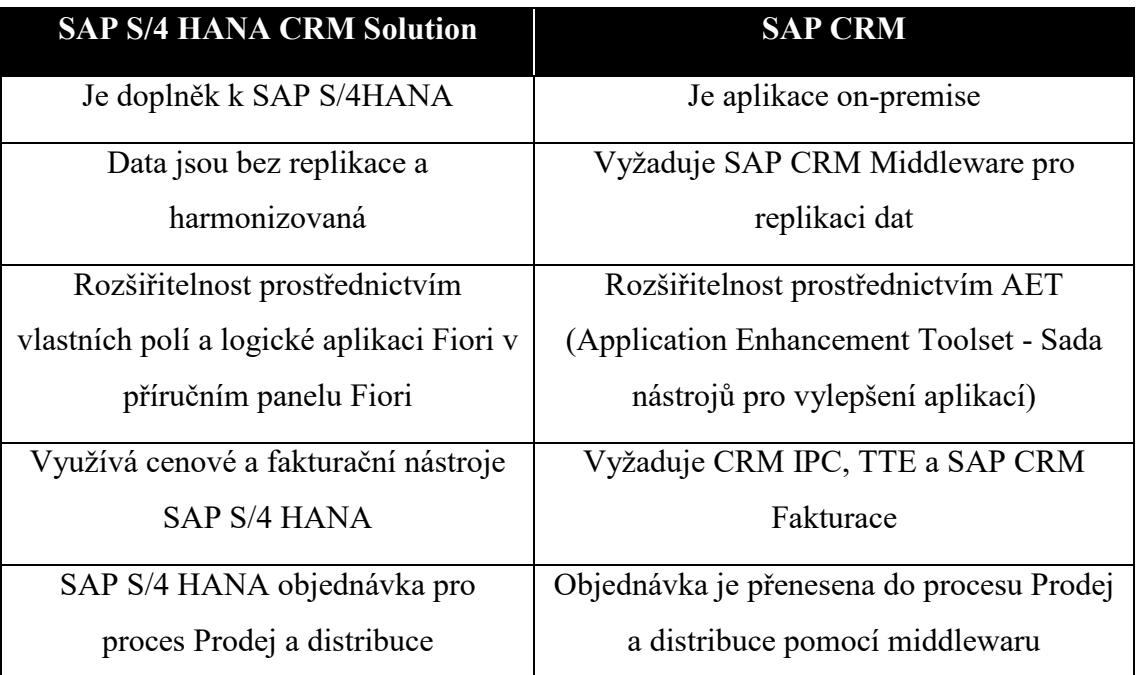

Plný rozsah služeb a bezproblémová integrace se SAP S/4 HANA

Zdroj: Vlastní zpracování dle Deshpande (2019)

Klíčové podnikové scénáře jsou:

- **podpora marketingu** pomáhá zefektivnit marketing organizace, využití zdrojů, motivaci prodejního týmu k získávání a udržování dlouhotrvajících vztahů se zákazníky, tzn., zahrnuje řízení marketingových zdrojů, řízení kampaně, řízení podpory prodeje, řízení tržních segmentů a marketingové analýzy;
- **podpora prodeje** odstraňuje překážky bránící v konzistentní práci se zakázkou, modul odbyt obsahuje nástroje na uzavření zakázky, tj. řízení oblasti, správa kontaktů a účtů, řízení příležitosti, plánování a prognózy prodeje, dále obsahuje nástroje na řízení zakázky a nabídky, konfigurace produktu, řízení kontraktů, řízení pobídek a provizí, řízení cesty a času a analýza odbytu;
- **podpora služeb** přispívá k zvýšení hodnoty z poprodejních služeb, modul pomáhá analyzovat služby, řídit reklamace a záruční opravy – organizace je schopna řídit a spravovat funkce na poskytování služeb zákazníkům;
- **webový kanál** pomáhá navyšovat prodej a snižovat náklady na transakce při využití Internetu;
- **podpora řízení interaktivního centra** podpora interaktivního marketingu, odbytu a služeb, tj. telemarketing, prodej po telefonu, služby zákazníkům, elektronické služby a analýzy interaktivního centra;
- **řízení partnerských kanálů** řídí procesy pro vyhledávání partnerů, jejich řízení a komunikace, kanálový marketing, prognózování kanálů, prodej ve spolupráci s partnery, řízení partnerských zakázek a kanálové služby a analýzy;
- **řízení obchodní komunikace** řídí a spravuje příchozí a odchozí kontaktů v různých lokalitách a komunikačních kanálech současně a integruje s procesy vztahujícími se k zákazníkovi;
- **řízení nabídek v reálném čase** tato funkce se používány při rozhodovacím procesu při interakci se zákazníkem pro zlepšení vztahů (Anderson, 2011).

**SAP S/4HANA SCM Logistics** umožňuje podnikům plánovat a zjednodušit svou logistickou síť a zdroje – propojením vzniká dodavatelský řetězec, který se skládá ze zásobování, výroby a distribuce. Zásobování se soustřeďuje na materiál, který je potřeba

k výrobě, distribuce problematice pohybu hotových výrobků u distributorů, skladů a outletů (Anderson, 2011).

SAP S/4HANA je ústředním prvkem a na rozdíl od svého předchůdce SAP ECC obsahuje nejdůležitější systémy SCM jako integrovaný modul. Pro procesy to znamená, že řízení dodavatelského řetězce není pokryto různými specializovanými systémy jako dříve, ale nyní je mapováno v systému ERP. Lze tak dohlížet a kontrolovat plánování požadavků na materiál, správu zásob a logistiku – a dokonale tak koordinovat každý krok procesu. SAP S/4HANA Supply Chain poskytuje kompletní, automaticky harmonizovaná aktuální data pro plánování požadavků na materiál. Skladovou logistiku optimalizují inteligentní algoritmy, které používají pokročilé statistické metody k přesnému výpočtu toho, jak se v krátkodobém a střednědobém horizontu změní poptávka. SAP S/4HANA SCM poskytuje také jednotnou platformu pro celou správu dopravy, tzn. od řízení kapacity přes plánování dodávek až po fakturaci – vše běží ve stejném systému. Individuální dohody s jednotlivými obchodními partnery jsou automaticky zohledňovány, tím celkově snižuje náklady na logistiku a související administrativní náklady. (Salt Solutions, n.d.; itelligence, n.d.).

SAP tradičně překrýval funkce v SAP ERP a SAP SRM, například SAP ERP poskytlo zjednodušený nákupní košík a SAP SRM poskytlo nákupní košík od jednoduchého až po komplexní. SAP SRM byl po vydání SAP S/4HANA nahrazen za **SAP S/4HANA Sourcing & Procurement**, což je nyní implementováno přímo v jádru systému (Rifaie, 2020; Luetjohann, 2020).

SAP SAP S/4HANA Sourcing & Procurement poskytuje všechny významné funkce, které jsou nepostradatelné pro zpracování všech interních nákupních procesů. Pomocí intuitivních aplikací může uživatel zpracovat rostoucí počet dokladů souvisejících s nákupem. Balíček řešení završuje proces schválení. Funkce Central Procurement umožňuje centrální smlouvy a zpracování decentralizovaných nákupních dokladů (apsolut, n.d.a).

Schopnost poskytovat vlastní typy smluv a šablony a nastavovat pracovní postupy schvalování pro konkrétní společnost vytváří základ pro snížení doby běhu procesu při vytváření a údržbě smlouvy. Automatická upozornění na vypršení platnosti smlouvy pomáhají optimalizovat náklady (apsolut, n.d.a).

Vzhledem k vysokému stupni integrace do stávajících systémů ERP nebo třetích stran lze transparentně mapovat kompletní životní cykly smluv a smlouvy lze použít jako zdroje dodávek pro nákupní objednávky, nákupní objednávky a faktury nebo je převést do katalogů prostřednictvím uploadu (apsolut, n.d.a).

**SAP Human Capital Management** (HCM) je integrovaný systém personálního managementu. Jako plnohodnotný a komplexní systém pro řízení lidských zdrojů poskytuje všechny funkce potřebné pro správu zaměstnanců. Všechny personální záležitosti jsou shromažďovány centrálně. SAP HCM již v nové generaci softwaru SAP S/4HANA neexistuje. Společnosti, které dříve používaly HCM integrované s jinými moduly, však stále mohou migrovat na SAP S/4HANA či využít SAP HCM for S/4HANA, které musí být spuštěno na samostatném serveru do roku 2030 (Gambit, n.d.). Nástupcem SAP HCM je **SAP SuccessFactor Employee Central –** cloudové řešení pro zefektivnění základních procesů lidských zdrojů. Existují dvě verze, tj. *Core Hybrid HCM*, kdy HR procesy stále běží v prostředí systému SAP S/4HANA a Employee Central se využívá jako systém záznamů HR a *Full Cloud HCM*, kdy všechny procesy probíhají v SAP SuccessFactors. Umožňuje integrovat klíčová data s talentovanými a obchodními procesy pro lepší přehled, strategické rozhodování a nakonec lepší obchodní výkon. SAP SuccessFactors Employee Central je místem, kde jsou uložena všechna kmenová data zaměstnanců a je spravován životní cyklus zaměstnanců (Kalra, 2020, SAP PRESS, 2019).

**SAP NetWeaver** je technologická platforma, která umožňuje podnikům integrovat data, obchodní procesy, prvky a další z různých zdrojů do jednotného prostředí SAP. Tvoří technický základ pro velké množství aplikačních SAP prostředí. Jako otevřenou platformu aplikačního serveru SAP NetWeaver používají vývojáři, správci a konzultanti SAP. Zahrnuje kolekci komponent, které mohou organizace použít k řešení daných problémů nebo k zavedení a správě konkrétních funkcí a funkcí v prostředích SAP. Běžně se používá k vývoji aplikací, připojení uživatelů, organizaci procesů, správě systémů, správě dat a zabezpečení přístupu (O'Donnell, 2018).

Jako aplikační server tvoří SAP NetWeaver základ místních verzí SAP Business Suite a dalších aplikací. Je to základ pro obchodní sadu SAP S/4HANA nové generace pro podnikání, přičemž SAP HANA slouží jako jediná podkladová databáze. SAP NetWeaver 7.5 zahrnuje integrační funkce se SAP HANA a SAP Cloud Platform, což umožňuje

místním aplikacím na aplikačních serverech ABAP nebo Java připojit se ke cloudovým službám a využívat výhod výpočetních funkcí paměti HANA. SAP NetWeaver může také umožnit vyvíjející se technologie, včetně internetu věcí (IoT), mobilních služeb, velkých dat a pokročilé analýzy (O'Donnell, 2018).

**SAP Business One** je integrovaný ERP software na řízení podniku určený pro malé a střední podniky, který obsahuje účetnictví, prodej, zásoby a operace. Toto softwarové řešení integruje pracovně-obchodní funkce pro celou společnost, včetně finančního řízení, nákupu, prodeje, distribuce, řízení zákaznických služeb (CRM), správy zásob, výroby, řízení projektů a terénních služeb. Lze jej nainstalovat na server nebo na cloud a funguje také na in-memory SAP HANA databázi. Přístup do systému může být i na dálku přes mobilní zařízení. SAP Business One je vhodný pro společnosti, které mají do 500 zaměstnanců a do 2 000 uživatelů. Software může být také implementován v dceřiných společnostech velkých společností. Systém je navržen tak, aby pomáhal společnosti růst pomocí řízení každého aspektu z podnikových aktivit. SAP Business One vyhovuje společnostem v oblasti distribuce, výroby, základního maloobchodu, elektronického obchodování a služeb (Seidor, n.d.a; O'Donnell, 2019; Acclimation, n.d.) Mezi nejdůležitější funkce SAP Business One jsou:

- **finanční řízení** sada prostředků pro optimalizaci finančních operací, které podporují zlepšování marží, snižování chyb a umožňují výnosnější rozhodování, tyto nástroje zahrnují účetnictví, systém pro správu dlouhodobého majetku, bankovní a srovnávací funkce a finanční výkaznictví a analýzy;
- **management prodeje a zákazníků** monitorování celého procesu prodeje a životní cyklu zákazníka od prvního kontaktu po prodej, zákaznický servis a podporu, tzn. nástroje pro správu prodeje a příležitostí, správu marketingových kampaní, správu zákazníků, správu služeb, vytváření sestav a analýzu a mobilní prodej;
- **nákup a řízení zásob** vylepšuje nákupní metody a řídí náklady tím, že umožňuje spravovat celý cyklus od objednávky k zaplacení, včetně potvrzení, faktur, vrácení a plateb, obsahuje také správu kmenových dat, optimalizované procesy nákupu, závazky, integraci skladu a účetnictví, tvorba integrované zprávy s daty v reálném čase;
- **Business Intelligence** generování včasné, přizpůsobitelné a přesné zprávy založené na datech z celé společnosti, uživatelé mohou vytvářet zprávy pomocí intuitivních nástrojů, analytiky s předdefinovanými metrikami a vizualizací dat;
- **analýzy a reporting** v reálném čase získána všechna důležitá data, která jsou k dispozici pro celou společnost prostřednictvím řídicích panelů a sestav (O'Donnell, 2019).

**SAP Business ByDesign** je cloudový předplacený ERP software určený pro společnosti na středním trhu, které chtějí výhody rozsáhlých aplikací pro podnikový management bez nutnosti velké IT infrastruktury. Tato cloudová ERP sjednocuje více obchodních operací a umožňuje společnostem přidávat obchodní procesy k řešení bezprostředních problémů i později podle potřeby. SAP Business ByDesign je dodávaný prostřednictvím jediného uživatelského rozhraní, dodává se jako předkonfigurovaný software pro obchodní procesy a podporuje osvědčené postupy pro správu financí, vztahů se zákazníky, lidských zdrojů, projektů, nákupu a dodavatelského řetězce. Řešení je dodáváno na vyžádání a spravováno, monitorováno a udržováno odborníky SAP v cloudových datových centrech (Seidor, n.d.b).

Trhy, kterým SAP Business One a SAP Business ByDesign nejlépe vyhovují, se navzájem křižují a nejlepší řešení bude záviset jak na velikosti, tak na růstu organizace – například malé a střední podniky s omezeným růstovým potenciálem budou lépe přizpůsobeny platformě Business One a pro malé a střední rostoucí podniky je vhodný SAP Business ByDesign. Zejména proto, že u SAP Business ByDesign lze rychle a při nízkých nákladech rozšířit funkčnost a možnosti ERP (Acclimation, n.d.).

**SAP Fiori** je uživatelské rozhraní a prostředí, které doplňuje či může nahradit SAP GUI. Tato aplikace používá dlaždice pro standardní úkoly a je založena rolích, které lze přizpůsobit napříč různými druhy podnikání, úkolů a zařízení. Je to sada aplikací napsaných společností SAP, které se zabývají nejrozšířenějšími a nejčastěji používanými funkcemi SAP, jako jsou schvalování pracovních postupů, vyhledávání informací a samoobslužné úkoly. Poskytují jednoduchý a snadno použitelný přístup k stolním počítačům, tabletům a chytrým telefonům. Vybavuje designéry a vývojáře sadou nástrojů a pokynů k vytváření aplikací pro jakoukoli platformu – poskytuje konzistentní a inovativní prostředí pro tvůrce i uživatele. (Scavo, n.d.; SAP, n.d.j; NTT, 2019).

Obrázek 13: Dlaždice SAP Fiori a mobilní verze

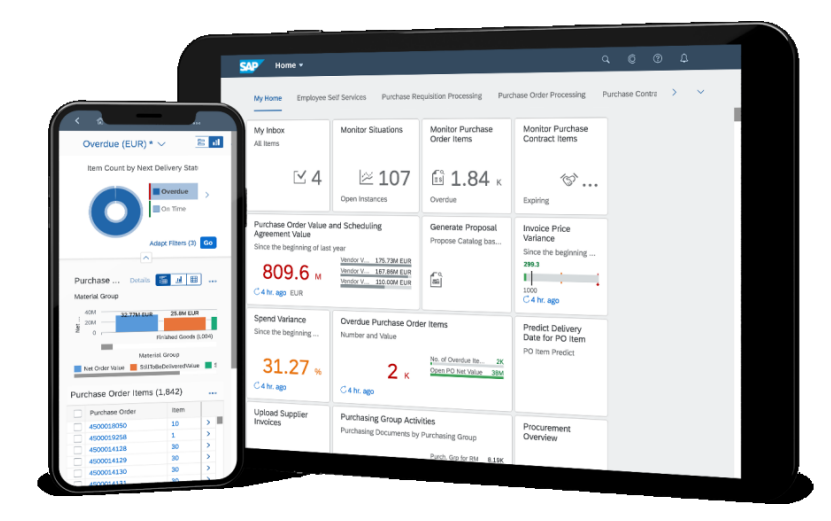

Zdroj: SAP (n.d.k)

 $\overline{a}$ 

Jde o sadu aplikací napříč zařízeními, která mimo jiné umožňují uživatelům zahájit proces na ploše a pokračovat v něm na tabletu nebo smartphonu. Dva hlavní problémy či nevýhody pro aplikace FIORI je, že je potřeba nejnovějších produktů SAP a databázové platformy HANA (Scavo, n.d.)

Společnost SAP vyvíjí své aplikace Fiori na nejnovějším rozhraní SAPUI58. Aplikace Fiori SAP dělí na tři typy:

- **transakční aplikace –** možnost provádět transakce SAP na mobilních zařízeních i počítačích,
- **informační přehledy** zobrazení informací o klíčových obchodních objektech v systému SAP,
- **analytické aplikace –** zobrazení klíčových měřítek výkonu a další souhrnné informace o podnikání (Scavo, n.d.).

Uživatelé aplikace Fiori mohou zahájit úkol a uložit jej v neúplné podobě. Později mohou na něm pokračovat v práci z jiného zařízení. Aplikace automaticky ukládá data asynchronně. Uživatelé si dokonce mohou navzájem odevzdávat částečně splněné úkoly (NTT, 2019).

<sup>8</sup> SAP UI5 je rámec založený na skriptu Java, který se používá k navrhování multiplatformních obchodních aplikací. Podporuje různé datové modely a zobrazení pro počítačové a mobilní aplikace (Tutorialspoint, n.d.).

## **3.2 SAP S/4HANA Finance a Controlling**

SAP S/4HANA Finance, také známý jako SAP S4 Finance nebo SAP Simple Finance, je název nové generace FI/CO v SAP. S/4HANA Finance je založen na in-memory technologii platformy SAP HANA a je navržen tak, aby zjednodušil finanční funkce SAP ERP. Systém nyní eliminuje potřebu koordinace mezi financemi a controlligem. SAP S/4HANA Finance kombinuje integrované plánování a finanční výkaznictví s vysokou hbitostí a novými možnostmi pro procesy uzavírání optimalizované z hlediska času a nákladů. SAP S/4HANA Finance má tři základní pilíře – SAP Accounting, SAP Cash management, SAP Business Planing and Consolidation (Salmon & Wild, 2016; apsolut,n.d.b; Mercoline, n.d.).

V **SAP Accounting** lze analyzovat kmenová a transakční data napříč aplikacemi. Prostřednictvím aplikací finance, controlling, majetkové účetnictví a řízení materiálu představuje účetnictví hlavní a nejdůležitější prvek (Mercoline, n.d.).

Organizační struktura podniku se definuje do SAP S/4HANA. Pro každou legální obchodní jednotku je definován jeden **účetní okruh**, tzn., jedna společnost může mít více definovaných účetních okruhů. Je to zároveň nejdůležitější organizační jednotka v SAP Finance**. Funkční oblast** se používá k vykazování nákladů a výnosů podle funkčních oblastí. Běžné funkční oblasti jsou prodej, výroba, marketing, administrativa a výzkum a vývoj. Funkční oblast může být vložena do kmenových dat v objektech, jako je nákladové centrum, účet hlavní knihy atd. **Pracovní úsek** je operační oblast nebo oblast zodpovědnosti v organizaci i ve více účetních okruhách. Finanční výkazy mohou být vedeny pod pracovními úseky, např. rozvaha či výkaz zisku a ztráty (Flanagan, 2019; Patel, 2010).

**Hlavní účetní kniha** má automaticky přiřazeny všechny účetní okruhy. Pokud společnost potřebuje vykazovat pouze v jedné sadě knih pro každý účetní okruh, jedna kniha může být dostatečná. Spousta mezinárodních společností může však potřebovat vykazovat v IFRS standardech či GAAP standardech nebo jejich vykazování v rámci skupiny může být rozdílné od místních požadavků a mohou tak být potřeba další knihy. Těm se říká **vedlejší účetní knihy** (Flanagan, 2019).

**Měna účetního okruhu** se nemění a je dána, ve které společnost obchoduje. Nemusí to být nutně měna státu sídla společnosti. Druhou měnou vykazovanou v SAP **je měna**  **dokladu** či měna transakce, která se může měnit v závislosti na tom, s kým společnost obchoduje (Flanagan, 2019).

Nový pojem oproti SAP ERP Financials je tzv. "Universal Journal", který částečně spojuje dříve oddělené části finančního účetnictví a controllingu do jedné skupiny relevantních obchodních dat – jedné databázové tabulky ACDOCA. V SAP ERP Financials bylo pro spojení těchto oblastí používáno speciální účetní knihy pro více účetních standardů, architektura zvaná FI-GL nebo New GL a účetnictví Profit Center. Tento zdroj shromažďuje všechny transakce, které souvisejí s účetnictvím a zpřístupní je dalším komponentám aplikace. Nejsou tak potřeba žádné činnosti spojené s odsouhlasením, eliminuje se nadbytečnost dat a řádkové položky se zadávají pouze jednou. To vše snižuje nároky na paměť a zvyšuje propustnost systému (Stuetz, 2017).

V systému SAP je komponenta **účetnictví majetku** (FI-AA) zodpovědná za správu procesů fixních aktiv, jako jsou akvizice, převody, vyřazení, odpisy, přecenění a vykazování. Integrace v reálném čase s hlavní knihou přináší novou úroveň efektivity a pohodlí, což znamená, že všechna zaúčtování aktiv jsou okamžitě přenesena do hlavní knihy ze všech oblastí odpisování. Při nastavování účetnictví aktiv se musí určit hlavní princip oceňování, který je propojen s hlavní knihou odpisování, která je integrována do vedoucí hlavní knihy. Lze nastavit i další možnosti odepisování, aby zvládly další principy oceňování, např. vykazování dle IFRS. Účetnictví majetku je určeno pro použití v mnoha zemích bez ohledu na odvětví, tzn., v systému nejsou pevně zakódována žádná pravidla oceňování pro konkrétní zemi. (Schmidt, 2020; SAP PRESS, 2020)

V důsledku integrace do systému SAP přenáší účetnictví majetku data přímo do a z jiných systémů. Například je možné zaúčtovat z komponenty řízení materiálu (MM) přímo do účetnictví majetku. Když je aktivum zakoupeno nebo vyrobeno z vlastních zdrojů, lze přímo zaúčtovat příjem zboží nebo výběr ze skladu k aktivům v komponentě účetnictví majetku. Zároveň je možnost předat odpisy a úroky přímo komponentám Finanční účetnictví (FI) a Controlling (CO) (SAP, n.d.g).

**SAP MM** (Materials Management) poskytuje společnostem možnosti správy materiálů, zásob a skladu. Hlavním cílem SAP MM je zajistit, aby materiály byly vždy udržovány ve správném množství a bez chyb nebo mezer v dodavatelském řetězci organizace. Mezi funkce SAP MM patří správa materiálu, řízení procesu nákupu, správa kmenových dat

(materiálu a dodavatele), správa zásob, plánování požadavků na materiál a ověřování faktur. (O'Donnell, 2018).

Pro SAP Finance je důležitý hlavně finanční tok, který zahrnuje finanční dokumenty vytvořené pro každý pohyb materiálu. Pokud je materiál oceněn, provede se mezi účty buď pohyb kreditní nebo debetní, aby odrážely hodnotu tohoto materiálu (SAP PRESS, 2020).

**SAP Cash Management** je možné analýzy likvidity hodnotit ve vztahu k příslušným datům uzávěrky pomocí finančních údajů, které již byly zaúčtovány, nebo plánovaných finančních údajů. Oproti SAP ERP nabízí SAP S/4HANA Cash management lepší uživatelské rozhraní a více funkcí. V SAP Cash management jsou tři hlavní funkční oblasti, tj. správa bankovního účtu, hotovostní operace a řízení likvidity (Mercoline, n.d.; Schmidt, 2019).

**Správa bankovního účtu** zpracovává operace vytváření, schvalování, platby a nahrávání a stahování bankovních výpisů z banky. V této funkční oblasti se změny (např. tvorba nového bankovního účtu nebo změna stávajícího) pokaždé uloží jako revizi bankovního účtu. Revize musí být aktivovány dříve, než nabydou účinnosti a mohou být použity v každodenním provozu. Režim aktivace revizí bankovního účtu lze definovat jako dvojí kontrola. To znamená, že osoba, která provedla revizi, musí kontaktovat jiného uživatele, aby revizi aktivoval (Schmidt, 2019; Srinivasan, 2019).

S touto správou jsou správci hotovosti a bankovní účetní schopni centralizovat správu bankovních účtů a provádět následující úkoly:

- údržbu kmenových dat bankovního účtu, která podporují:
	- o společné vlastnosti účtu, tj. číslo bankovního účtu, IBAN, údaje z bankovního výpisu, kontaktní osoby atd.,
	- o signatáře plateb,
	- o kontokorentní limity,
	- o připojení umožňující integraci s domácími bankovními účty nebo bankovními účty ve vzdálených systémech SAP nebo jiných systémech než SAP,
	- o přílohy nebo hypertextové odkazy,
	- o pole definovaná zákazníkem,
- správu bankovních účtů podle:
	- o zobrazení bankovních účtů,
- o definování vlastních zobrazení pomocí skupin bankovních účtů,
- o správy fondů hotovosti a provádění koncentrace hotovosti,
- o import nebo export bankovních účtů,
- používání procesů pracovního postupu pro otevírání, úpravy, uzavírání a kontrolu bankovních účtů (SAP, n.d.h).

**Řízení likvidity** je kompletní správa fondů ve střednědobém horizontu až do konce roku. Díky řízení likvidity mohou správci hotovosti analyzovat skutečný příliv a odliv hotovosti, předpovídat střednědobé trendy likvidity a průběžně plánovat, tak aby věděli, jaké platební povinnosti mají být splněny, a zda je třeba vytvořit investiční nebo finanční plány (Srinivasan, 2019; SAP, n.d.ch).

Funkce řízení likvidity jsou následující:

- **analýza prognózy likvidity** předpověď střednědobého a dlouhodobého trendu likvidity, získání přehledu o likviditě a zobrazení detailu předpovídaných částek každé likvidní položky,
- **analýzy skutečného Cash-Flow** přehled denních přílivů a odlivů hotovosti, analýza podrobností za poslední týdny či měsíce, identifikace mimořádných a neobvyklých peněžních toků,
- **průběžné plánování likvidity**  analýza likvidity na základě skutečných, plánovaných a prognózovaných údajů, rozdíly mezi současnými a předchozími plány, tvorba plánu likvidity pro nový plánovací cyklus se schvalovacím procesem (SAP, n.d.ch).

**Integrované plánování** neboli Business Planning and Consolidation (BPC) umožňuje zaznamenání a zpracování plánovaných a prognózovaných hodnot přímo v SAP ERP. Poskytuje možnosti plánování, rozpočtování, předpovídání a finanční konsolidace, lze tak snadno upravovat plány a předpovědi, zrychlit rozpočet a uzavírací cykly a zajistit soulad se standardy finančního výkaznictví. SAP BPC plně podporuje plánování shora dolů a zdola nahoru pro finanční a provozní úkoly, aby se zajistila hladká a včasná finanční závěrka (Mercoline, n.d.; SAP, n.d.i; CubeServ, n.d.).

SAP BPC zahrnuje standardizovaný nástroj pro správu pro plánování a konsolidaci. Uživatelské rozhraní založené na aplikaci Excel se používá ke generování plánovacích dat, k nahrávání nebo vykazování finančních údajů, jakož i k vykazování pro interní a externí účely (CubeServ, n.d.).

Existují dvě verze SAP BPC. Starší verze je založena na technologii společnosti Microsoft a k ukládání dat používá Microsoft SQL Server Analysis Services. Novější verze naopak používá balíček Business Intelligence od SAP (SAP BW), který se používá společně s databází SAP HANA. SAP BPC je navržen tak, aby zajistil jednotné plánování a konsolidaci. Zajišťuje také integrovanou finanční inteligenci a nechává vytvářet modely prognóz. Kromě toho SAP BPC umožňuje rychle implementovat předkonfigurované a odvětvově specifické funkce a integrovat je s různými rozhraními sestav (Jesko, 2019).

# **4 EvoBus Česká republika s.r.o.**

Společnost EvoBus Česká republika sídlí v Praze Ruzyni v ulici Na Hůrce 211/10, kde se nachází Servisní a prodejní centrum, výrobní závod byl postaven v Holýšově, viz obrázek níže. Zde se vyrábí segmenty a základní konstrukce autobusů Mercedes-Benz a Setra. Společnost současně zaměstnává přes 600 zaměstnanců (interní zdroje, 2021).

Obrázek 14: Společnost EvoBus Česká republika s.r.o.

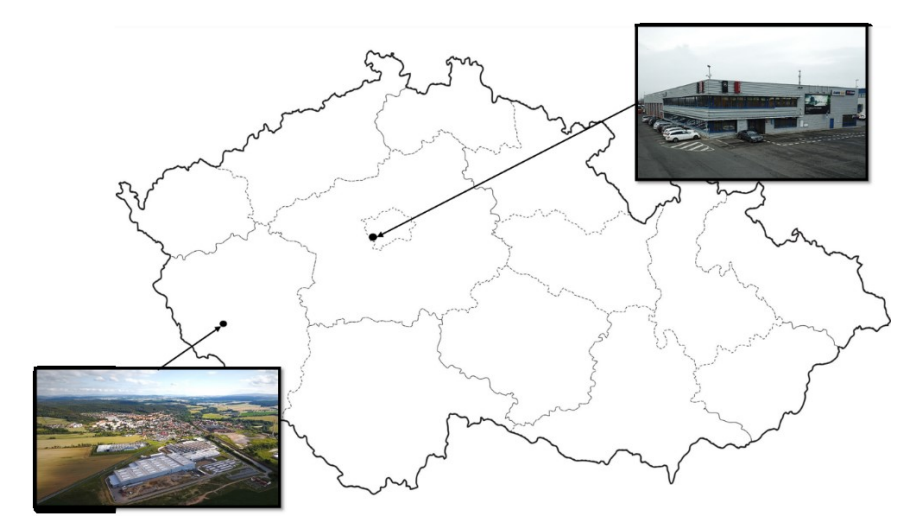

Zdroj: Vlastní zpracování (2021)

Společnost je součástí skupiny EvoBus, která spadá do mezinárodního koncernu Daimler AG. Společnost operuje mezinárodně, její dceřiné společnosti se nacházejí v Evropě, Africe, Asii, Austrálii, na pacifických ostrovech a v Severní a Jižní Americe (interní zdroje, 2019).

Aktuálně dělí na tři obchodní jednotky – Mercedes-Benz AG, Daimler Truck AG a Daimler Mobility AG. Mercedes-Benz AG se zabývá produkcí osobních aut a dodávek, Daimler Truck AG je výrobce nákladních aut a autobusů – do této skupiny spadá i EvoBus; a Daimler Mobility AG, která se zabývá finančním a mobilním řešením, jako je pronájem, leasing, pojištění, sdílení automobilů atd. (interní zdroje, 2020).

EvoBus GmbH je vlastněný společností Daimler AG a zároveň je mateřskou společností EvoBus Česká republika s.r.o. Malý podíl (0,005 %) má ve společnosti také EvoBus Austria, zároveň má podíl 0,01 % ve společnosti Šumperská správa majetku k.s. jako komplementář. Zbylých 99,99 % hlasovacích práv má EvoBus Česká republika a vystupuje jako komanditista. EvoBus GmbH zároveň vlastní i EvoBus Austria a několik dalších dceřiných společností skupiny EvoBus (interní zdroje, 2021).

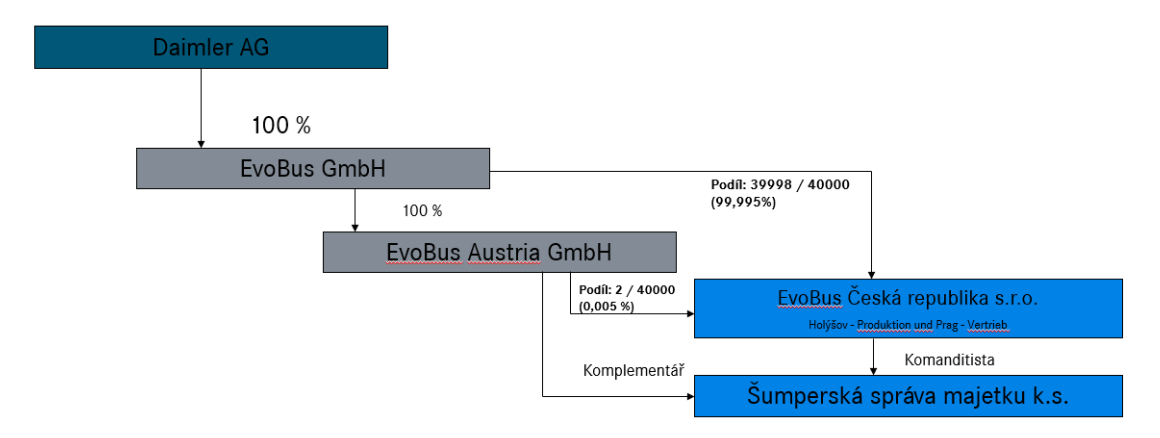

Obrázek 15: Vlastnická struktura společnosti EvoBus Česká republika s.r.o.

Zdroj: interní dokumenty (2021)

Skupina EvoBus je největší z divize Daimler Truck a soustřeďuje se na výrobu autobusů v Evropě. Společnost má výrobní podniky rozmístěné v České republice, Německu, Francii, Španělsku a Turecku. V České republice začíná výroba všech zájezdových i městských autobusů. Pro zájezdové autobusy Mercedes-Benz a Setra a meziměstské autobusy Setra se ve výrobním závodě v Holýšově vyrábí komponenty, provádí se jejich antikorozní ochrana, montáž karosérie, kataforetické lakování a venkovní úpravy. Poté jsou karosérie autobusů pomocí nákladních automobilů převáženy do závodu v německém Neu-Ulmu, kde probíhá finální lakování a montáž zbylých částí, jako jsou sedačky, motor, kabeláž apod. (interní zdroje, 2017).

Ve španělském městě Sámanu se vyrábějí podvozky pro všechny typy výše zmíněných autobusů a jsou dodávány do závodů, kde jsou autobusy kompletovány. Jediný závod, který si vyrábí autobusy sám, je v tureckém městě Hosdere (interní zdroje, 2017).

Kromě výrobních závodů má skupina EvoBus i prodejní a servisní centra. Ty jsou zaměřena na prodej nových a ojetých autobusů a zároveň na jejich servis. Tyto servisní a prodejní centra jsou rozmístěna všude po Evropě, nachází se ve Španělsku, Portugalsku, Itálii, Švýcarsku, Francii, Belgii, Nizozemsku, Velké Británii, České republice, Rakousku, Polsku, Dánsku, Švédsku a Rusku. Mimo evropský kontinent se jeden EvoBus nachází také na ostrově Réunion (interní zdroje, 2016).

Společnost EvoBus Česká republika má bohaté zkušenosti s projekty, níže zmiňovaný projekt IT2Best je již třetím projektem týkající se systému SAP<sup>9</sup>. Společnost také

 $\overline{a}$ <sup>9</sup> Blíže popsáno v podkapitole 4.2

nedávno realizovala třetí projekt týkající se investičních pobídek. Tyto projekty se týkají především výroby – nakupování nových strojů a stavba nových hal.

První projekt měl hodnotu přes 100 mil. Kč a týkal se nákupu nových CNC strojů, svařovacích robotů a svářeček a manipulační techniky. Tento projekt byl realizován v roce 2008 a byly na něj žádány investiční pobídky ve formě slevy na dani z příjmů (interní zdroje, 2008).

V rámci druhého projektu, který byl realizován mezi lety 2013 a 2014, byla vystavěna nová výrobní hala, rekonstruovány staré a pořídily se nové stroje na zpracování materiálu, tj. ohýbačky, lasery a svářečky. Tento projekt se realizoval z důvodu zavádění výroby nových generací autobusů. Díky realizaci tohoto projektu autobusy Mercedes-Benz a Setra splňovaly emisní normy EURO VI a navíc i bezpečnostní předpisy ECER 66/01 několik let před jejich uzákoněním. I na tento projekt byly žádané investiční pobídky ve formě slevy na dani z příjmů (interní zdroje, 2013).

Při realizaci třetího projektu, který dostal název Erweiterung neboli Rozšíření, se výrazně rozšířil celý výrobní závod i výroba samotná. Postavily se dvě nové haly, kde se kompletují autobusy a kde se provádí KTL – kataforézní lakování, čili ochrana proti korozi a základní barva. Celková hodnota investice byla kolem 2 mld. Kč, téměř polovina byla investována do strojů a vybavení hal a administrativní budovy, z čehož nejdražší bylo vybavení KTL linky. Tento projekt probíhal v letech 2018 až 2019 a výroba byla spuštěna v srpnu roku 2019. Důvodem realizace tohoto projektu bylo zefektivnění výrobního procesu autobusů v rámci skupiny a snížení celkových výrobních nákladů. Realizací projektu se vytvořily stovky nových pracovních míst v oblasti dělnických profesí. Projekt firma financovala pomocí vnitropodnikové půjčky ve výši nákladů (interní zdroje, 2017).

### **4.1 Historie společnosti**

Koordinovaná produkce autobusů obou značek, tj. Mercedes-Benz a Setra, začala až v roce 1997 tedy rok před tím, než byla založena dceřiná společnost EvoBus Bohemia. Po jejím vzniku v roce 1998 byla do Holýšova postupně přesouvána výroba některých segmentů.

Holýšov nebyl jako lokace pro výrobu autobusů vybrán náhodou. Město bylo zvoleno díky jeho bohaté historii v oblasti produkce autobusů a místního know-how. Dalšími důvody byla geografická blízkost k mateřské společnosti, nižší náklady na kvalifikovanou pracovní sílu a snadná dostupnost husté dodavatelské sítě pro zásobování materiálem.

Historie výroby v Holýšově začala již před první světovou válkou. První společností zaměřující se na automobilový průmysl byla SVA, což byla opravna pro užitkové a osobní automobily, zároveň se zde vyráběly i náhradní díly. Od roku 1957 zde začala výroba karosérií, které byly montovány na dodávaný podvozek. V roce 1972 byl podnik začleněn do národního podniku LIAZ, čímž byla výroba autobusů ukončena. Nahrazena byla novou výrobou kabin pro řidiče užitkových aut značky LIAZ. Po revoluci byla, v roce 1992, založena společnost SVA Trade a.s., která navázala na výrobu autobusů díky spolupráci s německou firmou Kässbohrer Setra.

V roce 1999 začíná společná výroba společností EvoBus a SVA Trade v jedné výrobní hale. Již v té době ale začíná EvoBus stavět svou výrobní halu a administrativní budovu na druhé straně železnice, které byly o rok později dokončeny. V roce 2001 se do těchto prostor společnost stěhuje a zcela přebírá výrobu komponentů ze společnosti SVA Trade.

Výroba v Holýšovském závodě se neustále rozšiřovala, proto byla v roce 2003 vystavěna další hala. Další hala byla postavena o rok později kvůli rozšíření o výrobu autobusů Citaro. V roce 2006 došlo na slavnostní otevření Servisního centra v Praze na Ruzyni a v témže roce byl zaveden systém SAP jako celopodnikový informační systém. V roce 2008 byl zahájen první projekt, na který se čerpaly investiční pobídky. O dva roky později byla v rámci druhého projektu na investiční pobídky zahájena výstavba další haly.

V roce 2011 společnost odkoupila Šumperskou správu majetku k.s. (dříve DIL Czech Leasing Šumperk Koncernová s.r.o.), která je nyní její dceřinou společností a kde společnost vystupuje v roli komanditisty. EvoBus Austria má v této společnosti menšinový podíl a jedná jako komplementář, viz výše.

V roce 2014 byl název společnosti změn z EvoBus Bohemia s.r.o. na EvoBus Česká republika s.r.o. Ve stejném roce byla započata výstavba dalšího patra v administrativní budově. Stavba byla dokončena o rok později a zároveň zahájila novou výrobu bočnic. V roce 2016 byl navýšen základní kapitál společnosti na 400 mil. Kč, čímž se navýšil podíl mateřské společnosti EvoBus GmbH.

V témže roce koupila společnost sousední výrobní areál, tzv. "Tulis" a okolní pozemky pro plánované rozšíření závodu. Toto rozšiřování začalo o rok později zahájením projektu Rozšíření výrobního závodu. Ten se týkal výstavby nové administrativní budovy a hal

na KTL – kataforetické lakování a AF – venkovních úprav autobusu. Tento projekt byl pro společnost důležitý, protože znamenal významnou změnu ve výrobním procesu společnosti. V roce 2018 začala výstavba nových hal pro tuto výrobu a zároveň byl spuštěn zcela nový projekt týkající se systému SAP. Nazýval se P-IT2Best a v jeho rámci se implementovala nová generace systému SAP S/4HANA. Do nového systému byl migrován logistiky-účetní systém L22. Nové haly byly dokončeny v červnu roku 2019 a poté začala nová výroba kompletních karosérií cestovních autobusů.

## **4.2 Vývoj informačního systému podniku**

Po založení společnosti se vedení rozhodlo pro informační systém IMIS – Integrated Management Information System. Ten byl poskytován českou společností CCA Group, a.s., která byla jednou z prvních IT firem v České republice po listopadové revoluci. Společnost byla zvolena také díky blízkosti její pobočky, která se nacházela v Plzni. Systém IMIS, který společnost nabízí dodnes, spadal do kategorie ERP a byl vyvíjen v prostředí Oracle (interní zdroje, 2004).

Obrázek 16: Ukázka systému IMIS

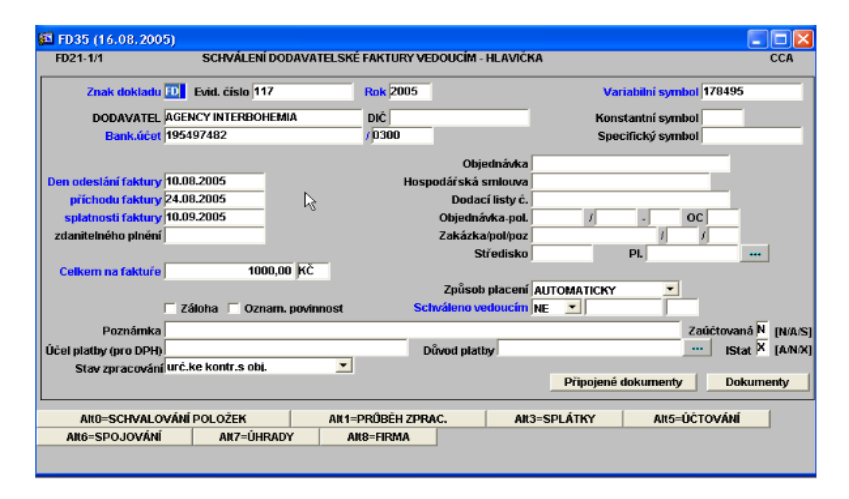

#### Zdroj: Lodrová (2013)

Později byl modul logistika nahrazen systémem SAP a jeho modulem skladové hospodářství. Logistika tak byla prvním oddělením v organizaci, která používala systém SAP. V té době se pomalu na přechod na systém SAP začalo připravovat i oddělení financí, tj. účtárna a controlling. Zde byl systém SAP zaveden v roce 2005. O rok později, v roce 2006, byl zaveden i do zbylých oddělení podniku a vznikl tak celopodnikový systém ERP, který má téměř tu samou skladbu jako dnes. SAP propojuje všechny výrobní závody skupiny EvoBus s centrálou. V souvislosti s implementací IS došlo k rozsáhlému posílení instalované ICT infrastruktury. Implementace systému dosáhla celkových nákladů 150 tisíc Kč – 75 tisíc Kč systém a 75 tisíc Kč zavedení systému. Účtování faktur se přechodem na systém SAP značně zjednodušilo, jednotlivé systémy a moduly jsou totiž mezi sebou mnohem více propojené (interní zdroje, 2005).

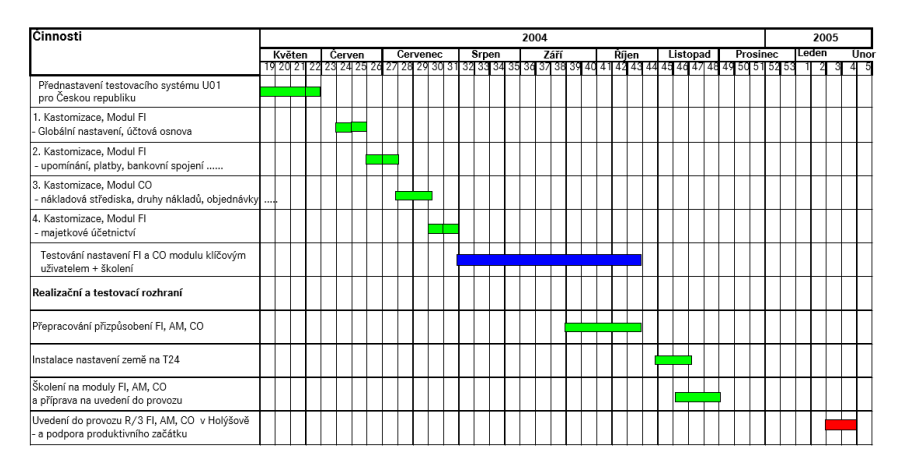

Obrázek 17: Časový harmonogram zavádění systému SAP

Zdroj: interní dokumenty (2004)

Společnost používá i další systémy. Po zavedení systému SAP byl přidán ještě **GLOBUS** (Global Buying System), což je centrální IT systém pro podporu všech procesů, které mají být zpracovány při nákupu. Tento systém podporuje všechny kroky nákupního procesu, od poptávek a zpracování nabídek, včetně jejich přípravy, až po vytváření obchodů a objednávek, dalšími funkcemi jsou také sledování termínů a upomínání. GLOBUS poskytuje informace o dodavatelích i vývoji poptávky a cen a poskytuje důležité kontrolní klíčové údaje. Ceny a objednávky vytvořené v tomto systému jsou přeneseny do SAP modulů L22 a OEP, kde se s nimi dále pracuje (interní zdroje, 2021).

Dalším systém je **MIF** (Management Information Factory) finanční systém pro konsolidační účetnictví a skupinové vykazování skutečných a plánovacích dat ve skupině Daimler. V MIF se zaznamenávají údaje o společnosti, obchodním oboru / divizi a produktech, jakož i účetní a kontrolní informace týkající se skupiny. Data se zaznamenávají, centrálně ukládají a integrovaným způsobem zpracovávají. Posledním systémem je **FBE**, které se používá pro plánování a je nadstavbou systému BSP (interní zdroje, 2021).

V roce 2009 proběhl projekt SAP REDesign, kdy účetní a pracovníci controllingu byli testovat nové funkce SAP BSP a L22 přímo v německém sídle firmy ve Stuttgartu. Těmito novými funkcemi byly společné konta, účtová osnova, struktura středisek a profit-center a celkové sjednocení účtování v rámci skupiny. Byly zavedeny nové účetní okruhy, proběhla úprava systému L22 a byla sjednocena kmenová data (materiál, dodavatelé, odběratelé atd.). Hlavním cílem projektu bylo ovšem zavedení IFRS účetních předpisů do systému. Výsledkem byly nové devítimístné účty, nová nákladová střediska, nová struktura rozvahy a výkazu zisku a ztráty, zavedení profit-center do výsledovky, přečíslování všech účetních zápisů a sjednocení finančních oddělení na jeden server – tvorba systému BSP, který nahradil několik samostatných systémů (např. T24 pro Českou republiku) (interní zdroje, 2009).

Při tomto projektu probíhaly tři druhy testů – funkční, které prováděli klíčoví uživatelé a IT specialisté, testovaly se jednotlivé funkce a integrace systému, integrační, které prováděli klíčoví uživatelé a testovala se migrace kmenových dat, dokladů a účetních zápisů a poslední bylo akceptační testování, tj. kompletní testování systému. Testování se koordinovalo a dokumentace probíhala pomocí SAP Solution Manager (interní zdroje, 2009).

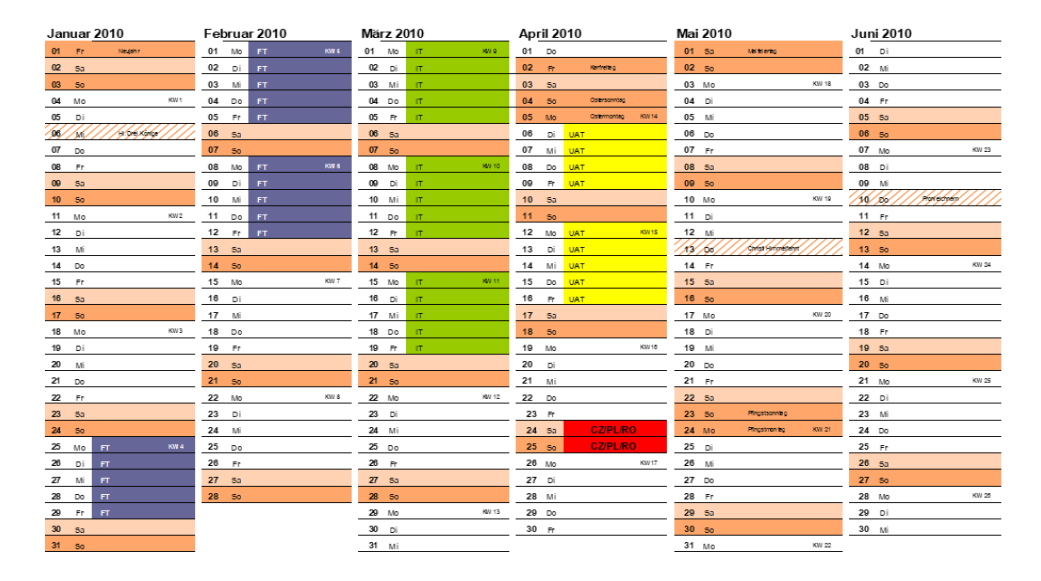

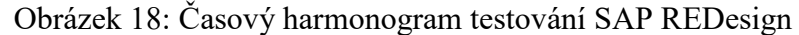

Zdroj: interní dokumenty (2009)

Systém SAP měl nově systémy, které byly pojmenovány L22, BSP, H21, W22, MFP a SPA. Ty obsahovali a dodnes obsahují následující moduly a funkce:

- L22 (Logistics) skladové hospodářství, odbyt, dodavatelské účetnictví a plánování a řízení výroby,
- BSP (Business Services) controlling, finanční účetnictví, manažerské účetnictví, řízení treasury, správa dodavatelů a odběratelů, bankovnictví,
- H21 (Human Resources) administrace personálu, plánování a rozvoj personálu,
- W22 (Warehouse Optikap) skladové hospodářství optimalizace skladových objednávek, analýza klíčových ukazatelů skladových operací, vizualizace rozložení skladu,
- MFP (Warehouse Materialfluss) materiálové hospodářství bezpečné a efektivní pohyby toku materiálu,
- SPA (Solutionmanager) řízení a správa aplikací SAP, poskytuje integrovaný obsah, nástroje, metodiky a přístup k systému SAP.

V roce 2011 zavedla společnost **elektronický archiv** z důvodu zvyšujícího se počtu faktur (interní zdroje, 2012). Nově probíhá schvalování faktur výhradně elektronicky. Další výhodou elektronického archivu je úspora papírů a toneru, protože faktury se již nemusí tisknout. Snadnější je také vyhledávání faktur. Ty lze vyhledávat podle interního čísla faktury, dodavatelského čísla faktury, názvu dodavatele, textu, schvalovatele atd. Účetní a především hlavní účetní mají také přehled o všech nezaúčtovaných fakturách. Pracovní prostor elektronického archivu ukazuje seznam faktur s názvem dodavatele, číslem dodavatele a statusem.

Od roku 2016 se nově nemusí uživatel přihlašovat do IS SAP po každém jeho spouštění. Systém SAP je propojen s přihlašováním do operačního systému počítače a po rozkliknutí ikony SAP Logon se systém sám rovnou přihlásí na uživatele přihlášeného v počítači.

Od roku 2017 do roku 2018 probíhala v závodě první část projektu IT2BEST, kdy se systém L22 migroval do nového systému OEP, který byl již postaven na novém SAP S/4HANA. EvoBus Česká republika je první ze všech společností ze skupiny, kde byl tento projekt realizován. Na projektu spolupracovali zaměstnanci závodu EBČR, EvoBus GmbH a specialisti společnosti T-Systems, která se zabývá implementací systémů SAP. Druhá část projektu, která se měla týkat systému BSP a jeho migrace do OEP je pozastavena z důvodu současné světové pandemie.

Od října 2019 se ve všech společnostech Daimler používá Databáze dodavatelů (SDB), což je centrální webový nástroj pro správu kmenových dat dodavatele. Kromě procesů pro vytváření / podávání žádostí a údržbu dodavatelů poskytuje SDB moduly pro správu kontaktních údajů (kontaktní osoby u dodavatelů) a správu hierarchie (právní / finanční vztahy mezi jednotlivými dodavateli), jakož i rozhraní pro zásobování následnických

systémů. SDB je také zdrojem pro identifikaci dodavatelů podporujících portál eBusiness a poskytuje základní data pro interní dodavatelský adresář.

# **5 Systém SAP v podniku**

Systém SAP ve společnosti nyní funguje ve dvou verzích. První je SAP ERP pracující na staré databázové platformě, na které fungují systémy BSP, L22, H21, W22, MFP a SPA a druhou je SAP S4/HANA, na které pracuje nové OEP a BWP. Hlavní menu SAP Logon nabízí několik možných pracovních prostorů – EvoBus, MBT (Turecko), DCVM (Mexiko) a Daimler. Konkrétně EvoBus pak nabízí výše zmíněné systémy.

Obrázek 19: SAP Logon 750

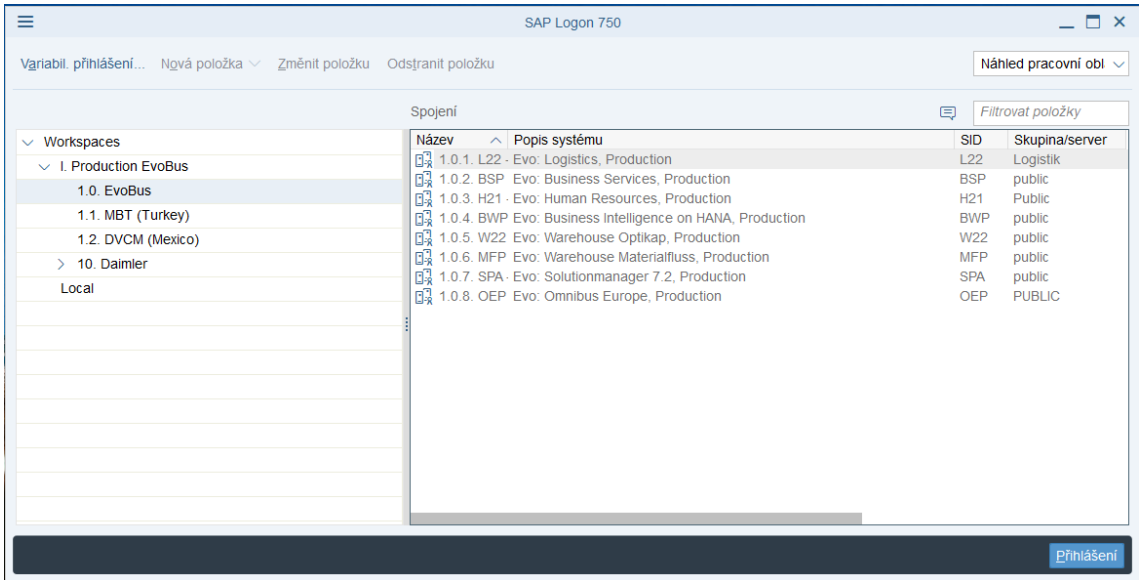

Zdroj: Vlastní zpracování (2021)

Systém SAP nabízí v různých motivů – Blue Crystal Theme, Corbu Theme, SAP Signature Theme, Enjoy Theme, System Dependent Theme, Streamlinetheme, Tradeshow Theme, Classic Theme v různých barvách a to BlueCrystal, SAP BC Gold, SAP BC Green, SAP BC Purple a SAP BC Red.

Společnost má nastavená doporučení pro vzhledy jednotlivých modulů, a to z toho důvodu, že některé transakce jsou ve všech používaných systémech, např. transakce FB03. Aby bylo jasné, se kterým systémem daný uživatel operuje, jsou systémy rozlišeny dle barvy. Barva SAP BC Gold je použita pro systém OEP, SAP BC Green pro systém BSP a SAP BC Red pro systém L22. Někteří uživatelé se řídí starým doporučením pro systém BSP a používají barvu BlueCrystal.

Pro uživatele je hlavní rozdíl především ve vzhledu. Pokud si uživatel nepersonalizoval motiv dle svého přání, vypadají jednotlivé moduly jako na obrázku č. 22. Systém SAP ERP, který je na pravé straně obrázku (konkrétně se jedná o systém BSP), je vizuálně
barevnější, než jeho novější nástupce SAP S/4HANA, který je na levé straně obrázku (konkrétně systém OEP). Ten je nově sjednocen pouze do jedné barvy, kterou si může uživatel libovolně měnit.

Změnilo se i menu, kde si uživatel může vybírat ze způsobů zobrazení jednotlivých transakcí a souborů s transakcemi, přidávat oblíbené transakce, vyhledávat tisknout apod. Toto menu je nově pouze na jedné řádce a již nemá tolik ikon jako dříve, místo ikon jsou zde více slovní popisky. Stejně tak informace ze spodní lišty se přesunuly nahoru. Spodní lišta již funguje pouze pro varovné, chybové, informační a statusové hlášky.

Obrázek 20: S/4HANA vs. ERP

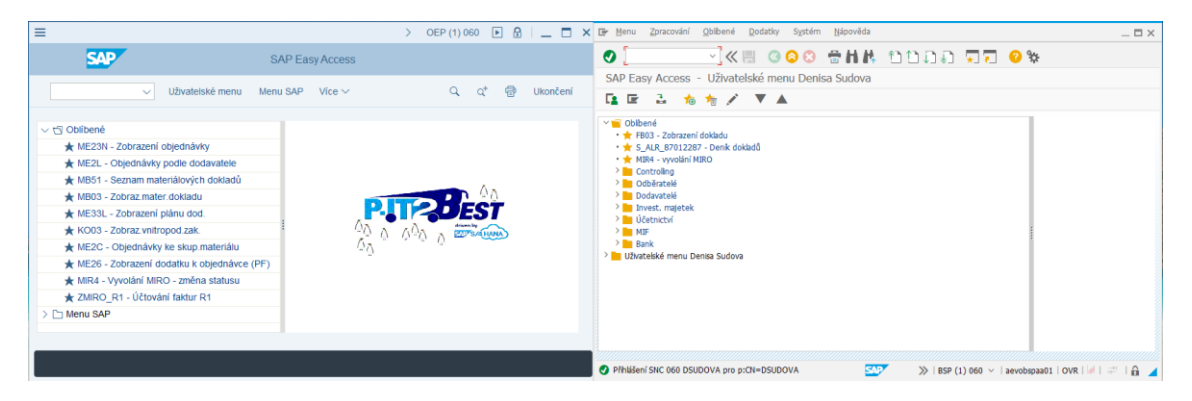

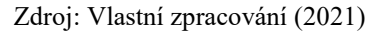

Rozdíl je ovšem i ve vzhledu jednotlivých transakcí mezi jednotlivými typy systémů. Zatímco vstupní obrazovka většiny transakcí (v případě, že jsou v obou systémech) je shodná, výstup z transakce se ve většině případů liší. Nejčastěji to bývá pouze grafická úprava, ale někdy se v OEP zobrazují jiné dodatečné informace. V některých případech je tomu naopak a systém OEP nezobrazuje potřebné informace.

Celá skupina EvoBus a mimoevropské pobočky divize Daimler Truck jsou v systému děleny na účetní okruhy dle jednotlivých dceřiných společností. Skupina EvoBus je má jako účetní okruh čtyřmístný číselný kód, pobočky mimo Evropu jsou pak rozděleny čtyřmístnými kódy, které kombinují písmena a čísla. EvoBus Česká republika má jedno číslo účetního okruhu přestože, má dvě pobočky – v Praze Servisní Centrum a v Holýšově výrobní závod – a to z důvodu sjednoceného účetnictví obou poboček.

Podrobnější dělení je podle závodu. Toto dělení má také čtyřmístné číselné kódy. V systému jsou takto děleny výhradně organizace skupiny EvoBus. Takto jsou děleny jednotlivé pobočky, které jsou na různých adresách, viz EvoBus v Praze a v Holýšově. Každý má své číslo závodu, které pomáhá rozlišovat jednotlivé účetní případy.

Častějším a ještě podrobnějším typem dělení účetních případů mezi pobočkami Praha a Holýšov jsou nákladová střediska. Každá pobočka má svou číselnou řadu – holýšovská začíná číslem 5 a pražská číslem 7. Tyto řady se dále dělí na hlavní středisko a podstřediska. Hlavní středisko je vždy psáno na manažera daného úseku či oddělení a podstřediska se následně dělí podle jednotlivých vedoucích či mistrů přímo podřízených danému manažerovi.

Důležité pro používání systému SAP v organizaci jsou také tzv. "role" neboli nastavení kompetencí v transakcích, tzn. kdo může jakou transakci používat. Ve společnosti platí jisté předpisy, nastavené mateřskou společností v této oblasti, ty spadají pod celková pravidla Complaince, např. zaměstnanec controllingu, který má na starosti tvorbu a rozpouštění rezerv, ale zároveň nesmí tyto operace účtovat v systému apod. Výše zmíněné role definují právě takovéto pravomoci. Zaměstnanci tak mají různé kombinace transakcí, ke kterým mají či nemají přístup – mohou někdy pouze nahlížet, jindy pouze upravovat a u některých transakcí i vytvářet, např. nového dodavatele.

Tyto role jsou např. pro OEP definovány pomocí kódů a určení účetního okruhu. Dále jsou rozděleny na role pro účetní a controlling. Jeden uživatel může mít několik rolí, v závislosti na tom jaké transakce a v jaké formě ke své práci potřebuje.

Často využívanou funkcí je export ze systému SAP do Excelu. Tento export je prováděn z důvodu potřeby další úpravy či dodatečné práce s daty. Export se provádí kliknutím na "Sestava" v horní liště systému, vybráním Export a Tabulková kalkulace. Systém pak nabídne několik možností exportu buďto Excel ve formátu MHTML, OpenOffice či vlastní volbu, ta je nejpoužívanější. V ní jsou nabízeny další možnosti exportu – ve společnosti jsou používány především exporty do Excelu ve formátu XLSX nebo formátu XXL<sup>10</sup>, který nezobrazuje žádné součtové řádky. Tento formát je často používán u velkých souborů dat, kde by bylo třeba mazat velké množství součtových řádků. Formát XXL nabízí rovnou také vytvoření pivot tabulky, čímž šetří uživateli čas. Tyto dvě možnosti exportu vytvoří přehlednou tabulku, která přesně kopíruje neaktivní tabulku, kterou vyvolá systém. Další možností je export do lokálního souboru, viz níže, nebo export do MS Word.

Další možností exportu je u některých transakcí tzv. ALV Grid Control, pomocí kterého lze přímo v SAP změnit neaktivní tabulku v aktivní, tzn., přímo v systému SAP se otevře

 $\overline{a}$ 

<sup>&</sup>lt;sup>10</sup> Při ukládání do počítače se uloží ve formátu XLSX, popř. jiný který si zvolí uživatel.

okno integrovaného MS Excel a s tabulkou lze částečně pracovat. Takovouto tabulku lze také okopírovat, celou nebo její části, do jiné excelovského souboru.

Třetí možností je u některých transakcí, které začínají S\_ALR, exportovat do souboru s tabelátory. Tyto transakce někdy nepodporují přímý export do MS Excel a je tak nutné soubor uložit jako lokální soubor a při jeho ukládání přepsat koncovku souboru, aby se uložil jako excelovský soubor. Takovýto soubor se musí dále upravovat, než je možné s ním pracovat. Další možností je pak nekonvertovaný soubor, rich text formát, formát HTML a do schránky.

## **5.1 SAP BSP**

Systém BSP neboli Business Services se používá v oddělení financí, tj. účtárna a controlling a v Servisním centru. Uživatelské menu nabízí transakce pro investiční majetek – tak je v SAP systému nazýván veškerý majetek evidovaný společností, tj. drobný a dlouhodobý hmotný a nehmotný majetek, dále transakce pro účetnictví, controlling a některé logistické funkce týkající se materiálu – ty využívá především výrobní controlling.

Mezi nejpoužívanější transakce vůbec ve finančním oddělení jsou **FB03** a **FB02**. Pomocí první transakce lze zobrazit jakýkoliv zaúčtovaný doklad ve společnosti a jejím účetním okruhu. Úvodní stránka transakce nabízí hledání dokladu podle jeho interního čísla a fiskálního roku, tj. rok kdy byl doklad zaúčtován. V levém horním rohu je ikona (Seznam dokladů) pomocí níž se lze překliknout na podrobnější vyhledávání. Možné je pak vyhledávat doklady podle účetního okruhu, fiskálního roku, druhu dokladu, data účtování, data pořízení dokladu, referenčního čísla (číslo dokladu zákazníka, dodavatele), referenční operace, referenčního klíče a logického systému. Všechna tyto dělení nabízí i intervalové a vícepoložkové vyhledávání. Zobrazit jde tak i několik dokladů najednou.

Transakce s podobným kódem **FB01** je transakce pomocí níž se účtují vnitřní doklady, tj. přeúčtování, cestovní příkazy, výdajové a příjmové doklady, zařazování a vyřazování majetku, zálohové faktury, vyrovnávání dokladů, bankovní výpisy, rezervy, atd. Tato transakce je tak používána především účetním oddělením. Jako první se zde musí vyplnit hlavička dokladu, tj. datum dokladu, datum účtování, číslo dokladu, reference, text, pokud je nutné tak i kurz a datum přepočtu. Dále se zadává účtování, kdy se pomocí kódu vybere "Má dáti" či "Dal", zadá se účet, částka, zakázka, vybere se opačný účet a spustí

se simulace. V té je vidět podrobný rozpis účtování a provádí se zde kontrola. Poté je pomocí ikony "disketa" zaúčtováno.

Obrázek 21: Transakce FB01

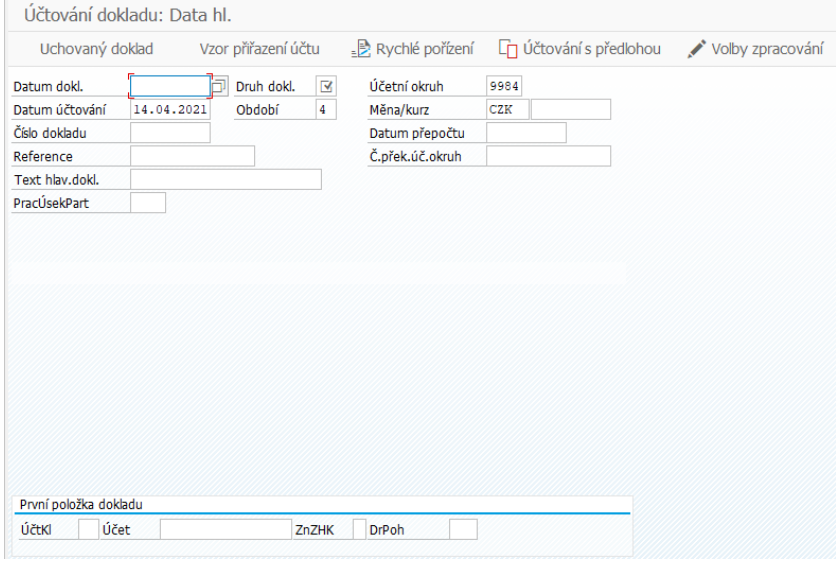

 $\overline{a}$ 

Další účtovací transakce **F-02** je obdoba transakce FB01. Transakce F-02 má již ale zadané výchozí hodnoty pro typ dokladu SA (lze změnit) a klíč k účtování je nastaven na "Má dáti" (také lze změnit). Při vyvolání seznamu dokladů se účetní doklad změní na FB01, i když byl doklad zaúčtován F-02.

Pomocí transakce **FB08** se stornují doklady. Pro provedení storna je nutné vyplnit číslo dokladu, účetní okruh, fiskální rok, důvod storna, tj. storno v běžném nebo uzavřeném období, datum účtování, datum daňového hlášení a účetní období. Transakce také nabízí možnost zobrazení dokladu před stornem a hromadné storno v případě, kdy je nutné stornovat více dokladů najednou.

Další transakcí používanou v účetnictví je **FBL3N**, která zobrazuje jednotlivé položky účtů hlavní knihy. Uživatel může vyhledávat položky k jednomu určitému účtu, intervalu jistých účtů nebo výčtu účtů. Lze si také zvolit, zda se budou zobrazovat pouze otevřené položky, tj. pouze zaúčtované doklady u odběratelů nebo dodavatelů<sup>11</sup>, od kterých zatím nebyla obdržena platba či nebylo zaplaceno a dané doklady o účetních operacích tak nejsou zatím spojená – položka není vyrovnána; vyrovnané položky, kde lze zadat jedno konkrétní datum nebo určité období či dny, nebo všechny položky, kdy se zobrazí jak

Zdroj: Vlastní zpracování (2021)

<sup>&</sup>lt;sup>11</sup> Pro dodavatele a odběratele jsou specializované transakce, které budou popsány níže.

vyrovnané, tak otevřené položky najednou. Při vyvolávání jiných než odběratelských nebo dodavatelských účtů je používáno tato varianta. Tato transakce nabízí dynamické vyhledávání, tj. další zúžení vyhledávání, kde si lze navolit, co za dodatečné sloupečky se bude ve výsledné tabulce zobrazovat či rovnou zúžit hledání. Jedná se například o partnerskou společnost, měnu účtu, rozvahový účet, druh dokladu, datum dokladu, reference, fiskální rok, účetní období, zakázka, profit centrum a spousta dalších.

Transakci **VF03**, pomocí které se dají zobrazit faktury vystavené společností, používá především hlavní účetní. V této transakci je nutné zadat interní číslo faktury a následně lze zvolit, co s ní má být provedeno. Je možné se podívat na položky faktury, ikona účetnictví zobrazí účetní doklad v transakci FB03, dále je možné se podívat na dokladový tok a analýzu výnosových účtů. Vystavenou fakturu je možné také zobrazit v pdf verzi pro stažení. Po rozkliknutí položky faktur se zobrazí odběratel, datum faktury a netto hodnota. Jednotlivé položky faktur lze rozkliknout pro zobrazení většího detailu. Zde je vidět, kdo fakturu vystavil, jaký účet byl k odběrateli přiřazen, platební podmínka, dodací podmínky Incoterms, kalkulační schéma, daňové záležitosti, jako stát příjemce, DIČ a další. V dalších záložkách lze zobrazit partnerské role odběratele, obchodní podmínky, tj. cena brutto, sleva, DPH, zaokrouhlení skonto a zúčtovací cena; celní informace a další poznámky.

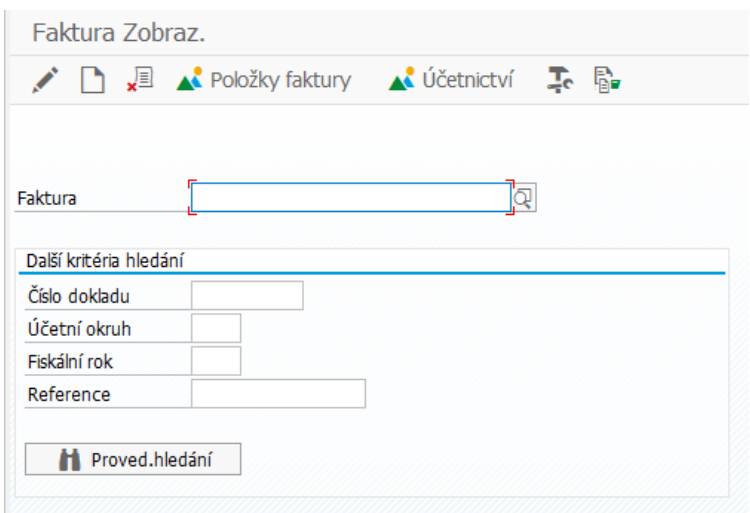

Obrázek 22: Transakce VF03

Zdroj: Vlastní zpracování (2021)

V transakci **VF01**, která má stejné náležitosti, se pak tyto odběratelské faktury vystavují. Tuto transakci používá především pražské servisní a prodejní centrum a holýšovská expedice. Transakce **VF02** pak slouží pro změnu ve vystavených fakturách a transakce

**VF11** pro storno vystavených faktur. V transakci **VF07** lze zobrazit i doklady, které jsou archivované a nelze je v transakci VF03 zobrazit.

Další často využívanou transakcí je **FS10N**, která zobrazuje zůstatky jednotlivých účtů. Do úvodní strany je nutné zadat číslo účtu, účetní okruh a fiskální rok, možný je také pracovní úsek. Systém nabízí také intervalové a vícepoložkové vyhledávání. Po vyvolání transakce se zobrazí tabulka, v jejíž hlavičce je číslo účtu a jeho název, účetní okruh, pracovní úsek, fiskální rok a měna zobrazení. Samotná tabulka obsahuje sloupeček období, "Má dáti", "Dal", zůstatek a kumulovaný zůstatek. Zůstatek je rozdíl mezi "Má dáti" a "Dal" za jedno období a sloupeček kumulovaný zůstatek zobrazuje částku, která je vykázaná v rozvaze, tzn., přičítají se i předchozí období. V této transakci lze přepnout měnu dokladu, přepnout se do aktivního zobrazení s integrovaným MS Excel, export do lokálního souboru, změnu layoutu, grafické zobrazení a tisk. Po rozkliknutí jakékoli položky v této sestavě se automaticky otevře transakce FBL3N se všemi položkami k danému období.

Majetkové účetní používají v systému BSP také další transakce týkající se investičního majetku. Jedná se hlavně o transakce AS01, AS02, AS03, AR02, AR03, S\_ALR\_87012052, S\_ALR\_87012050 a S\_ALR\_87012936.

V transakci **AS01** se tvoří karty investičního majetku. V této transakci je potřeba vyplnit několik záložek – všeobecně, časově závislý, přiřazení, původ a ocenění. Pro její tvorbu je nutné zadat číslo investičního majetku. Společnost EvoBus Česká republika používá čtyřmístné kódy. Dále se musí vybrat třída investičního majetku. Pomocí třídy se určuje, o jaký typ majetku se jedná, např. zvedáky, regály a dílenské skříňky, PC a tiskárny, vysokozdvižné vozíky, svařovací boxy, software, pozemky, haly apod. Poté se napíše název a podrobný název majetku – první název je unifikovaný pro celou společnost, např. židle, stůl, notebook, monitor apod., podrobnější popis na rozlišení majetků je v podrobném názvu. Vyplní se také typ účtu, tj. určí se, zda se jedná o drobný majetek či dlouhodobý hmotný či nehmotný. Dále se vypíše sériové číslo od výrobce, které slouží k identifikaci majetku v případě, že není nalezeno inventární číslo společnosti. Důležitý je také den aktivace majetku. Určuje se také nákladové středisko, pod které majetek patří, místnost ve které se nachází, osobní číslo zaměstnance, který má majetek v užívání (např. mobilní telefon či notebook), v případě aut lze vyplnit i SPZ vozidla. V záložce přiřazení se vyplní dceřiná společnost, pod kterou majetek patří, v původu se pak zadá dodavatel majetku. Důležitá záložka je ocenění, kde se stanovují odpisové oblasti pro daňové odpisy, IFRS odpisy a odpisy dle standardů českého účetnictví, určuje se zde také životnost majetku a systém si sám dopočítává za kolik let a v jakém měsíci bude životnost nulová.

Transakce **AS02** se týká změn na kartě investičního majetku a **AS03** je zobrazování karet majetku. Změnit či zobrazit jdou veškeré výše popsané věci. Transakci AS03 mají všichni zaměstnanci finančního oddělení navolenou ve svých rolích, ovšem na transakce AS01 a AS02 mají oprávnění pouze majetkové účetní.

V těchto transakcích lze v horní liště kliknout na ikonu "Hodnoty IM", která uživatele přepne do transakce **AW01N** Asset Explorer, kde si lze podrobněji zobrazit jednotlivé odpisy k investičnímu majetku – vždy je možné zobrazit pouze odpisy k jednomu určitému majetku. V této transakci lze vidět nejen odpisy, které již byly zaúčtovány, ale také plánované odpisy až do konce životnosti majetku. Dále je možno pod tabulkou s odpisy vidět také pohyby, které byly na kartě majetku uskutečněny. Lze zde vidět veškeré přírůstky, odúčtování či přeúčtování. Tyto pohyby se rozlišují pomocí druhu pohybu, který má třímístný číselný kód.

Pro vyvolání sestavy odpisů se používá transakce **AR03**. Sestavu lze vyvolat pro určitý majetek, třídu majetku, pracovní úsek, nákladové středisko, závod a umístění. Je nutné si zvolit datum výkazu, odpisovou oblasti, tj. daňové odpisy, IFRS odpisy nebo odpisy dle českých standardů, variantu třídění, tj. zobrazované údaje, a zda chce uživatel seznam majetku, nebo pouze hlavní čísla či skupinové součty. Pro upřesnění či zúžení vybírané oblasti je možné ještě navolit rozvahový účet, datum aktivace, odpisový klíč, pořizovací hodnota, plánovaný odpis a účetní hodnota. Pro všechny možnosti výběru nabízí systém intervalové a vícepoložkové vyhledávání. Tato transakce také nabízí zobrazení pomocí ALV Grid Control, která nabízí přepnutí z neaktivního do aktivního módu, tzn., SAP zobrazí tabulku pomocí integrovaného Microsoft Excel a uživatel může s tabulkou částečně pracovat již v systému nebo si jí snadno celou či její část překopírovat do samostatného Excelu. Další možnost zúžení vyhledávání je tzv. dynamické vyhledávání, v tomto "menu" si lze navolit další sloupečky, které se zobrazí ve výsledné tabulce, či rovnou zadat hodnoty, aby se hledání zúžilo. Jedná se například o poznámku k inventuře, množství, rok přírůstku, deaktivace dne, místnost, SPZ vozidla, osobní číslo, dodavatel, sériové číslo, zakázka a další.

Transakcí velice podobnou AR03 pro vyvolání odpisů je transakce **AR02** pro vyvolání historie investičního majetku. Úvodní stránka transakce je stejná, pouze výsledná tabulka dokáže zobrazit další dodatečné detaily a dělení majetku je jiné.

Pro zobrazení přírůstků investičního majetku se používá transakce **S\_ALR\_87012050**. I zde lze vybrat pouze určitou třídu majetku, pracovní úsek, nákladové středisko, závod či umístění. Musí se opět vyplnit datum výkazu, varianta třídění, a zda chce uživatel seznam nebo jen skupinové součty – ty se zobrazují dle zvolené varianty třídění tj. dle nákladového střediska, rozvahového účtu, třídy majetku apod. Další výběry pro zúžení vyhledávání nabízí rozvahový účet, datum aktivace, druh pohybu a datum účtování. Všechny výběry jsou opět i pro intervalové a vícepoložkové vyhledávání. Tato transakce také nabízí možnost zobrazení pomocí ALV Grid Control, kdy se lze přepnout do integrovaného systému MS Excel a dynamické vyhledávání.

Obdobná transakce je **S\_ALR\_87012052**, která zobrazuje vyřazený investiční majetek. Tato transakce má podobnou úvodní stranu jako transakce na zobrazení přírůstků majetku. Jedinými rozdíly jsou – jako další výběry je nabízeno pouze datum účtování a v nastavení je kromě data výkazu a varianty třídění také odpisová oblast, je tak možné si navolit, zda se budou zobrazovat hodnoty pro daňové odpisy, IFRS odpisy nebo odpisy podle českých standardů. Dalším rozdíl je vidět po vyvolání transakce, kromě vyřazené částky se zde zobrazuje také výnos z vyřazení a případně i náklad na vyřazení, pokud byl nějaký zaúčtován. Prostřední sloupeček je vyřazení: odpis, kde se zobrazují částky, pokud byl majetek vyřazen dříve, než byl zcela odepsán. Celkově se zobrazí tři sloupečky o třech řádkách na jeden typ majetku.

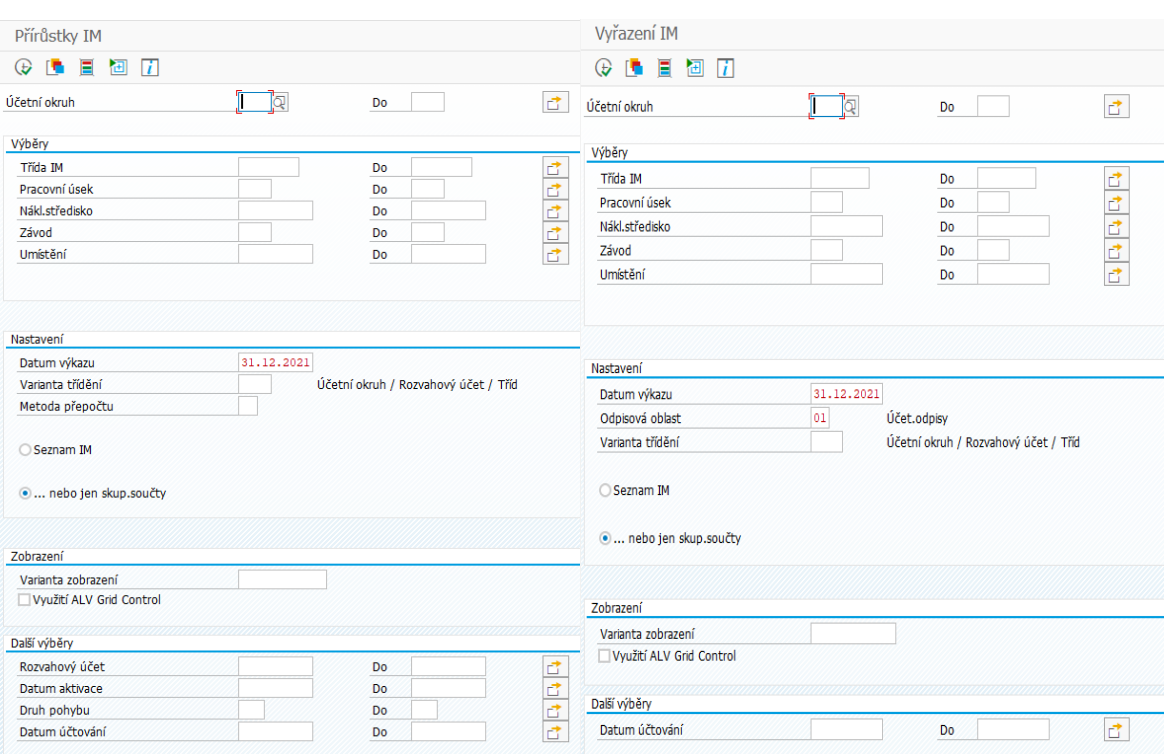

## Obrázek 23: Transakce pro přírůstky a vyřazení IM

Transakce často využívaná v plánování oddělením controlling je **S\_ALR\_87012936**, která vyvolává simulace odpisů. Tuto sestavu lze vyvolat pro jednotlivé investiční majetky, třídu majetků, pracovní úsek nebo nákladové středisko, opět i v intervalovém nebo vícepoložkovém vyhledávání. Zadat se také musí datum výkazu a odpisová oblast. Datum výkazu zde určuje, do kterého roku se budou odpisy simulovat. Maximum jsou 4 roky. Důležité je pro uživatele zvolit vhodnou variantu zobrazení, ty mohou být buďto podrobné či souhrnné, dále jedno- až čtyřřádkové. Ve čtyřřádkovém jsou zobrazovány další podrobnosti, tj. odpisový klíč, datum aktivace, začátek odpisování, kumulované odpisy, kumulovaná účetní hodnota a kumulované úroky. Simulované odpisy se zobrazují pro každé číslo investičního majetku.

Pro zobrazení rozvahy a Výkazu zisků a ztrát se používá transakce **S\_ALR\_8712284** nebo **F.01**. Oba tyto kódy vyvolají shodnou transakci pro zobrazení rozvahy a výkazu zisku a ztrát. Tyto výkazy lze zobrazit pro určitý účtový rozvrh, účet hlavní knihy a účetní okruh. Účetní okruh je povinná náležitost a musí se zadávat vždy. Další povinná pole, která se musí vyplnit pro spuštění transakce, jsou struktura rozvahy / výsledovky (zůstatky účtů podle českých standardů nebo standardů IFRS), vykazovaný rok, vykazovaná období a srovnávací rok a srovnávací období. Pro zobrazení rozvahy

Zdroj: Vlastní zpracování (2021)

a výsledovky podle českých standardů je potřeba v záložce zvláštní vyhodnocení zaškrtnout alternativní číslo účtu (takto systém SAP nazývá šestimístná čísla účtů podle českého vzorového účtového rozvrhu, např. 518/100).

Další co je nutné si zvolit je výstup sestavy, ten lze navolit jako klasický seznam, což je neaktivní zobrazení dle platných předpisů, ALV Grid Control, což je aktivní zobrazení, které umožňuje přepnout se do aktivního zobrazení integrovaného MS Excel a poslední možností je ALV Tree Control, která zobrazí jednotlivé položky ve formě souborů, které lze postupně rozbalovat – vychází se z aktiv, pasiv a výsledovky, které se dále dělí na dlouhodobý majetek (A), oběžná aktiva (A), ostatní aktiva (A), vlastní kapitál (P), cizí zdroje (P), hospodářský výsledek za běžnou činnost (V), mimořádný hospodářský výsledek (V) a GuV Ergebnis (V – výsledek po zdanění), které se dále dělí podle rozvahy a výsledovky dle českých standardů.

Ve výše zmíněné záložce zvláštní vyhodnocení si lze kromě alternativního čísla účtu navolit i další věci, jako je zobrazení účtů s nulovým zůstatkem nebo zobrazení účtů označených k výmazu. Dále si lze vybrat měnu zobrazení, den pro přepočet a typ kurzu. Lze navolit i inflační úpravy pro srovnávací období, v případě že by inflace měla výrazně ovlivnit srovnávané částky. Poslední záložkou je řízení výstupu, kde si lze nastavit sumarizace účetního okruhu a sumarizací pracovního úseku, druh srovnání, odstupňování apod. – tyto sumarizace jsou předem navoleny společností.

Tato transakce zobrazuje vykazované období, což je období, které chce uživatel zobrazit a srovnávací období, jež je porovnáváno s vykazovaným obdobím. Vznikají tak další dva sloupečky – absolutní odchylka, kde jsou tyto dvě období od sebe odečtena a relativní odchylka, která ukazuje nárůst nebo pokles položky v procentech. Absolutní odchylka se často používá při výpočtu kvartálních stavů účtů.

### Obrázek 24: Transakce pro Rozvahu a Výkaz zisků a ztrát

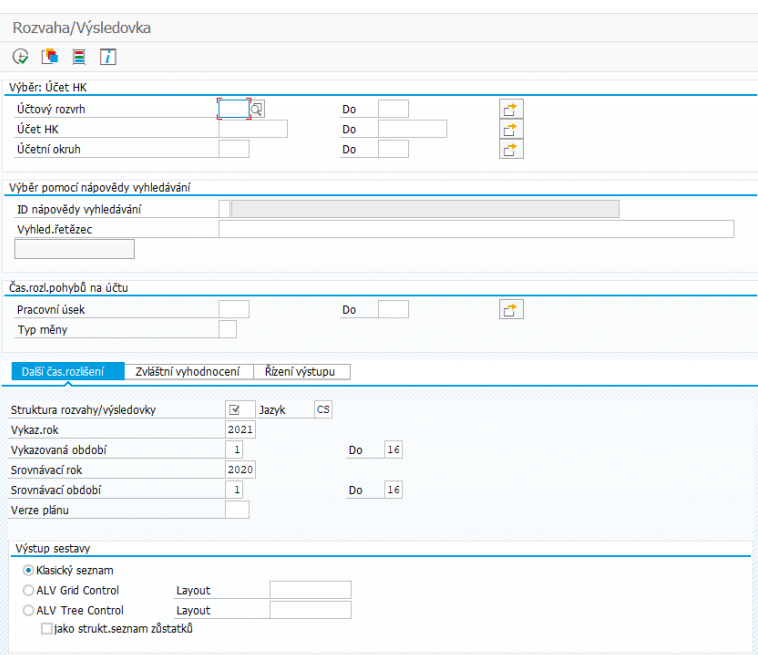

Pro zakládání dodavatelů do systému se používá transakce **XK01**. Pro založení nového dodavatele je potřeba znát jeho číslo, které bude dodavateli přiděleno po zadání jeho údajů do databáze dodavatelů SDB, viz příloha B, a jejich schválení. Toto číslo uživatel zadá do řádku dodavatel, zvolí účetní okruh, nákupní organizaci neboli závod a účetní skupinu, pro který je dodavatel zakládán. Je možné si zvolit i předlohu pro zakládání, kdy se zvolí dodavatel již založený v daném účetním okruhu, který má podobná specifika. Některé náležitosti budou již předvyplněné a je důležité, aby se shodovali. Jedná se například o kontrolní účet, který pak v rozvaze rozlišuje závazky dle toho, zda se jedná o dodavatele zahraniční, zahraniční konsolidované, tuzemské, tuzemské konsolidované apod. Dále je předvyplněná měna a splatnost faktur. Po spuštění transakce je nutné vyplnit název, adresu, kontaktní údaje, bankovní údaje, DIČ, IČ, měnu obchodování, platební podmínku, kontrolní účet, způsob platby atd. Podobné transakce jsou i **FK01** a **MK01**, s tím rozdílem, že FK01 chybí úroveň nákupní organizace a tvoří se dodavatel pouze pro účetní okruh a MK01 naopak tvoří dodavatele pouze na úrovní nákupní organizace.

Při změně dodavatelských údajů se používá transakce **XK02** a při zobrazování kmenových dat dodavatelů se používá transakce **XK03**. Tyto transakce vypadají totožně jako XK01. Další transakce pro změnu dodavatele je **XK04**, ta navíc nabízí na úvodní stránce zadat období změny, čas a uživatele, který změnu provedl. Transakce **XK07**

Zdroj: Vlastní zpracování (2021)

slouží pro hromadnou změnu dodavatelů – mění se data více dodavatelů najednou. Transakce **XK05** slouží pro blokaci dodavatelů. Transakci XK03 mají k dispozici všichni zaměstnanci finančního oddělení, pro transakce XK01, XK02, XK04, XK05 a XK07 musí být udělena pravomoc.

Obdobná transakce pro zakládání odběratelů je **XD01**. Vyplní se přidělené číslo odběratele, účetní okruh organizace, prodejní cesta neboli závod, v transakci pro dodavatele označováno jako nákupní organizace, dále cestu odbytu a obor, který označuje, co odběratel nakupuje. Podobně jako u dodavatelů se vypíše jméno, adresa, kontaktní údaje, IČ, DIČ, bankovní spojení, kontrolní účet, platební podmínka atd. Navíc se vyplňují údaje jako je přepravní zóna a upomínací řízení. I tato transakce má podobné transakce v **FD01** a **VD01**, kdy FD01 se používá pouze pro tvorbu finanční dat zákazníka a u VD01 je pouze pro tvorbu obecných dat a dat z oblasti prodeje.

Pro změnu odběratelských údajů se používá transakce **XD02** a pro zobrazení kmenových dat zákazníků se používá **XD03**. Stejně jako u dodavatelů, jsou i tyto transakce vypadají zcela shodně a pro jejich používání, kromě XD03, je potřeba speciální role.

Další často používaná transakce je **FBL1N**, která zobrazuje jednotlivé položky dodavatelů. Tyto položky zahrnují veškeré doklady zaúčtované na dané dodavatele, tj. faktury, přeúčtování, opravné daňové doklady, vyrovnávací doklady apod. Tuto transakci lze vyvolat pro jednoho nebo více dodavatelů, povinná položka je opět účetní okruh. Stejně jako u transakce FBL3N si lze vybrat z otevřených položek k určitému datu, vyrovnaných položek buďto k určitému datu nebo za určité období, nebo lze zvolit možnost zobrazit všechny položky také k určitému datu nebo za určité období. Tato transakce nabízí také dynamické vyhledávání, kde lze upřesnit stát, místo, partnerská společnost, kontrolní účet, číslo dokladu, datum účtování měnu, DIČ apod. Tuto sestavu nelze přepnout do aktivního zobrazení, ale lze exportovat do MS Excel totožně vypadající tabulku, kterou není již třeba dále upravovat, aby se s ní dalo pracovat.

Podobnou transakcí je **S\_ALR\_87012103**, která se nazývá seznam jednotlivých položek dodavatelů. Tato transakce nabízí podrobnější vyhledávání pomocí dalšího rozlišení – kontrolní účet, protiúčet a druh protiúčtu; a také řízení výstupu, kdy lze vybrat alternativní číslo účtu, koncernovou verzi apod. Výstup z této transakce se liší od výstupu z transakce FBL1N, i když obsah je převážně stejný. V této transakci je více detailů, např. referent, název dodavatele, jeho celá adresa včetně státu. Mírně se liší také nabídky layoutu, který si může uživatel sám navolit. I tato sestava jde exportovat do MS Excel a bez nutnosti dalších úprav s ní pracovat.

Transakce obraty dodavatelů, která je používána hlavně v období závěrky má transakční kód **S\_ALR\_87012093**. Jde vyvolat pro jednoho nebo více dodavatelů, povinná položka je účetní okruh a vykazované období. Karta řízení výstupu pak nabízí verzi koncernu, výstup součtu, fiskální rok, zobrazení účtů bez obratu, měnu, typ kurzu a datum. Tato transakce vyvolá sérii tabulek s obraty všech dodavatelů. Přímý export do MS Excel zde není podporován a musí se proto výstup uložit jako lokální soubor a následně upravit.

Pro zobrazení seznamu dodavatelů existují v BSP dvě transakce. První z nich je **S\_ALR\_87012086**, která se jmenuje seznam dodavatelů a dokáže veškeré informace o dodavateli či více dodavatelích z kmenových dat formou přehledné tabulky – na úvodní stránce si lze vybrat jaké data uživatel potřebuje zobrazit, např. adresa, seznam účetních okruhů, ve kterých dodavatel existuje, bankovní data, data platby, atd. V případě potřeby tato transakce neumožňuje export do MS Excel a výstup je nutné uložit jako lokální soubor a dále ho upravovat. Druhou transakcí je S\_ALR\_87012087, která se nazývá seznam adres dodavatelů. Zde si také uživatel může vybrat, jestli transakci vyvolá pro jednoho nebo pro více dodavatelů. Pro výběr zobrazení dodavatelů lze v tomto případě použít ID nápovědy vyhledávání, kde si lze vybrat z několika možností. Tato transakce kromě pasivního zobrazení nabízí i aktivní zobrazení, grafické zobrazení, analýzu ABC, zobrazení jako tabulku, jako tabulkovou kalkulaci a jako zpracování textu. Export z této transakce je tak velice snadný. Zobrazuje ovšem méně detailů, než předcházející transakce – pouze číslo dodavatele, název a adresu.

Pro zobrazení jednotlivých položek odběratelů se používá transakce **FBL5N**. Úvodní stránka je zcela totožná z výše popsanou FBL1N, transakce má taktéž dynamické vyhledávání, výběr dle otevřených položek, vyrovnaných položek či všech položek a umožňuje snadný a rychlý export do MS Excel. Pro obraty odběratelů se používá transakce **S\_ALR\_87012186**, pro zobrazení seznamu jednotlivých položek transakce **S\_ALR\_87012197** a pro vyvolání seznamu zákazníků **S\_ALR\_87012179** a seznamu adres zákazníků **S\_ALR\_87012180**. Všechny tyto zmíněné transakce mají stejné vlastnosti jako jejich dodavatelský protějšek.

V controllingu často používanou transakcí je **S\_ALR\_87013340**, která se jmenuje Skupina PrCtr Srovnání plán/skut. Používá se pro vyvolání IFRS výsledovky či rozvahy a lze v ní rozdělit výsledovku na holýšovskou a pražskou, což jiná transakce neumožňuje. Lze také vyvolat pouze určité účty, což nabízí výběr na úvodní stránce. Ten se liší od všech výše popsaných transakcí. Úvodní stránka je rozdělena na dvě části – výběr hodnot a výběr skupin. Do výběru hodnot se musí zadat nákladový okruh, fiskální rok a požadované období a verze plánu, pokud je nějaký požadován. Do výběru skupin se zadává skupina profit center (může být účetní okruh), poté se musí zadat skupina výsledkových či rozvahových účtů, tj. forma zobrazení, nebo jejich konkrétní hodnoty, tj. čísla účtů. Tato transakce nabízí přepnutí do aktivního zobrazení, tj. integrovaného MS Excel. Po rozkliknutí libovolné řádky výkazu se vyvolá tabulka s jednotlivými položkami daného účtu. Takovéto sestavy lze exportovat do Excelu a uživatel si v nich může upravovat layout sloupečků či je libovolně přidávat nebo ubírat.

Obrázek 25: Transakce Skupina PrCtr Srovnání plán/skut.

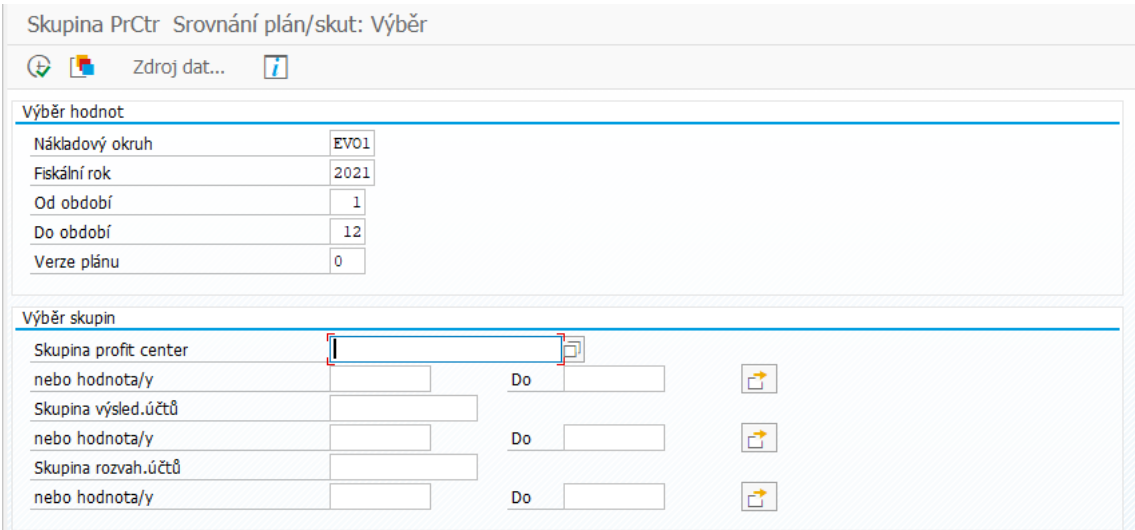

#### Zdroj: Vlastní zpracování (2021)

Další controllingovou transakcí je **/EVOBUS/ZTGP**, která se jmenuje Soll/Ist Vergleich TG a zobrazuje různé druhy nákladů v rozmanitém členění. Úvodní obrazovka je podobná transakci pro profit-centra, také se dělí na dvě části – výběr hodnot a výběr skupin. Kdežto výběr hodnot je totožný s předchozí transakcí, výběr skupin se liší – zadává se zde pouze skupina nákladového střediska a skupina nákladů, či jejich konkrétní hodnoty. Po spuštění lze i tuto transakci přepnout do aktivního zobrazení a jednotlivé účty v sestavě lze rozkliknout pro zobrazení seznamu jednotlivých položek – zde se transakce na rozdíl od předchozí automaticky přepne to transakce **KSB1** – Zobrazení jednotlivých položek skutečných nákladů pro nákladová střediska.

Možnosti exportu této sestavy a její úpravy jsou taktéž stejné jako u předcházející transakce.

## **5.2 SAP L22 a OEP ve finančním oddělení**

Tyto systémy jsou používané logistikou, výrobou, účetním oddělením a controllingem. Autorka této práce působí na finančním oddělení společnosti, proto v této kapitole budou popsány pouze transakce, které jsou v tomto oddělení využívány. Mají několik transakcí začínající písmem Z, které označují transakce, které byly na míru upraveny nebo vytvořeny pro potřeby společnosti. Ve společnosti se používá výhradně nový systém S4/HANA OEP až na výjimky, kdy se používá L22. Tyto výjimky budou níže popsány.

První takovou transakcí a zároveň nejpoužívanější v účetním oddělením je transakce **ZMIRO\_R1**, ve které se účtují dodavatelské faktury a dodatečná účtování, které mají vytvořenou objednávku, plán dodávek nebo dodací či nákladní list. Po zadání čísla jednoho z dokumentů se účetní natáhnou informace, které potřebuje k zaúčtování, tj. množství, částka, přiřazení účtu, účet hlavní knihy, nákladové středisko atd. – to vše se vyplňuje již při tvorbě žádosti o objednávku, plánu dodávky atd. V této transakci lze i zadávat účet (v záložce účet hlavní knihy), tzn. účtovat na jiné účty, než které byly navolené např. v objednávce – např. v případě odchylek, dopravného, balného (pokud není zahrnuto v objednávce). V tomto případě je nutné vybrat účet, stranu účtování, zadat částku v měně dokladu a ve firemní měně, znak daně, nákladové středisko, zakázku atd.

Jediné co se musí vyplnit, je hlavička, tj. datum faktury, reference (dodavatelské číslo), částka, částka daně, text, znak daně, vybrat bankovní účet, případně kurz a datum přepočtu. Účetní tak musí jen zkontrolovat, zda sedí data na faktuře s daty v systému. Systém i sám přepočítá rozdíl mezi zadanou částkou a sumou částek, které se do transakce natáhnou a na případný rozdíl upozorní. V této transakci se účtuje v OEP, kromě jedné výjimky – účtování dopravy – ta probíhá v modulu L22.

## Obrázek 26: Transakce ZMIRO\_R1 (OEP)

| *Operace: 1 Faktura<br>0,00<br>$\bullet$ 00<br>Zůstatek:<br>$\sim$<br>Platba<br><b>Detaily</b><br>Daň Kontakty<br>Poznámka<br>6<br>Datum faktury:<br>Reference:<br>Datum účtování: 14.04.2021<br>*Č.dokladu:<br>Výpočet daně<br>Částka:<br>$\sim$ [ $\boxplus$<br>MJ MJ (Vstup.DPH 21%)<br>Částka daně:<br>Text:<br>Účetní okruh: 9984 EvoBus Česká republika Prag<br>Účet hlavní knihy<br>Materiál<br>$\vec{u}$<br>2 Dodací list<br>$\sim$<br>* Layout: 7_6310 Všechny informace<br>$\sim$<br>Položka Částka<br>Množství<br>Ob [3 Objednávka Položka Segment zásoby<br>Zna Be P Phr.účtu<br>Text objed.<br>$\qquad \qquad \Box$<br>$\qquad \qquad \Box$<br>$\Box$<br>$\qquad \qquad \Box$<br>$\Box$<br>$\Box$<br>$\Box$<br>$\qquad \qquad \Box$<br>8<br>8 |                     | √ Strukt.obj.aktivní Zás.práce otevř. Jiný fakturační doklad Nápověda NŽ Více ∨ |  |  |  |  | Ukončení |
|----------------------------------------------------------------------------------------------------|---------------------|---------------------------------------------------------------------------------|--|--|--|--|----------|
|                                                                                                    | $\Xi$<br>Zákl.data  |                                                                                 |  |  |  |  |          |
|                                                                                                    |                     |                                                                                 |  |  |  |  |          |
|                                                                                                    | Refer. k objednávce |                                                                                 |  |  |  |  |          |
|                                                                                                    |                     |                                                                                 |  |  |  |  |          |
|                                                                                                    | - 11                |                                                                                 |  |  |  |  |          |

Zdroj: Vlastní zpracování (2021)

Podobnou transakcí je **ZMIRO R3**, která slouží k účtování opravných daňových dokladů. Tyto doklady mají jinou číselnou řadu a mírně se odlišují v účtování, proto pro ně byla vytvořena tato transakce.

Zablokované faktury se dají odblokovat v transakci **MRBR**. V této transakci se pro výběr zablokovaných faktur zadá účetní okruh a fakturační doklad (jeden či více), dále se může zadat fiskální rok, dodavatel, datum účtování, datum splatnosti, skupina nákupu či uživatel, který danou fakturu účtoval. V sekci zpracování si uživatel vybere, zda chce faktury uvolnit manuálně či automaticky, v části metoda blokování proč byla faktura zablokována.

Storno faktur probíhá v transakci **MR8M**, kde se vypíše číslo fakturačního dokladu, fiskální rok, důvod storna a datum účtování.

Pro založení výše zmíněné objednávky v případě, že není potřeba požadavek na objednávku, se používá transakce **ME21N**. Do této transakce je také omezen přístup – je pro ni nutná speciální role. Při zakládání objednávky je nutné vypsat text hlavičky a číslo dodavatele – poté se z kmenových dat natáhnou další informace, tj. platební podmínka, podmínky INCOTERMS, měna, adresa dodavatele. Poté je nutné vypsat tabulku, kde se vypíše název materiálu, zboží nebo služby, množství, jednotky, cena, závod, sklad a žadatel. Poté se ještě musí vyplnit další dodatečné informace v dolní tabulce, ke každé zadané položce zvlášť, tj. kontace, příjemce, druh dodávky, nákladový druh, zakázka, nákladové středisko atd. Po uložení objednávky se vygeneruje její číslo. V případě požadavku se na objednávku se tyto data přenesou do systému GLOBUS, který následně vygeneruje objednávku v systému SAP.

Pro změnu objednávky se používá transakce **ME22N**, kde se například objednávka uzavírá, či se změní množství nebo jednotky v případě potřeby. Pro zobrazení objednávky se používá transakce **ME23N**. V těchto transakcích lze také sledovat vývoj objednávky, kde jsou vidět příjmy a proti nim zaúčtované faktury, s částkami a daty přijetí, tzn. účetní tak mohou snadno zjistit, jestli materiál z určité faktury byl již naskladněn nebo ne. To transakce ME23N se dá také dostat z transakce ZMIRO\_R1 při rozkliknutí objednávky, dodacího listu či přepravního listu.

Pro zobrazení všech objednávek k jednomu nebo více dodavatelům lze použít transakci **ME2L**. Při výběru na úvodní stránce si lze navolit určitou nákupní organizaci, rozsah sestavy, parametry výběru, tj. vyřízené poptávky, otevřené poptávky, faktury existují, atd., druh dokladu, skupinu nákupu, závod, typ položky, datum dodávky, číslo dokladu, skupina materiálu, materiál, datum dokladu, atd. Tato transakce zobrazí po vyvolání sestavu, která zobrazuje základní informace o žádaných objednávkách – číslo objednávky, datum dokladu, dodavatel, nákupní organizace, text, množství, cenu, měnu, atd. Tato sestava se dá snadno exportovat do MS Excel.

Podobná transakce je **ME2M**, ta zobrazuje všechny objednávky k určitému materiálu – jednomu i více druhů. Lze také vyhledávat podle čísla výrobce, nákupní organizace a závodu. Lze si vybrat rozsah sestavy, druh dokladu, datum dodávky, dodavatele, skupinu materiálu atd. Tato transakce vyvolá podobnou sestavu jako výše zmíněná transakce a jde taktéž snadno exportovat do MS Excel.

Transakce **MC.5** se používá pro zobrazení skladů a stavu jejich zásob. Pro zobrazení sestavy se vyplní závod, kód skladu, číslo materiálu či disponent skladu. Dále lze vyhledávání omezit pomocí zadání druhu materiálu, skupiny materiálu nebo třídy ocenění, pro časové omezení analýzy se zadává měsíc, či období měsíců. Poté se vybere druh ocenění a měna analýzy.

Obrázek 27: Transakce MC.5 (OEP)

| Analýza skladu: Zásoba: Výběr                                            |                     |    |                      |  |  |  |  |  |  |
|--------------------------------------------------------------------------|---------------------|----|----------------------|--|--|--|--|--|--|
| → → 三回回■ → Výběr verze 回 Uživatelské nastavení < > < Standard.rozčlenění |                     |    |                      |  |  |  |  |  |  |
| <b>Atributy</b>                                                          |                     |    |                      |  |  |  |  |  |  |
| Závod                                                                    | $0230$ <sup>D</sup> | Do | đ                    |  |  |  |  |  |  |
| Sklad                                                                    |                     | Do | ď                    |  |  |  |  |  |  |
| Materiál                                                                 |                     | Do | $\overline{\vec{B}}$ |  |  |  |  |  |  |
| <b>Disponent</b>                                                         |                     | Do | 會                    |  |  |  |  |  |  |
| Seskupení materiálu                                                      |                     |    |                      |  |  |  |  |  |  |
| Druh materiálu                                                           |                     | Do | 电电电                  |  |  |  |  |  |  |
| Skup.materiálu                                                           |                     | Do |                      |  |  |  |  |  |  |
| Třída ocenění                                                            |                     | Do |                      |  |  |  |  |  |  |
| Období analýzy                                                           |                     |    |                      |  |  |  |  |  |  |
| Měsíc                                                                    |                     | Do | ₫                    |  |  |  |  |  |  |
| Ocenění                                                                  |                     |    |                      |  |  |  |  |  |  |
| ·Standardní                                                              |                     |    |                      |  |  |  |  |  |  |
| ○Std.bez rozúčt.                                                         |                     |    |                      |  |  |  |  |  |  |
| © Ledger mater. aktivní                                                  |                     |    |                      |  |  |  |  |  |  |
| ○ Aktuální cena                                                          |                     |    |                      |  |  |  |  |  |  |
| Parametry                                                                |                     |    |                      |  |  |  |  |  |  |
| Měna analýzy                                                             |                     |    |                      |  |  |  |  |  |  |
| Výjimka                                                                  |                     |    |                      |  |  |  |  |  |  |

#### Zdroj: Vlastní zpracování (2021)

Transakce **MR90** se používá pro automatické vygenerování reklamačních faktur. Vybere se druh zprávy, datum vytvoření, třídění, např. dle dodavatele, partnerské role atd., a režim zpracování, tj. zda jsou reklamační faktury generovány poprvé či nikoli. Povinné je také zadat účetní okruh. Transakce vygeneruje sestavu reklamačních faktur na základě zadání pohybu reklamace v systému v oddělení logistiky. Sestava obsahuje číslo reklamační faktury, dodavatele a datum vygenerování. Tyto faktury jsou následně stáhnuty ze systému ve formátu pdf a odeslány na dodavatele.

Pro náhled pohybů, které jsou zadány logistikou a na které se následně vygenerují reklamační faktury, slouží transakce **MRER**. V této transakci lze také provádět některé manuální úpravy, např. vymazat pohyby, kterých se generování reklamačních faktur netýká. Pro zobrazení všech položek je povinné do systému zadat účetní okruh a závod. V případě, že je potřeba tento výběr nějak zúžit lze zadat také datum příjmu materiálu, číslo dokladu příjmu materiálu, fiskální rok příjmu materiálu, dodavatele, nákupní doklad neboli objednávku, plán dodávek apod., či položku. Další informace, kterou transakce potřebuje pro vygenerování sestavy je vymezení dokladu, např. podle objednávky, datum účtování. Dále si lze navolit výmaz nulových položek, sestavu bez vytváření zpráv a zúčtování neoceněných příjmů. Po spuštění transakce se zobrazí tabulka s nákupním dokladem, dodavatelem, položkou, číslem materiálu a jeho názvem, závodem, účetním okruhem a měnou.

### Obrázek 28: Transakce MRER (OEP)

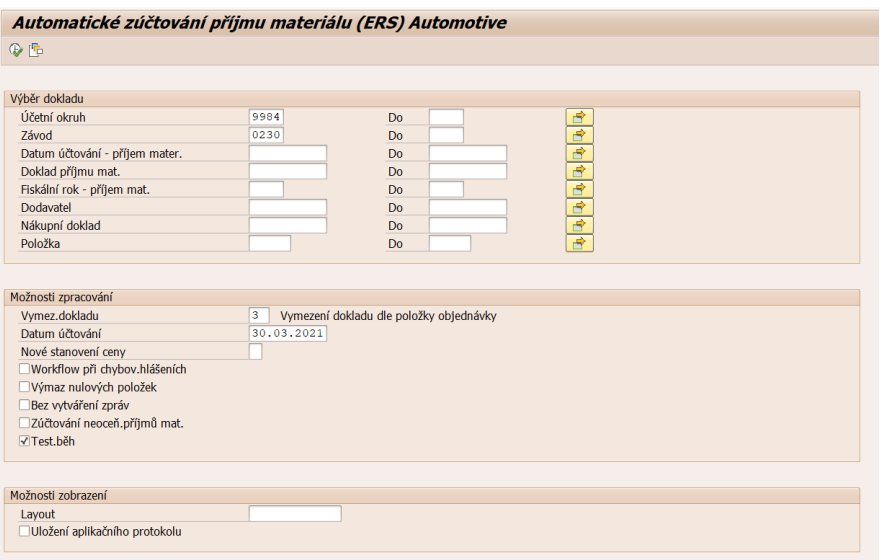

### Zdroj: Vlastní zpracování (2021)

Zobrazení dlouhodobých smluv s dodavateli na dodávky materiálu probíhá v transakci **ME33L**. Po vypsání čísla smlouvy neboli čísla dodavatelského plánu, se vyvolá sestava, kde je zobrazeno číslo smlouvy, druh smlouvy, dodavatel, datum uzavření smlouvy a měna. V tabulce položky rámcové smlouvy se zobrazí jednotlivé položky, na které je smlouva uzavřena, konkrétně je to název materiálu, popis, cílové množství cena netto, jednotky, závod, skupina materiálu a sklad, na který se bude materiál naskladňovat.

Po zaúčtování faktury v transakci ZMIRO\_R1, lze pro její náhled využít transakci **MIR4**. K tomuto účelu lze využít i transakci FB03, která má v OEP stejný náhled jako v BSP. Ovšem transakce MIR4 má jiný náhled – stejný jako má transakce ZMIRO\_R1, ve které je faktura zaúčtována. Účetní se tak může podívat přímo na to, co se zadalo do jaké kolonky.

Zobrazení přehledu faktur poskytuje transakce **MIR6**. Ty lze zobrazit podle uživatelem navolených kritérií, tj. číslo dokladu, fiskální rok, zpracovatel, výstavce faktury, účetní okruh, datum dokladu, datum účtování, druh dokladu, reference, text hlavičky dokladu. Další výběr obsahuje druh pořízení, kde si uživatel může navolit, co všechno chce zobrazit – pozadí, faktury zaúčtované online, EDI, BAPI, ERS, vnitropodnikové ceny, externí výkony, plán fakturace, storno, nové ocenění, uchováno / předběžně pořízeno, faktury účtované v SRM, SOA B2B. Navolit lze také status faktury – uvolnění kontroly na pozadí, chybné, zaúčtováno, uchováno, předběžně pořízeno, kompletně předběžně pořízeno, předběžně pořízeno a uvolněno. Po navolení kritérií se uživateli vygeneruje

tabulka s vyfiltrovanými fakturami, kde je vidět status faktury, číslo dokladu, dodavatel (výstavce faktury), částka, zpracovatel, reference, druh dokladu, datum dokladu apod. Každou fakturu lze pomocí ikony s brýlemi zobrazit ve stejném náhledu jako je MIR4.

Transakce pro zobrazení vývoje cen ke konkrétnímu materiálu je **ZME3MK**. Tato transakce je dostupná pouze v systému L22, v OEP neexistuje. Pro zobrazení je nutné zadat materiál a závod. Po spuštění se vygeneruje tabulka, která zobrazí závod, nákupní doklad, položku v nákupním dokladu, platnost ceny od-do, cena netto za kus, měnu, cílové množství, jednotku, dodavatele a skupinu materiálu. V této transakci lze zobrazit grafický vývoj pomocí funkce grafika ALV, tabulku lze také exportovat do MS Excel.

Pro zobrazení materiálových dokladů materiálových dokladů (skladové karty) se používá transakce **MB51**. Pro její vyvolání stačí zadat číslo materiálu. Možné je ale i zadat další zúžení vyhledávání, lze tak vybrat závod, sklad, šarže, dodavatel či zákazník, druh pohybu, zvláštní zásoba, zakázky odběratele, datum účtování, uživatel, druh operace, reference. Uživatel si může dále zvolit hierarchický seznam nebo plochý seznam. Po spuštění transakce vyjede tabulka či tabulky, podle množství zadaných materiálových čísel, kde je vidět číslo materiálu a závod. Každá tabulka pak obsahuje sklad, druh pohybu, např. naskladnění, vyskladnění, reklamace, storno atd., materiálový doklad, datum pohybu, čas, množství, měrná jednotka, zakázka, objednávka, nákladové středisko, zakázka, dodavatel, reference, uživatel, který pohyb zadal a text dokladu.

Storno dodavatelských faktur se provádí v transakci **MR8M**. Pro storno faktury je povinné zadat číslo fakturačního dokladu a důvod storna – ty jsou stejné jako v modulu BSP – storno v běžném období, storno v uzavřeném období. Nepovinně může uživatel vybrat ještě fiskální rok účtování a datum účtování. Před samotným provedením storna lze doklad zobrazit.

Transakcí používanou pro zobrazení nákladových listů jinak také bordero je **ZFR3**. V té lze vybrat nákladové listy podle přepravce, číslo bordera, dodávky, dodavatele, data transportu, druhu přepravy, uživatele, data vytvoření, místo přepravní dispozice a znaku uvolnění. Po zadání potřebných údajů transakce vygeneruje tabulku se seznamem, kde je vidět poskytovatele služeb (přepravce), dodavatele (např. materiálu), uživatele pořizujícího záznam, místo přejímky, hmotnost, datum, ložné metry atd.

Transakce pro příjem materiálu, vyskladnění, výdej materiálu, dodatečné účtování, přeúčtování, storno atd. je **MIGO** a lze tyto pohyby provádět na základě objednávky, materiálového dokladu, zakázky, transport apod. Povinné je zadat číslo dodacího listu. Po zadání těchto údajů se do transakce natáhnou požadované údaje z objednávky apod. a provede se příjem jednotlivých položek.

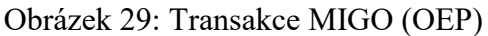

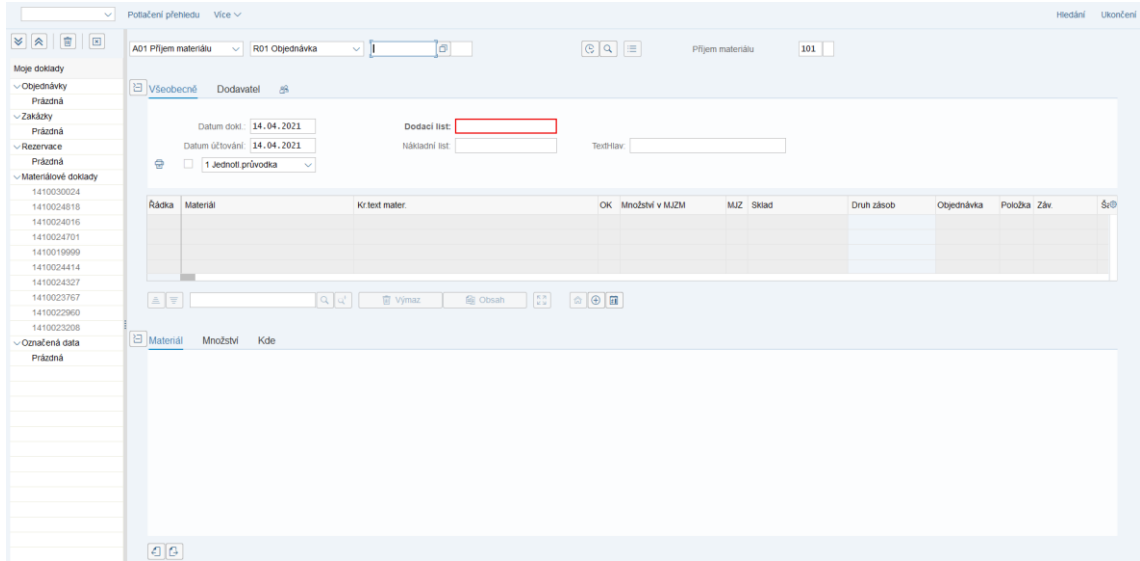

Zdroj: Vlastní zpracování (2021)

Před objednávkou je nutné vytvořit požadavek na objednávku, ten se vytváří v transakci **ME51N**. V té se, podobně jako v ME21N, vyplní hlavička, vypíší jednotlivé položky, tj. materiál, text, množství, měrná jednotka, datum dodávky, skupina materiálu, závod, sklad apod. Dále se vyplní podrobnosti v záložkách data materiálu, množství a termíny, ocenění, zdroj odběru, status, kontaktní osoba, strategie uvolnění, texty, dodací adresa a data zákazníka. Všechny tyto záložky je nutné vyplnit pro každou položku zvlášť.

Transakce pro změnu požadavku na objednávku je **ME52N**, kde lze měnit jednotlivé položky požadavku. Pro zobrazení požadavků na objednávku se používá transakce **ME53N**, kde je přístupný pouze náhled. Po založení těchto požadavků je nutné také jejich uvolnění nebo jinak schválení, tzn. z požadavku na objednávku lze vygenerovat objednávku. Pro toto uvolnění existuje transakce **ME54N**, pro hromadné uvolnění více požadavků na objednávku je to pak transakce **ME55**.

Pro založení nové zakázky se používá transakce **KO01**. Uživatel musí vybrat číslo zakázky, čeho se zakázka týká, tj. popis či číslo materiálu, a následně vyplňuje informace v záložkách. Vybírá se nákladový okruh, účetní okruh, závod, funkční oblast (např. výrobní náklady, administrativa, daně, prodej, správní náklady apod.), třída objektu (výroba, investice, apod.), profit centrum, měna, typ zakázky, klasifikační číslo a klíč rozlišení.

Změna zakázky se provádí v transakci **KO02**, pro kterou je stejně jako pro všechny zakládající a měnící transakce potřeba udělení přístupu. Náhledová transakce **KO03**, je přístupná pro všechny uživatele SAP. Zobrazit jde pouze jedna konkrétní zakázka.

# **6 Projektová metodika skupiny EvoBus a projekt IT2Best**

Skupina EvoBus a celá divize Daimler Truck investuje dle její strategie CASE, tj. budoucí témata konektivity (Connected), autonomního řízení (Autonomous), flexibilního použití (Shared & Services) a elektrických pohonů (Electric). Do těchto investic pro zvýšení efektivity patří i projekt Rozšíření výrobního závodu v Holýšově, nové výrobní rozvržení závodu v Neu-Ulmu, konsolidační centrum MBT a další. Projektem na digitální podporu procesů ke snížení manuálního úsilí ve výrobě je právě projekt IT2Best. Tento projekt probíhal zatím pouze v Holýšově za účasti IT specialistů ze společnosti SAP a IT specialistů z mateřské společnosti v Německu. Jeho další průběh byl přerušen z důvodu probíhající pandemie (interní zdroje, 2020).

Obrázek 30: Strategie CASE

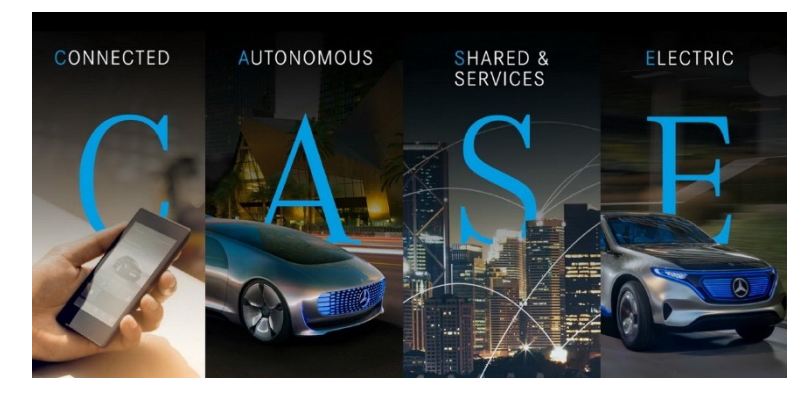

Zdroj: Matta (2018)

Jak již bylo výše popsáno společnost má s projekty bohaté zkušenosti. V rámci skupiny EvoBus i v rámci celé divize Daimler Truck jich bylo realizováno velké množství. Ve skupině EvoBus byly realizovány projekty týkající se např. ABS (Anti-lock Brake System), ASR (Anti-Slip Regulation), ESP (Electronic Stability Program), ABA (Active Brake Assist), ART (regulace odstupu vozidel) a mnoho dalších (interní zdroje, 2015).

Samotný EvoBus Česká republika má za sebou také několik výše popsaných projektů, tj. implementace SAP v roce 2005, datové propojení výroby v konceptu CIM, zahájení výroby na robotizovaných pracovištích a CNC systémech a zahájení úpravy povrchů fosfátováním (projekt 1), zavedení 3D měření, SAP REDesign, zavádění výroby nových generací autobusů (projekt 2), P-IT2BEST a poslední velký projekt Erweiterung, který se týkal výstavby nových hal a velkého rozšíření výroby.

Díky tomu, že ve skupině EvoBus neustále probíhají nějaké větší či menší projekty byla vypracována podrobná metodika, jak v případě projektu postupovat a co vše je pro něj

třeba vypracovat. Odkaz na tento návod lze nalézt na intranetu společnosti. Tímto postupem se řídil i projekt IT2BEST, proto zde popsané obecné kroky budou v následující kapitole upřesněny.

Tato metodika se nazývá "Jednotlivé úkoly řízení projektů" a má 4 části – iniciace, plánování, realizace, ukončení. Tyto části jsou zároveň jednotlivé etapy života projektu, tak jak si je nadefinovala společnost. Každá část má navíc své podbody.

**Iniciace** obsahuje definování cílů, odhad nákladů, výpočet potenciálu, výpočet ziskovosti, plánování milníků, analýza prostředí a zúčastněných stran, analýza rizik, profil projektu (interní metodika, 2017).

Cíl definovaný společností není pouze SMART, musí splňovat i další náležitosti, jako je opodstatněná definice cíle projektu, tj. cíl vytváří základ pro všechny další plánovací činnosti, zajišťuje společné porozumění dílčím cílům projektu, je základem pro transparentní ovládání projektu a pomáhá soustředit se na základní úlohy. Pro dodržení cílů projektu jsou stanoveny čtyři kroky, kterými se má projektový tým řídit:

- 1. **definice cílů v hierarchické struktuře** výkonnostní cíle (definice výsledků realizace projektu), cíle nákladů (stanovení rozpočtového stropu), časové cíle (stanovení rámcových termínů),
- 2. **stanovení priorit cílů,**
- 3. **rozpoznání protichůdných cílů,**
- 4. **cílová dohoda se zákazníkem/klientem** (interní metodika, 2017).

Pro stanovení odhadu nákladů na projekt musí vedoucí projektu nejprve objasnit objednávku a definovat cíle se zadávající stranou a na jejich základě zjistit odhadované náklady projektu od jednotlivých oddělení a tyto náklady prodiskutovat s oddělením controllingu. Člen projektového týmu z oddělení financí pak tyto hodnoty upřesní, tzn. sepíše hrubý návrh na náklady projektu neboli Mittelbedarf, tj. požadavek na financování. Dále také vloží možnost pro pozdější upřesnění žádosti o finanční prostředky. Takto odhadnuté celkové náklady se rozdělí na investiční a režijní náklady, také se rozdělí po celou dobu trvání projektu. Odhad nákladů je nutné ověřit u projektového týmu, příp. jiných odborníků a předložit výsledný odhad sponzorovi projektu, např. mateřské společnosti (interní metodika, 2017).

Výpočet potenciálu se provádí u projektů, protože přitom se:

analyzují kvalitativní a kvantitativní přínosy nebo přidaná hodnotu projektu,

- standardizují peněžní příspěvky projektu do jednotných klíčových ukazatelů a
- zajišťují jednotné a tedy i srovnatelné hodnocení, klasifikace a stanovení priorit projektu v celém portfoliu projektů (interní metodika, 2017).

Při tomto výpočtu se konkretizují výkonnostní cíle, protože se probíhá první peněžní posouzení potenciálu výsledků, kterých má projekt dosáhnout. Iniciují se schůzky s kontaktními osobami pro jednotlivé typy potenciálu (např. offline lakování, optimalizace konečné práce atd.). Stanovují a vyhodnocují se možné potenciály ve spolupráci s liniovými experty. Probíhá koordinace s dotčenými závody, odděleními a funkcemi ohledně očekávaného potenciálu. A odsouhlasují se cílové hodnoty se sponzorem projektu (interní metodika, 2017).

U výpočtu ziskovosti relevantní vstupní proměnné plynou do jednotné metodiky hodnocení, aby bylo možné srovnávat posuzovat investiční a finanční rozhodnutí. Controllingové oddělení je zodpovědné za tyto výpočty a řídí se hlavní proměnnou – přidanou hodnotou. Pozitivní hodnocení ziskovosti vede k udržitelnému zvyšování hodnoty společnosti (interní metodika, 2017).

Plánování milníku je důležitá část v první fázi projektu, procesní milníky totiž definují průběh projektu. Společnost dělí obecné milníky na dva druhy, na tzv. kvalitativní brány a milníky. Kvalitativní brána je dohodnutý kontrolní bod s klientem (trojúhelník). U každé brány je vyžadováno hlášení klientovi. Milníkem je dohodnutý kontrolní bod projektu (kosočtverec). Plánování milníků nabízí aktivní podporu pro plánování, provádění a sledování stavu projektu mezi kvalitativními branami. Podávání zpráv a sledování milníků je plánováno na pracovní úrovni (interní metodika, 2017).

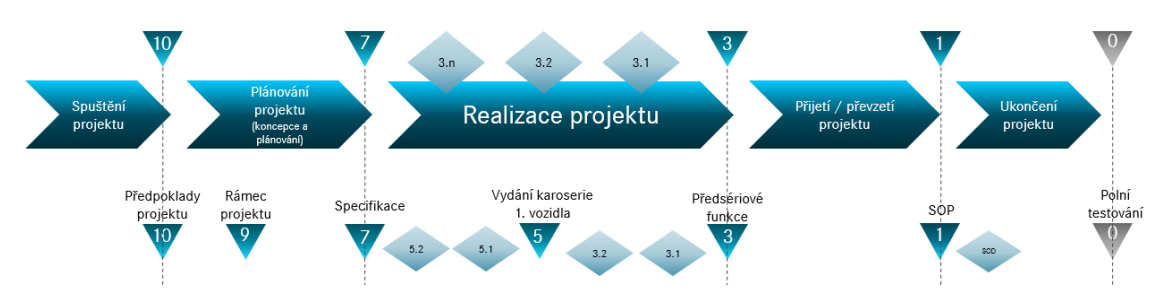

Obrázek 31: Plánování milníků a kvalitativních bran

Zdroj: Vlastní zpracování dle interní dokumenty (2018)

Analýza prostředí a zúčastněných stran se provádí z důvodu:

- identifikace výchozích bodů ke zlepšení přijatelnosti výsledků projektu a ke zvýšení spokojenosti zákazníků,
- zapojení zúčastněné strany do projektu v rané fázi,
- rozpoznání potenciální příležitosti a rizika (viz analýza rizik),
- nastavení komunikace a strategie zúčastněných stran zaměřené na cílovou skupinu a
- použití jako základ pro jakékoli nezbytné řízení změn (interní metodika, 2017).

V analýze zúčastněných stran se identifikují jednotlivý stakeholdři, ti se dále analyzují podle kritérií – zájem, vliv, přístup. Dále se analyzuje očekávání zúčastněných stran od projektu a očekávání projektu od zúčastněných stra (interní metodika, 2017).

Pro analýzu rizik se používají data z cílů, odhadu nákladů, výpočtu potenciálu, plánování milníků a analýzy okolí a stakeholders. Členové týmu pak identifikují a vyhodnotí rizika, která lze zpracovat jako součást nepřetržitého řízení rizik. Definují se protiopatření proti identifikovaným rizikům, tj. preventivní, aby se zabránilo vzniku rizika nebo nápravné pro minimalizaci dopadu. Rizika se průběžně vyhodnocují a kontrolují se účinky opatření proti nim (interní metodika, 2017).

Profil projektu je dokumentace rámce projektu, tj. cíle, předpoklady, výhody a výsledky, dotčené a zapojené strany, požadavky na financování, potencionály a milníky – tzn. vše, co definuje projekt. Profil projektu je doplněn o výsledky analýzy rizik, výpočtu ziskovosti a v případě potřeby podrobnostmi o odhadu nákladů a výpočtu potenciálu (interní metodika, 2017). Takovýto profil projektu je potřeba ke společnému, koordinovanému základu pro plánování a následnou kontrolu projektu a pro základ pro rozhodnutí o postupu projektu.

**Plánování** se dělí na strukturu rozpisu práce podle WBS, organizace projektu, plánování termínů, plánování kapacity, požadavky na rozdělení finančních prostředků, ukládání dokumentace a start projektu (interní metodika, 2017).

Při tomto kroku je nutné jako první rozdělit práce podle WBS, to lze uskutečnit několika způsoby – objektově orientovaný, funkčně orientovaný, procesně orientovaný a smíšený. Toto rozdělení poté slouží k rozdělení komplexního celkového úkolu na jasné, plánovatelné a kontrolovatelné dílčí úkoly či výsledky (snižuje složitost, zvyšuje společné porozumění) a je ústředním organizačním a plánovacím nástrojem (základ pro úkoly, čas, náklady) (interní metodika, 2017).

Organizace struktury projektu je zobrazena jako organizační schéma projektu. Kompletní organizace projektu zahrnuje popis projektových rolí, odpovědností a úkolů výborů a schůzí. Dále obsahuje:

- dílčí projekty a jejich odpovědné osoby / vedoucí,
- účastníky projektu nebo projektové týmy (jsou-li již známy),
- výbory (např. řídící výbor),
- personální jednotky relevantní pro projekt (interní metodika, 2017).

Plánování termínů probíhá ve společnosti dvěma způsoby – shora dolů nebo zdola nahoru. Shora dolů je plánování odhadem a nastavením dat zahájení a ukončení projektu a zahájení a ukončení fází a milníků (využívají vyšší manažeři). Plánování zdola nahoru se provádí pomocí rozdělení pracovních balíčků ze struktury rozpisu práce na menší komponenty, tj. činnosti, odhadem času pro každou činnosti a určením počátečního a koncového bodu s ohledem na dodržení sledu činností (používá se na operativní úrovni plánování). Takovéto plánování se využívá pro identifikaci kritické cesty, kritických pracovních balíčků, plánování kapacity a přidělování zdrojů, identifikace časových závislostí mezi činnostmi a předpoklady pro kontrolu termínů, cílů výkonu a nákladů. Plánování probíhá buďto v MS Excel, kde se udělá tabulka a následně se vytvoří Ganttův diagram, či ve specializovaném programu MS Project (interní metodika, 2017).

Při plánování kapacit se také postupuje shora dolů a zdola nahoru. Včasné plánování pomocí MS Office pro hrubé plánování kapacity manažery E3 (shora dolů) a plánování kapacitního požadavku pro jeden projekt projektovým manažerem na základě obsahu projektu, časového plánování a odhadu kapacity z pohledu E3 (zdola nahoru). Následně proběhne koordinace a finalizace kapacitního plánování projektovým manažerem s příslušnými manažery E4 (interní metodika, 2017).

Pro žádost o financování projektu se využívá dříve vytvořený hrubý návrh na náklady projektu. Tento dokument se v této fázi konkretizuje – rozdělují se investice a režijní náklady k jednotlivým pozicím – dle projektové struktury nebo dílčích projektů a dle plánování termínů pak do jednotlivých období. V této chvíli jsou i prostředky požadované dle procesu schvalovány (interní metodika, 2017).

Poslední částí je start projektu. Ten probíhá pomocí workshopů, kde se definují rámcové podmínky, probíhají přípravy na zahájení projektu a probíhá podrobné plánování (interní metodika, 2017).

Třetí krok **realizace** má konkrétní kroky – informační management a hlášení, řízení termínů, kontrola nákladů, řízení kapacity, řízení potenciálu, řízení rizik, změnové řízení, kontrola kvality, ponaučení, které je zaměřeno na dokumentaci zkušeností a znalostí týmu, zlepšování postupů a metod do budoucna, příp. implementování příležitosti ke zlepšení projektu, dokud je ještě v provozu (interní metodika, 2017).

Správa informací a podávání správ si klade za cíl pomocí informačního systému v projektu pravidelně informovat všechny zúčastněné strany o průběhu projektu a řešit potřeby kontroly a rozhodování. Tyto zprávy mohou být komunikační plán (cílové skupiny, obsah, formát, komunikační kanály), kalendář schůzek, zpráva o stavu projektu.

V rámci řízení termínů se kontroluje harmonogram – aktualizuje se status projektu a jednotlivých činností na aktuální hodnotu, jsou vypočítávány předpovědní hodnoty a porovnávány s plánem (interní metodika, 2017).

V rámci kontroly nákladů je stanoven současný stav využití finančních prostředků a porovnáván s požadovanými původními prostředky. Ze srovnání a vizualizace skutečných a plánovaných hodnot lze odvodit předpovědi, u nichž je třeba zkontrolovat efekty a (protiopatření) pro plánování požadavků na zdroje.

Při řízení kapacity probíhá kontrola kapacity a kapacitní požadavky projektu a kapacitní plánování linkových funkcí jsou ověřovány v pravidelných intervalech. Pravidelně probíhá aktualizace či validace iniciovaná Program Office jako součást ročního plánování kapacity pro projekty v portfoliu (interní metodika, 2017).

Kroky při aktualizaci či validaci plánované kapacity:

- 1. aktualizace nebo validace je zahájená vedením projektu z důvodu změněných rámcových podmínek projektu (požadavek na změnu) nebo z důvodu aktuálního stavu;
- 2. odhad změněných kapacitních požadavků projektovým manažerem na základě aktuálního stavu projektu nebo schválených změn rámcových podmínek (kontrola změn);
- 3. koordinace a finalizace nového plánování kapacity projektovým manažerem s příslušnými manažery E4 a následná aktualizace dokumentů závislého projektu, například plánování (interní metodika, 2017).

Při řízení výkonu a potenciálu se ověřuje dosažení potenciálu. Je nutné sbírat skutečné hodnoty pro jednotlivé dimenze (aktualizovat časový harmonogram, skutečné náklady z finančního oddělení, údaje o skutečném stavu potenciálů, změněné požadavky na kapacitu). Ze srovnání, vizualizace cílových hodnot a příslušných skutečných hodnot lze odvodit, zda lze realizovat původně plánovaný potenciál nebo zda jsou nutná opatření (interní metodika, 2017).

Cílem řízení rizik je včas identifikovat, iniciovat a provádět protiopatření (preventivní a nápravná) prostřednictvím pravidelného přezkoumání vývoje rizik, a zabránit tak poškození projektu. V rámci tohoto procesu se provádí pravidelná aktualizace analýzy rizik s ohledem na úplnost, vývoj rizik a vhodnost opatření a aktualizace hodnocení rizik (interní metodika, 2017).

Řízení změn zajišťuje, že základ objednávky i změny v objednávce projektu jsou vždy jasně a srozumitelně zdokumentovány. Účinky změn lze rozpoznat v rané fázi a lze analyzovat jejich interakci s dalšími požadavky nebo rámcem projektu (termíny, úsilí, funkce, riziko). Změnové řízení má v podniku celkem šest kroků:

- 1. identifikace změny požadavky, které jsou nad rámec projektu a vyžadují změnu,
- 2. žádost o změnu vystaví se žádost, která se předá projektovému manažerovi,
- 3. dokumentace a aktualizace žádost o změnu se uloží do systému evidence projektů a projektový manažer provede kontrolu a aktualizaci dokumentu (stav schválení, účinky, specifikace, apod.),
- 4. ověření a vyhodnocení změny validace a hodnocení změny z hlediska dopadu na základní úroveň projektu,
- 5. schválení žádosti o změnu schvaluje manažer projektu či jeho nadřízení v záležitosti na rozsahu změny,
- 6. provedení změny (interní metodika, 2017).

Celkové hodnocení kvality projektu se provádí v termínech kvalitativní brány a rozhoduje se o dalším postupu projektu. Výsledek tohoto hodnocení se zdokumentuje a v případě potřeby se dá k dispozici stakeholderům (interní metodika, 2017).

Poslední část projektu – **ukončení** – se pak dělí na tyto body – předání projektu, dokumentace k dokončení projektu a celkové dokončení projektu (interní metodika, 2017).

Při předávání projektu se předává i předávací dokumentace, která odpovídá na otázky - Které výsledky projektu budou předány? Které otevřené činnosti je třeba ještě provést? Ve kterých procesech / kontraktech je třeba pokračovat nebo je podporovat?

Tyto dokumenty musejí být podepsány od požadovaných osob (odpovědný člen týmu, manažer projektu, atd.) (interní metodika, 2017).

Dokumentace k dokončení projektu slouží jako souhrn a reprezentace vývoje projektu na základě plánu a skutečných hodnot jako souhrnná dokumentace pro klienta, ale také pro projektové manažery s podobnými navazujícími projekty. Závěrečná zpráva o projektu ukazuje vývoj dat rámce projektu (cíle, data, náklady, obsah) a ilustruje průběh projektu porovnáním hodnot plánu a skutečných hodnot. Je také konečnou dokumentací jako protějšek původní zakázky projektu (interní metodika, 2017).

Posledním krokem v projektu je uzavření komerčního projektu. To slouží k uzavření všech aktivit souvisejících s náklady a zdroji. Jako výsledek jsou všechny zdroje financování projektu uzavřeny a jsou prováděny závěrečné výpočty nákladů na projekt (interní metodika, 2017).

# **6.1 Projekt IT2Best 1. část**

Tento projekt byl spuštěn v rámci strategie CASE, která se zaměřuje na digitalizaci průmyslu. Pomocí tohoto projektu se má snížit manuální úsilí ve výrobě pomocí digitální podpory procesů. Proto byl jako první projekt IT2Best, který se zaměřoval na převod systému L22 do nové podoby OEP, která je postavená na nové databázi SAP HANA. Výše popsaný systém L22 je totiž převážně zaměřen na materiál a transakce s ním spojené. Využívá ho tak hlavně logistika a výroba. Oddělení účetnictví a controllingu využívá jen zlomek transakcí, které jsou v něm dostupné.

Výhody, které podnik implementací nového systému získá, jsou:

- komplexní využití mobilních zařízení (skenerů),
- aktuálnost a transparentnost prostřednictvím retrográdní rezervace jako základu pro Průmysl 4.0,
- plánování objemu materiálu nejen pro zakoupené díly, ale pro všechny úrovně seznamu dílů,
- redukce komplexních řešení Excel,
- plně automatická implementace prací v procesu a vyhodnocení zásob,
- předpověď požadavků do 15 dnů (dříve sedm dní),
- řešení KANBAN spravované inventářem,
- zavedení plánování montáže,
- zavedení modulu načítání just-in-time / just-in-sequence,
- řízení provozu s konečným datem převzetí vozidla.

Projekt byl realizován ve spolupráci specialistů na implementaci ze společnosti T-Systems a IT specialistů z mateřské společnosti. Nový SAP HANA systém OEP byl implementován podle metodiky ASAP v kombinaci s agilními metodami, která byla v gesci specialistů ze společnosti T-Systems.

V rámci projektu byly vytvořeny implementační týmy podle jednotlivých oddělení. Některé týmy byly z důvodu jejich velikosti rozděleny ještě dle vedoucích. Týmy tak tvořily oddělení nákup, účtárna a controlling (tvoří finanční oddělení), kvalita, dispozice, expedice a další oddělení logistiky a výroba byla rozdělena na starou a novou. Každý z těchto týmů měl přiděleného jednoho člověka od společnosti T-Systems a jednoho z mateřské společnosti.

Pro projekt byli z každého oddělení vybráni zástupci, kteří měli dočasně upravenou pracovní náplň, aby se mohli projektu zúčastnit. Výjimkou bylo účetní oddělení, kde si každá účetní musela otestovat transakce, které používá. Testování probíhalo vždy několik hodin v pracovní době a bylo navrženo, tak aby jednotliví testující mohli rotovat a tím bylo testování efektivnější.

V holýšovském závodě probíhala až realizace projektu, iniciace a plánování proběhlo v mateřské společnosti v Německu. Ve společnosti tak probíhala hlavně příprava na testování, popisy procesů a transakcí a testování samotné. To samozřejmě zahrnovalo i veškerou dokumentaci k testování, která byla ukládána na společnou síťovou jednotku a na intranetový Sharepoint.

Testování probíhalo v holýšovském závodě déle jak 3 měsíce a probíhalo ve třech blocích. První probíhaly funkční testy a testování oprávnění k transakcím, tzn., testovaly se jednotlivé funkce a integrace systému. Druhé testování bylo integrační testování, kdy se testovali klíčový uživatelé a migrace kmenových dat, dokladů, účetních zápisů a poslední akceptační testování, kdy se odsouhlasovaly konečné podoby transakcí a kompletní testování systému.

Testování probíhalo v samostatné kanceláři, která byla pro testování speciálně upravena místním IT oddělením. Do místnosti byly naistalovány počítače uspořádány tak, aby odpovídaly rozdělením jednotlivým týmům a každý člen měl k počítači přístup. Místnost byla rozdělena do několika sekcí, aby měl každý tým svůj prostor.

Fáze iniciace a plánovaní, obecně popsány v předcházející kapitole, byly realizovány v mateřské společnosti pro celý projekt implementace OEP, tj. i pro závody v Neu-Ulmu, Mannheimu a Hosdere. Tento projekt je z hlediska celé skupiny pouze dílčím projektem, z lokálního pohledu je to ovšem hlavní projekt, který se dělí na další dílčí projekty, viz níže. Jak již bylo výše řečeno, v holýšovském závodě proběhla pouze implementační a testovací část. Další část kapitoly tak bude zaměřena pouze na části projektu, která probíhala v tomto závodě a k těm částem, ke kterým má autorka dostupné informace a kterých se zúčastnila.

V roce 2016 byla v rámci velkého projektu IT2Best zahájena modernizace IT prostředí v závodě EvoBus v Holýšově. Se S/4 HANA byla v Holýšově uvedena nová produktová řada SAP, která tak nahrazuje starý SAP R/3.

Cílem tohoto projektu bylo nejdéle do roku 2019 zavést nový S4/HANA systém OEP, který pomůže digitální podpoře procesů ke snížení manuálního úsilí ve výrobě. Tento cíl byl splněn, když byl systém OEP 7. ledna 2019 spuštěn do ostrého provozu.

Do odhadu nákladů byly započítány mzdy specialistů z mateřské firmy, společnosti T-Systems a z holýšovského závodu. Dále bylo nutno počítat s náklady na dopravu z německého Neu-Ulmu do Holýšova, náklady na ubytování, náklady na provoz testovací kanceláře (počítače, elektřina, tabule, občerstvení – režijní náklady) a zaplacené stravování společností. Všechny tyto náklady byly následně rozděleny na investiční a režijní náklady a na jednotlivá období trvání projektu.

Časové plánování probíhalo také v mateřské společnosti za účasti specialistů ze společnosti T-Systems. Vytvořili tabulku časových událostí spolu s Ganttovým diagramem, viz obrázek 32. Tabulka obsahuje číslo činnosti, popis činnosti, začátek a konec činnosti. Na tomto diagramu je vidět pouze uskutečněné testování, které probíhalo v Německu a později i v holýšovském závodě.

Testování bylo naplánováno od 11. listopadu roku 2017 do 24. září roku 2018. Jako první se bylo naplánováno rozvíjení a spouštění funkčních testů. Probíhat měly od března do dubna. Jako první se vyvinul koncept testů, nová výstavba OEP systému a migrace do OEP pro integrační testy. První kontrolní kvalitativní brána byla stanovena na 13. dubna, poté se mělo přejít z funkčních testů na první část integračních testů. Ty měly být realizovány od poloviny dubna do konce května. Na jejich konci je další kontrolní kvalitativní brána. Druhá část integračních testů byla naplánována od konce května do

začátku července, na ty následně navazovaly akceptační testy, které se měly uskutečnit během měsíce července. Od 18. června bylo naplánováno školení uživatelů až do konce září. Úkoly ke spuštění do ostrého provozu byly naplánovány na 22. července roku 2018. Tento plán byl platný k 26. únoru 2018.

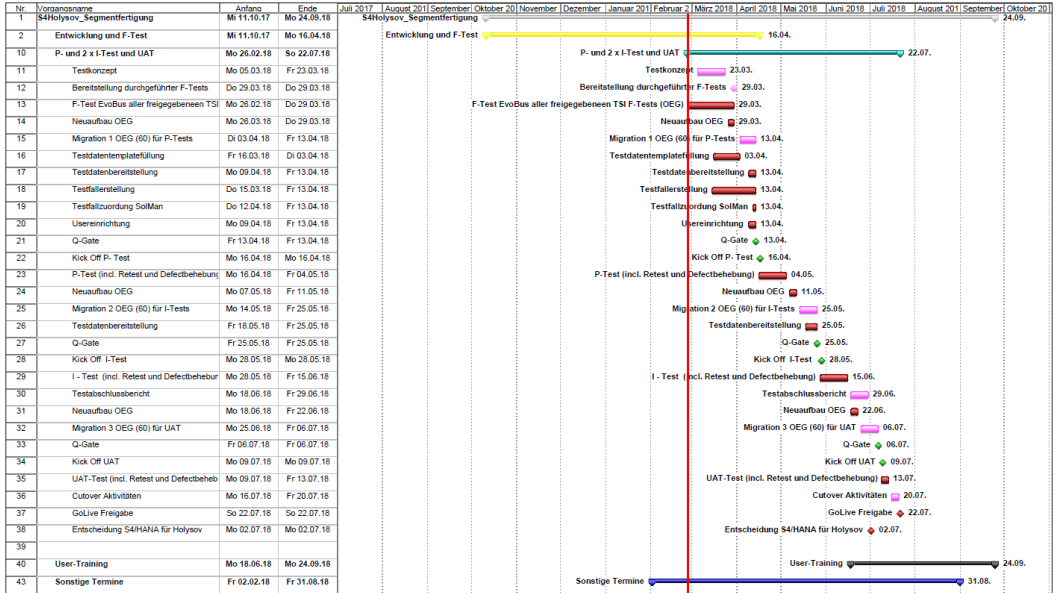

Obrázek 32: Časový harmonogram testování v projektu IT2Best

### Zdroj: interní dokumenty (2016)

Práce byla rozdělena podle WBS do pracovních balíčků podle jednotlivých dílčích projektů, a to z důvodu jeho obsáhlosti a zjednodušení a přehlednosti plánování. Projekt byl proto rozdělen na dílčí projekty podle jednotlivých oddělení, viz výše, dle obrázku 33. Nad celým projektem dohlížel hlavní projektový vedoucí, který zastřešoval nejen tento projekt v holýšovském závodě, ale i jeho další pokračování v závodech v Neu-Ulmu, Mannheimu a tureckém Hosdere, které byly pozastaveny z důvodu pandemie. Roli sponzora má v tomto projektu ředitel závodu. Dále se projekt dělí na integrační setkání, která se konají mezi stakeholdery, podporu PMO a vedoucí celého projektu, tj. lokální projektový vedoucí, který se staral o hladký průběh projektu z hlediska jeho organizace, hlavní specialista z mateřské společnosti a hlavní specialista ze společnosti T-Systems, kteří měli na starost koordinaci svých podřízených a hladký průběh implementace nového systému. Odborníci ze společnosti T-Systems měli navíc na starosti samotné testování a jeho řízení a migraci dat z modulu L22 do modulu OEP.

## Obrázek 33: Organizace projektu S4Holýšov

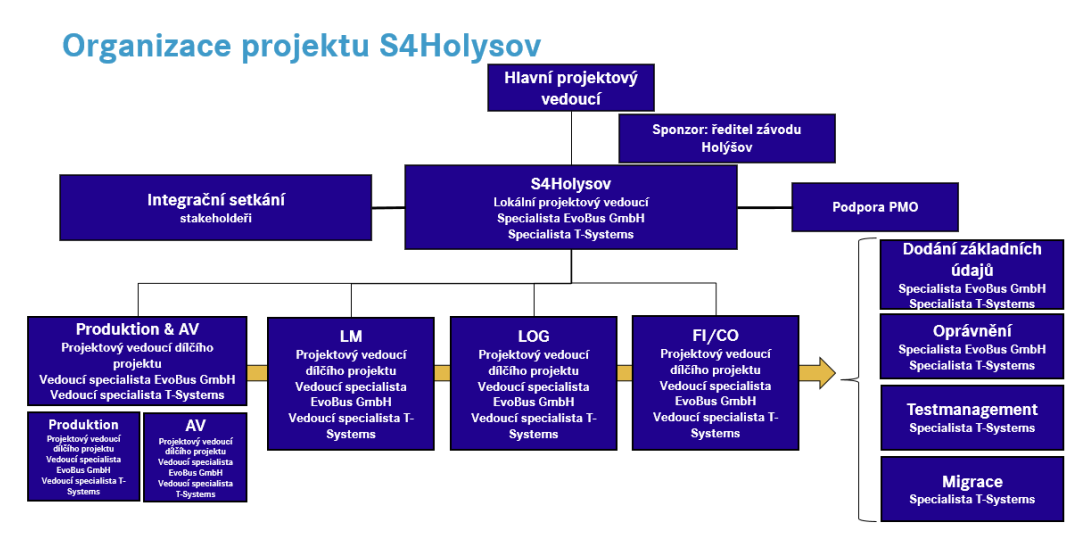

### Zdroj: interní dokumenty (2017)

Pro oddělení financí, tj. účtárna na controlling, pracovní balíček vypadal následovně, viz obrázek číslo 34. Na celý dílčí projekt dohlíželi projektoví vedoucí za jednotlivé spolupracující organizace, tj. vedoucí za holýšovský závod – vedoucí oddělení financí, vedoucí za mateřskou společnost a vedoucí za společnost IT-Systems. Dále se dílčí projekt dělil na jednotlivé činnosti. Tyto činnosti se pro každý dílčí projekt lišily, stejně tak se lišily jejich počty. Konkrétně pro oddělení financí byl pracovní balíček rozdělen na činnosti – základní přizpůsobení kmenových dat, nová účetní kniha, kalkulace a integrace z jiných klastrů, např. z jiných systémů. U každé činnosti pak byli vypsáni odpovědí pracovníci.

## Obrázek 34: Pracovní balíček pro dílčí projekt FI / CO

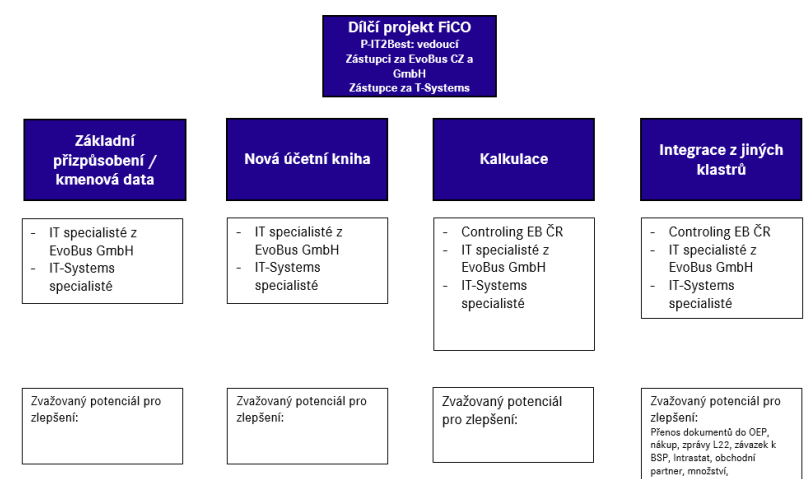

## Pracovní balíček pro dílčí projekt FI / CO

Zdroj: interní dokumenty (2017)

Příprava na projekt probíhala před jeho zahájením také v Holýšově. Její důležitou součástí bylo popsání jednotlivých transakcí, viz kapitola 5. Každý pracovník musel vypsat transakce a popsat svoji práci s nimi, tak aby byla vytvořena jejich přesná kopie v novém modulu. Případně byl prostor na zlepšení některých funkcí, pokud to bylo možné.

Například pro účetní oddělení bylo důležité popsat celkový proces zaúčtování faktury až po její zaplacení, tj. od naskenování či nahrání do elektronického archivu až po provedení platby. Způsob účtování faktur se navíc liší dle jejich zaměření, tj. materiálové faktury, režijní faktury, faktury za dopravu a faktury za majetek.

V rámci těchto popisů bylo důležité vytvořit i procesní mapy, viz příloha A, převážně pro složitější procesy, kde byla komplikovanější navigace a orientace v nich. Tyto procesní mapy byly vytvářeny především pro oddělení logistiky a výroby. Byl na nich znázorněn začátek procesu a jeho postup různými odděleními společnosti a veškeré výstupy z tohoto procesu, tj. všechny dokumenty, až do ukončení procesu, který mohl jeden i několik.

Tyto popisy a procesní mapy byly následně odesílané specialistům do společnosti T-Systems, kteří podle nich a podle L22 následně vytvářely odpovídající systém, tak aby měl všechny potřebné náležitosti, integrace a správnou návaznost na ostatní systémy využívané ve společnosti.

Samotné testování bylo v holýšovském závodě z různých důvodů odloženo až na letní měsíce, tzn., že probíhalo od června do září roku 2018. Pro testování byla zřízena jedna velká prázdná kancelář, rozdělená na několik úseků podle dílčích projektů. Testování probíhalo ve stejném pořadí, jako bylo naplánované, jednotlivé fáze byly rozděleny kvalitativními branami, kdy se podávalo hlášení sponzorovi projektu.

Testovací proces, který řídila společnost T-Systems se skládal z následujících činností:

- plánování a kontrola testu,
	- o vytvoření plánu testu (plán zkoušek pro testovací projekt může obsahovat jednotlivé charakteristiky pro každou testovací fázi a je vždy dále podrobně popsán v průběhu projektu před každou testovací fází),
- analýza a návrh testu,
	- o upřesnění testovacích případů,
	- o přezkoumání testovacích případů,
- implementace a provedení testu,
- o vytvoření testovacích případů,
- o provedení stanovených testovacích případů,
- vyhodnocení testu a zpráva,
	- o dokumentace o provedení zkoušky,
	- o vytváření zpráv o pokroku a chybách.

Tento proces je popsán na následujícím obrázku. Začíná plánem testu a kontrolou testu. Na plán testování navazuje analýza testu a návrh testu, dále je provedení testu, jehož výstup může jít dvěma směry, buďto pokračuje na vyhodnocení projektu nebo v případě nějaké odchylky či závady se vrací zpátky k implementaci testu. Poslední krok vyhodnocení testu má tři možné konce – pokud byl test v pořádku tak se testování ukončí, v případě, že nedosáhl konečných potřebných kritérií, vrací se test zpátky do fáze realizace, anebo pokud musí být test ještě o něco doplněn, vrací se do kroku analýzy a návrhu. Pokud se po ukončení testu zjistí, že je třeba implementovat nějaké zlepšení, vrací se test do fáze plánování.

Obrázek 35: Proces testování v projektu IT2Best

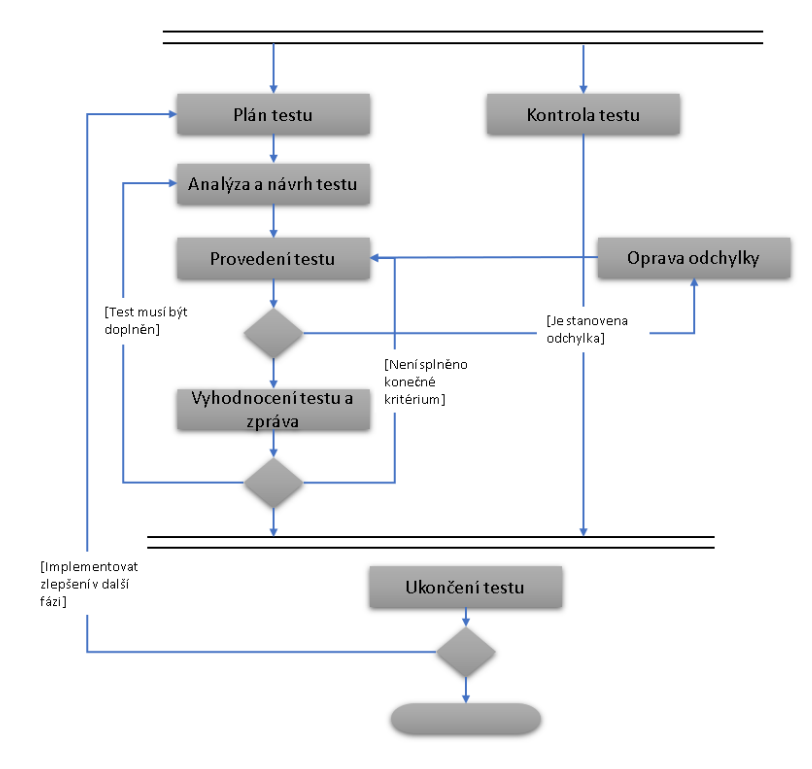

Zdroj: Vlastní zpracování dle interních zdrojů (2017)

Pro kontrolu stavu testovacích případů, tj. úspěšný, neúspěšný, neprovedený, používal systém SolMan. V případě výše zmíněné závady se tak postupovalo následujícím způsobem. První test začíná vytvořením testovacího dokumentu, provedení testu
a označení jeho stavu na semaforu SolMan, tj. zelený semafor – test byl úspěšně proveden a nejsou k dispozici žádné nálezy, žlutý semafor – test ještě nebyl proveden (výchozí nastavení), červený semafor – test byl neúspěšný a je potřeba další aktivita. V případě závady je test označen na semaforu červeně a přechází se k opravě chyb, což provádí vývojář od společnosti T-Systems a oprava vady je zdokumentována. Po opravě chyby se provede test znovu, pokud byl tento test úspěšný, nahraje se finální dokumentace do systému SolMan a nastaví se zelené světlo, pokud nebyl, tento proces se opakuje.

Toto testování měli na starosti vybraní zaměstnanci tuzemské společnosti EvoBus, kteří testovali nové transakce, které používají pro svou práci. Tito pracovníci otestovali jimi vytvořený účetní případ. Tyto testovací případy musely být vytvářeny od začátku samotného procesu, proto vytváření výše zmíněných procesních map, až do jeho konce a tento proces na sebe musel navazovat. Například proces zaúčtování dodavatelské materiálové faktury se sestává z následujících kroků – tvorba BANF (žádost o objednávku), tvorba objednávky (dodavatelského plánu), příjem materiálu, kontrola kvality materiálu, zaúčtování faktury, přenosy do BSP (BSM – testovací systém), platba, kontrola náležitostí pro kontrolní hlášení a daňové přiznání. Tzn., pracovnice dispozice si musela vymyslet dodavatelský plán, pracovnice z příjmu přejímku materiálu, účetní fakturu (účtovalo se na existující dodavatele), atd.

Výsledky testování se zapisovaly do velké tabulky, které byly vytištěné na papír a připevněny u každého testovacího počítače. Zapisovalo se, co se dělalo, číslo otestovaného dokladu a zda vše funguje, tj. zda jsou vyplnit všechna pole, či zda systém nabízí správné a všechny potřebné alternativy. Například účetní při účtování faktur zjistily, že nelze zadat kurz, měnit typ daně či že systém nenabízí všechny potřebné typy daně. Tyto závady se pak opravovaly výše popsaným postupem. Veškeré testování probíhalo v testovacích systémech OEG a BSM. Podle tohoto testovacího systému se následně vytvořila ostrá verze OEP.

Při řízení změn se jako první vytvořila analýza potřeby změny. Tabulka obsahovala dva sloupečky a byla vytvořena pro každé oddělení. Tuto tabulku vyplňoval vedoucí daného oddělení. Jeden sloupeček se jmenoval hlavní změna v mém oddělení a druhá byla přínos pro mé oddělení. Tyto tabulky byly vyplněny před samotným testováním, aby programátoři nové systému věděli, které změny zaměstnanci v tomto systému požadují.

Tyto změny tak mohly být zahrnuty už v testovací verzi systému, kde je bylo možné otestovat, tak aby nové funkce správně fungovaly a nepřinášely další zátěž pro oddělení. Pro řízení těchto změn byly definovány změnové týmy, jejich členové byli vybráni z testovacích týmů každého oddělení. Organizace tohoto týmu měla tři úrovně, na první byl vedoucí změn (jeden za EBČR a jeden za mateřskou společnost), který měl na starosti koncept změn, marketing změn, projektový management projektu IT2Best v Holýšově, řízení manažerů změn, management konfliktů a krizí (úroveň eskalace 3). Na druhé úrovni byli manažeři změn (jeden za EBČR a v případě potřeby konzultant a vedoucí klastru IT), ti měli v náplni práce implementovat koncept změny, řízení projektu a koordinace změn, kontrola agentů změn, doprovodné školení a testy, přeorganizovat pracovní obsah, konfliktní a krizový management (úroveň eskalace 2), rozhraní pro IT a konzultanty. Poslední, třetí, úrovní jsou změnoví agenti, kteří mají za úkol pochopení změn, jejich vylepšení, rozpoznán přidané hodnoty, komunikaci, spouštění testů, tvorbu školících dokumentů, analýzy transakčních změn, školení ostatních pracovníků, zavádění reorganizace obsahu práce a podporu zavádění změn.

Po uskutečnění testování a veškerých změn byl vytvořen z OEG systému OEP systém, který byl spuštěn 19. ledna 2019.

### **6.2 Doporučení a plánování pro projekt integrace BSP do OEP**

Druhá část projektu se týká systému BSP a jeho sloučení do OEP. Tím vznikne pouze jeden systém místo současných tří. Staré systémy L22 a BSP zůstanou v činnosti z důvodu podpory nového systému nebo v nich zůstane zpracování některých věcí, viz výše – účtování faktur za dopravu.

Přínosem integrace těchto dvou systému do jednoho budou především:

- jedny kmenová data,
- jednodušší zpracovávání dat pro Intrastat,
- eliminace přenosů dat v současnosti vznikají komplikace s přenosy mezi OEP, BSP a L22, kdy se změna v jednom systému nepromítne v dalším,
- snazší zpracování dat pro kontrolní hlášení,
- zvýšení přehlednosti a efektivity práce nebude se třeba přepínat mezi několika systémy, např. účtování některých faktur a zobrazení objednávky (nově bude stačit jeden klik),
- bude možné se proklikat od faktury až k prvotnímu kroku, který celý proces spustil,
- rychlejší načítání dat (novější databázová platforma HANA),
- více druhů transportu do MS Excel a
- lepší propojení s externími systémy.

Tento projekt měl proběhnout poté, co by bylo OEP implementováno i do dalších závodů skupiny EvoBus, konkrétně Neu-Ulm, Mannheim a turecké Hosdere. Tyto projekty byly z důvodu pandemie pozastaveny a čeká se na jejich obnovení. Pozastaven je tak i tento projekt. Při jeho plánování tak nebudou zmiňovány konkrétní roky realizace, pouze měsíce. Rok realizace tohoto projektu bude označen jako 202X.

Předpokládá se, že na tomto i na předchozích nyní ještě nezrealizovaných projektech se bude podílet stejný tým z mateřské společnosti EvoBus GmbH i implementační společnosti T-Systems. Tyto týmy by tak měly mít nasbírané bohaté zkušenosti v oblasti implementace nového systému a zároveň by měly být spolu sžity.

Novinka nyní bude, že se nebude implementovat zcela nový systém, ale do stávajícího systému OEP se budou integrovat funkce a transakce ze starého systému BSP, tak aby byly v souladu s novým SAP S/4HANA.

Samotná realizace projektu se dělí na šest částí, tj. začátek projektu, spuštění projektu, příprava, spuštění testování, ukončení projektu a konec projektu. Kromě první a poslední části, jsou všechny ostatní úseky odděleny kvalitativní bránou, kdy se podává hlášení sponzorovi projektu o stavu provedených činností.

Na obrázku 38 je vidět zjednodušený časový plán. Plánování činností, které budou probíhat v mateřské společnosti, jsou vynechány, protože autorka nemá dostatečný přístup k relevantním informacím. Tato podkapitola se tedy bude soustředit na činnosti prováděné týkající se společnosti EvoBus Česká republika. Těmito činnostmi jsou konkrétně tvorba procesních map, popis transakcí a práce s nimi, popis změn v novém systému a sestavení týmů neboli organizace projektu, dále to je testování, dokončovací práce a předání do užívání.

Projekt byl naplánován od začátku roku, tj. 3. ledna, do začátku listopadu, konkrétně 6. listopadu. Druhá část **spuštění projektu** neboli iniciace projektu obsahuje následující kroky – definování cílů, odhad nákladů, výpočet potenciálu, výpočet ziskovosti, plánování milníků, analýza prostředí a stakeholders, analýza rizik a profil projektu – všechny tyto kroky jsou uskutečněny v mateřské společnosti v Německu a budou prováděny pro celý projekt integrace BSP do OEP (stejně jako v případě převodu L22 do OEP), tzn. včetně ostatních společností (Neu-Ulm, Mannheim, Hosdere). Projekt uskutečňující se v Holýšově je tak opět jenom dílčím projektem. Ovšem z pohledu holýšovského závodu se jedná o jeden velký projekt, který bude dále rozdělen na dílčí projekty. Stejně tak v mateřské společnosti proběhne plánování kapacity a požadavky na rozdělení finančních prostředků, toto se bude týkat pouze tohoto konkrétního projektu.

Kromě ubytování, stravy a nákladů na cestu pro specialisty z Německa, bude nově nutné započítat i náklady na cestu pro pražské pracovníky, kteří budou dojíždět do holýšovského závodu na testování. Stejně tak stravné, které bude probíhat v závodní jídelně.

Třetí částí je **příprava**, to jsou již konkrétně činnosti uskutečňující se výhradně v závodě EvoBus Česká republika, které budou probíhat od 6. března do 31. května. Jsou to činnosti, při nichž jsou připravovány podklady pro nadcházející testovací část projektu. Jedná se tak o tvorbu *procesních map* (od 6. března do 26. dubna), *popis transakcí a práce s nimi* (od 20. března do 15. května – tento krok může částečně probíhat současně spolu s tvorbou map procesů – čím lépe a kvalitněji se oba kroky udělají, tím snazší je testování), *popis požadovaných změn* (od 15. dubna do 25. května), které chtějí jednotlivá oddělení v novém systému a *sestavení týmů* pro EvoBus Česká republika (od 30. dubna do 31. května), tj. kdo bude co testovat a zvolit změnové agenty, změnové manažery a změnového vedoucího. Poslední krok takto dlouho, protože se při sestavování týmů zároveň musí v každém dotčeném oddělení rozplánovat práce, pokud je to možné. Pracovníci, kteří se zrovna účastní testování, nemohou daný den pracovat a je tak potřeba, aby je někdo částečně zastoupil.

Čtvrtou částí je samotné **testování**, které bude probíhat od 1. června do konce září. Předpokládá se, že bude probíhat ve stejných intervalech, tedy třikrát tři týdny, jako při první části projektu. Měsíc září je vybraný jako časová rezerva v případě nějakých komplikací. Na začátku bude úvodní dvoudenní workshop (od 1. června do 2. června), kde budou zaměstnanci účastnící se na projektu seznámeni s celým projektem, proběhne prohlídka závodu a společné jídlo. Druhý den budou do českých týmů přiděleni IT specialisté z mateřské společnosti a ze společnosti T-Systems. Následně proběhne samotné testování, které bude realizováno od 3. června do konce září. To bude podrobněji

časově naplánovanou IT specialisty implementační společnosti T-Systems. Testování bude probíhat obdobně jako při předchozím projektu.

Předposlední je **ukončení projektu**, kdy probíhají dokončovací práce, tzn. přenos nastavení a naprogramování z testovacího systému do ostré verze, tato činnost by měla probíhat celý říjen. Poslední činností je poté předání ostré verze do užívání, což by se mělo uskutečnit 3. až 5. listopadu. Následující den bude projekt ukončen a uložena jeho veškerá dokumentace.

<span id="page-112-0"></span>Obrázek 36: Časové plánování projektu IT2Best Part 2

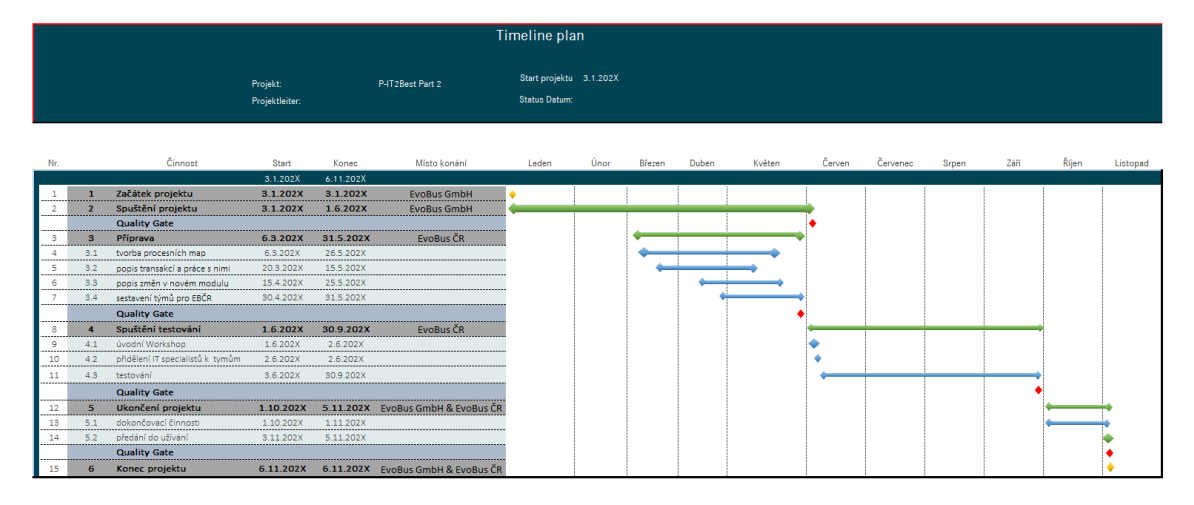

Zdroj: Vlastní zpracování (2021)

Organizace projektu bude podobná jako u první části projektu, viz obrázek č. 39. Nad celým projektem, myšlen projekt v rámci skupiny EvoBus, bude mít dohled hlavní projektový vedoucí, sponzorem celého projektu bude ředitel závodu EvoBus Česká republika a dílčí projekt pro tento závod bude mít své projektové vedoucí, tj. lokální projektový vedoucí, vedoucí IT specialista za mateřskou společnost, EvoBus GmbH, a vedoucí IT specialista za implementační společnost T-Systems. IT oddělení společnosti EvoBus Česká republika bude opět zajištovat technickou podporu projektu, tj. bude zajištovat dostatek monitorů, počítačů a dalšího hardwarového vybavení potřebného k testování.

Odlišné oproti minulému projektu zde bude spodní část organizace projektu, tj. oddělení, kterých se tento projekt týká. Protože systém BSP je zaměřený především na finance, tj. účetnictví a controlling, bude se tento projekt týkat převážně těchto dvou oddělení. Další koho se tento projekt částečně dotkne, bude oddělení nákupu, které tvoří pro pražské Servisní centrum objednávky v BSP. Tento projekt se bude také týkat Servisního centra v Praze, které používá pouze systém BSP, tj. používá ho pro controlling, ale také v něm uskutečňuje příjmy i ho využívá pro skladové hospodářství. To znamená, že u Servisního centra se to bude týkat všech jeho oddělení. Testování pro jeho zaměstnance bude náročnější v tom, že bude nutné, aby dojížděli do holýšovského závodu na testování.

<span id="page-113-0"></span>Obrázek 37: Organizace projektu IT2Best Part 2

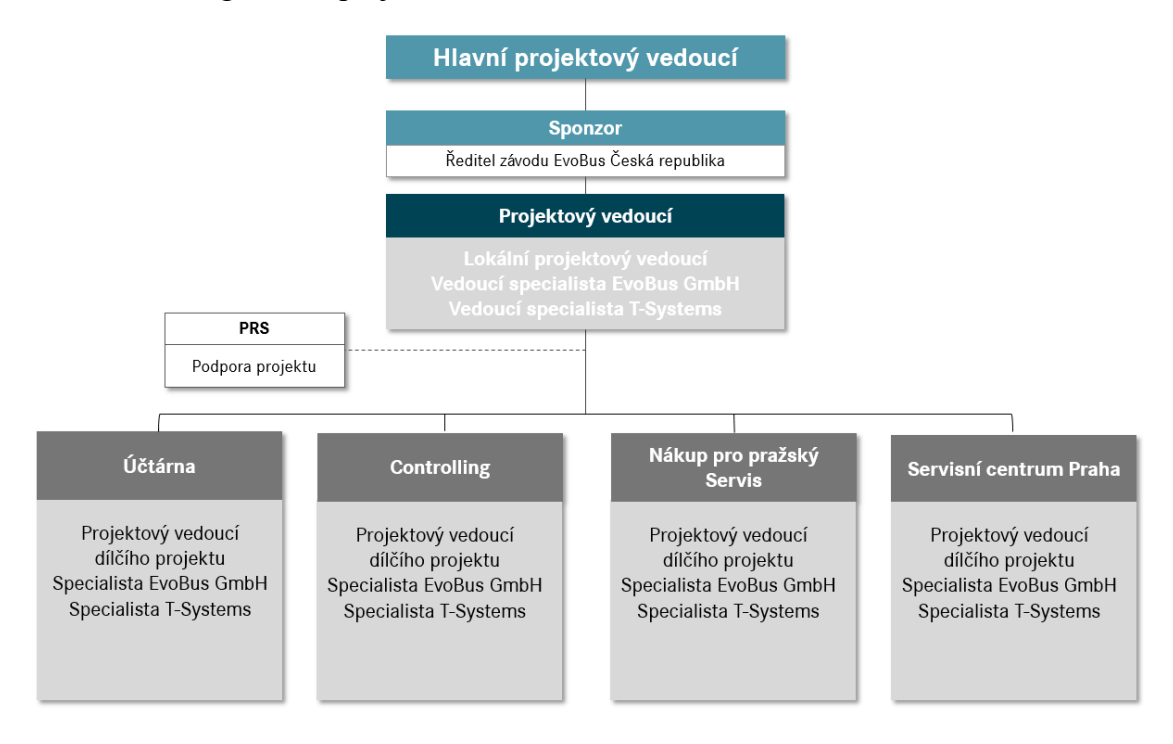

#### Zdroj: Vlastní zpracování (2021)

Pracovní balíček pro dílčí projekt finančního oddělení, tj. controlling a účtárna, se bude lišit pouze nepatrně od prvního projektu. Jeho obsah se bude dělit na základní přizpůsobení systému, tj. specializované, na míru vytvořené transakce, nastavení vzhledů, přenos transakcí atd., kmenová data, která se budou přenášet a sjednocovat do jednoho systému, tj. OEP. Dále je to reporting, kdy se budou výkazy migrovat do OEP, kde díky jejich integraci a dostupnosti reportů z logistiky bude možné tvořit výkazy, které budou obsahovat více detailů, nebo bude možné vytvořit úplně nové reporty, které budou nabízet dosud nedostupné kombinace informací. Po přenosu kalkulací do systému OEP bude poprvé v jednom systému výnosová i nákladová strana, což nabízí možnost srovnávání a dalších možných reportů. Poslední částí je integrace z jiných klastrů, tzn., sloučí se dokumenty v OEP, sjednotí se systém pro nákup pro holýšovský závod a pro pražský servis a zjednoduší se zpracování dat pro Intrastat.

### <span id="page-114-0"></span>Obrázek 38: Pracovní balíček pro dílčí projekt FiCo

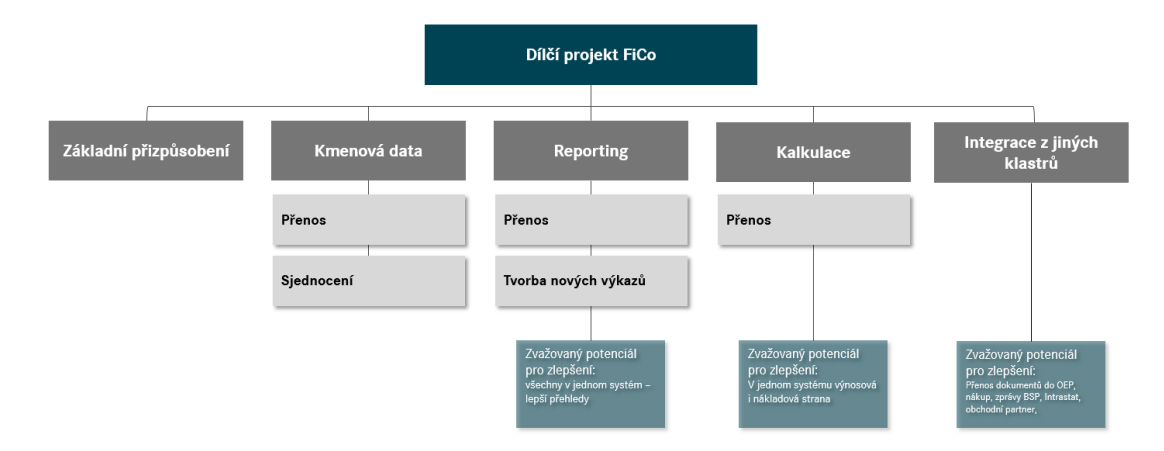

#### Zdroj: Vlastní zpracování (2021)

Finanční oddělení bude muset v rámci přípravy na projekt popsat transakce a práci s nimi, tzn. popis samotné transakce, k čemu se využívá, která funkce v ní jsou používané, v rámci jakého procesu je využívána a podrobný a přesný postup práce s touto transakcí. Tyto popisy byly autorkou částečně charakterizovány v páté kapitole. Z důvodu délky této diplomové práce nebylo zacházeno do všech potřebných detailů a popisy budou dále upřesněny.

Další co je nutné vytvořit, jsou procesní mapy. Tyto mapy se budou týkat nejrůznějších procesů v těchto odděleních. Těchto map může být velké množství, některé mohou být přímo vyžádány speciality z implementační společnosti. Jako příklady lze uvést procesy:

- zakládání nového dodavatele a odběratele (příloha B),
- účtování interních dokladů, jako jsou cestovní příkazy, přeúčtování apod. (příloha C),
- generování odpisů,
- účtování faktur v BSP,
- provádění plateb a
- tvorba BANF (žádosti o objednávku).

V příloze B je uveden proces pro zakládání dodavatelů, který začíná potřebou nového dodavatele na různých odděleních společnosti. Osoba požadující založení tohoto dodavatele do systému SAP musí odeslat speciální hlavičkový dokument dodavateli. Vyplněný dokument odešle dodavatel zpátky své kontaktní osobě, tj. osoba, které mu poslala dokument. Tento dokument je následně přeposlán na controllingové oddělení, kde jsou všechny náležitosti překontrolovány. Následně jsou buď data zadána do databáze dodavatelů SDB nebo, v případě objevení chyby či nedostatku, je dokument vrácen k opravě, tzn. dokument je odeslán člověku, který žádal založení dodavatele, ten dokument zašle dodavateli, dodavatel opraví dokument a opět ho odešle kontaktní osobě. Tato osoba zašle dokument zpět do controllingu, který dokument opět překontroluje a v případě, že nenajde žádný nedostatek, zadá data do databáze.

Vedoucí controllingu data v databázi překontroluje a buďto je schválí nebo zamítne. V případě zamítnutí se uskuteční stejné kolečko, které bylo popsáno výše. Následuje schválení, příp. zamítnutí, systémem NACOS, tj. centrálou spravující dodavatele pro celý Daimler. Pokud jsou data dodavatele z různých důvodů zamítnuty, např. nečitelné razítko, špatná adresa, absence nějakého údaje atd., hlavičkový dokument znovu absolvuje opravné kolečko. Pokud jsou data dodavatele schváleny, je mu přiděleno číslo, pod kterým může být založen v systému SAP. Po jeho založení je dodavatel uvolněn pro účtování v systému SAP oddělením controllingu a oddělením nákupu pro tvorbu objednávek v databázi SDB.

Výše popsané přínosy projektu budou vypsány spolu se změnami do tabulek, které se budou tvořit při analýze požadavků na změnu. Tuto tabulku bude opět vyplňovat vedoucí oddělení, její možná podoba je vidět na obrázku 41. První sloupeček obsahuje hlavní změnu pro dané oddělení a druhý hlavní přínos, který z této změny plyne, např. lepší propojení s externími systémy, kdy se budou data přenášet do těchto systémů s menší chybovostí, těmito systémy mohou být např. MIF, FBE a Globus.

Další požadovanou změnou by mohlo být propojení systému s elektronickým archivem, kdy by se mohla faktura přenést do systému SAP a následně by proběhlo automatické vyplnění některých údajů, jako je datum faktury, referenční číslo faktury, částka a částka bez DPH, příp. objednávka, dodavatelský plán apod.

Protože se podnik v nedávné době značně rozrostl, zvýšil se i počet jeho dat a zavedení Business Intelligence pro kvalitnější reporting, lepší výkazy a jejich snadnější sestavení by bylo pro zaměstnance controllingu efektivní. Tímto systémem by mohl být SAP BusinessObjects, který nabízí velké množství nástrojů pro zpracování dat. Tyto změny se musí následně zahrnout do testování nových funkcí systému.

Podnik má také elektronické cestovní příkazy, které se vyplňují na podnikovém Sharepointu. V tomto případě by bylo vhodné jejich provázání s novým integrovaným systémem SAP, kam by se některé údaje, jako např. celková částka, datum a kontace, automaticky natáhly. Tato funkce by fungovala na podobném principu jako výše zmíněný elektronický archiv.

<span id="page-116-0"></span>Obrázek 39: Analýza požadavků na změnu podle jednotlivých oddělení

# Analýza požadavků na změnu podle jednotlivých oddělení

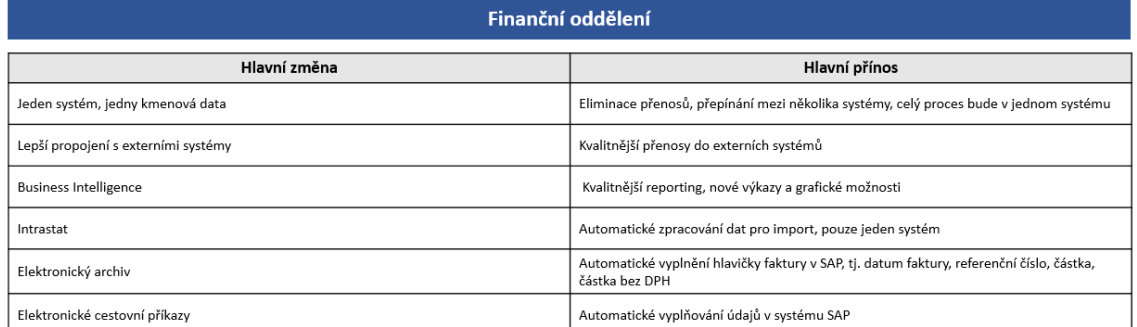

#### Zdroj: Vlastní zpracování (2021)

Pro tyto změny je potřeba sestavit změnový tým, který se bude skládat ze dvou změnových vedoucích, který bude jeden za společnost EvoBus Česká republika a jeden za mateřskou společnost. Ti budou mít na starosti marketing změn, koncept změn, projektový management tohoto projektu a řízení projektových manažerů. Projektoví manažeři budou vybráni z každého oddělení, které se účastní na testování. Za každé oddělení bude zvolen jeden, který bude mít za úkol implementovat koncept změny, řízení projektu, koordinace změn, školení a testy a kontrolu agentů změn. Tito agenti jsou poslední úrovní v celém týmu a budou zvoleni dva až tři na oddělení, v závislosti na počtu změn. Změnoví agenti tvoří školící dokumenty pro ostatní zaměstnance a zároveň je také školí, komunikují změny, rozpoznávají přidanou hodnotu změn, reorganizují práci a provádějí změny samotné.

Testování nového systému bude opět probíhat v holýšovském závodě. Jak bylo výše zmíněno, bude probíhat ve třech fázích, kdy jedna fáze bude trvat tři týdny. Každá fáze se bude zabývat jedním druhem testování, tj. funkční, integrační a akceptační. Všechny stadia testování budou odděleny kvalitativními branami.

Testovací proces, bude opět mít na starosti implementační společnost T-Systems. Předpokládá se, že se tak bude testovat dle stejného procesu jako při prvním projektu a testování se bude skládat opět z těchto kroků:

- vytvoření plánu testování a kontrola testu,
- upřesnění testovacích případů,
- přezkoumání testovacích případů,
- vytvoření testovacích případů,
- provedení stanovených testovacích případů,
- dokumentace o provedení zkoušky,
- vytváření zpráv o pokroku a chybách.

Předpokládá se, že bude znova použitý systém SolMan, který označoval stav testovacích případů, tj. úspěšný, neúspěšný, neprovedený. Takto se budou označovat testovací případy a jejich části provedené zaměstnanci společnosti. Testovací případy budou opět sestaveny tak, aby obsahovaly celý proces od začátku do konce a navazovaly na sebe. Testovat se bude opět v systému OEG a výsledky se budou přenášet do OEP.

Změnou oproti minulému projektu, by mohla být tabulka na výsledky, které byla v několika kopiích vytištěná na papír. Do této tabulky se zapisovala čísla otestovaného dokladu, a zda vše funguje, tak jak má. Místo papírové tabulky by tato tabulka mohla být vytvořena elektronicky na podnikovém Sharepointu, kde je možné vytvořit sdílený dokument MS Excel. Tímto způsobem by k tabulce, která by mohla být na každém listě stanovená pro jeden testovací případ, měli přístup všichni účastníci a stejně tak by bylo možné, aby v tabulku upravovalo několik lidí najednou. Tímto způsobem by tak odpadla nutnost opisování čísel a vypisování, co vše je třeba opravit, doplnit či změnit. Čísla by bylo možné častokrát zkopírovat přímo ze systému a navíc by byla možnost vkládání snímků obrazovky pro větší názornost. Pokud by tato tabulka byla propojená se systémem SolMan, pracovníkům podílejících se na testování, především programátorům, by to zefektivnilo práci. Například po zadání "OK" do tabulky sdíleného MS Excel, by se signální barva automaticky změnila na zelenou, při zadání "ERROR" na červenou apod. Dále by došlo k výraznému zjednodušení a zrychlení vypracování statistiky – na konci každého dne byla zpracována statistika ukazující vývoj již provedených testovacích úkolů, jejich správnost a případné počty chyb.

Testování bude nově probíhat v místnosti bývalé závodní jídelny, která se z větší části používá jako školící místnost a ve zbylé části byly vybudovány nové kanceláře pro oddělení logistiky. Pro testování a všechny porady s nimi spojené bude nutné si nyní rezervovat výše zmíněnou místnost a zároveň i některé zasedací místnosti, kde budou probíhat porady spojené s tímto projektem.

Po testování proběhnou dokončovací práce, kdy se testovací verze OEG přenese do ostré verze OEP, následně bude uložena veškerá dokumentace k testování a systém bude uveden do ostrého provozu.

## **Závěr**

Cílem této diplomové práce bylo analyzovat projekt IT2Best ve společnosti EvoBus Česká republika s.r.o., navrhnout jeho pokračování a připravit podklady pro dílčí projekt finančního oddělení.

Na základě analýzy projektu IT2Best, při jehož realizaci byl zaveden nový systém OEP, který nahrazuje starý systém L22, autorka navrhla pokračování projektu v budoucnu. Tento projekt má za cíl integrovat do systému OEP finanční systém BSP. Analýza ukázala, že hlavním přínosem pro podnik budou především jednotná kmenová data, což zjednoduší zpracování dat pro Intrastat a kontrolní daňové hlášení, eliminují se přenosy dat mezi systémy, zlepší se propojení s externími systémy a bude k dispozici více druhů transportu do MS Excel, což je ve finančním oddělení hojně využívaná funkce.

Pomocí rozboru časového plánování a reálného časového harmonogramu prvního projektu IT2Best byl autorkou navržen plán časového harmonogramu pro druhou část tohoto projektu. Tento projekt by tak měl probíhat od 3. ledna do 6. listopadu, kdy nejdůležitější části pro společnost EvoBus Česká republika, tedy příprava a testování, budou probíhat od 6. března do 31. května a od 1. června do 30. září. Testování by mělo proběhnout ve třech blocích, kdy každý byl měl trvat tři týdny. Testy by měly proběhnout tři – funkční, integrační a akceptační.

Historie společnosti a vývoj jejího informačního systému ukázali, že tento projekt bude v pořadí již čtvrtým projektem zahrnující systém SAP. I na základě zkušeností společnosti s těmito projekty autorka usoudila, že nejvhodnější je zachovat systém testování 3x3 týdny.

Dále autorka na základě analýzy budoucího projektu vytvořila organigram projektu pro závod EvoBus Česká republika s.r.o. a pracovní balíček pro dílčí projekt, který autorka nazvala pracovním názvem FiCo. Ten byl zpracován také na základě jejích osobních zkušeností a analýzy náplně práce ve finančním oddělení.

Autorka také zhotovila procesní mapu na zakládání nového dodavatele a tento proces popsala. Následně vytvořila tabulku pro analýzu požadavků na změnu pro finanční oddělení a jednotlivé změny zdůvodnila a navrhla opětovné využití změnových týmů.

Jako poslední autorka navrhla vylepšení při využití systému SolMan, který se využíval pro monitorování stavu testovacích případů. Zdokonalení tohoto systému by spočívalo v jeho napojení na sdílený dokument MS Excel, který byl vytvořený na podnikovém

Sharepointu. Při zadání určitého hesla by se tak stav testovacího případu přepnul automaticky a nebylo by nutné jejich ruční nastavení IT specialistou. Dále autorka také navrhla místnost s dostatečnou kapacitou, ve které by mohlo testování probíhat.

# **Seznam obrázků**

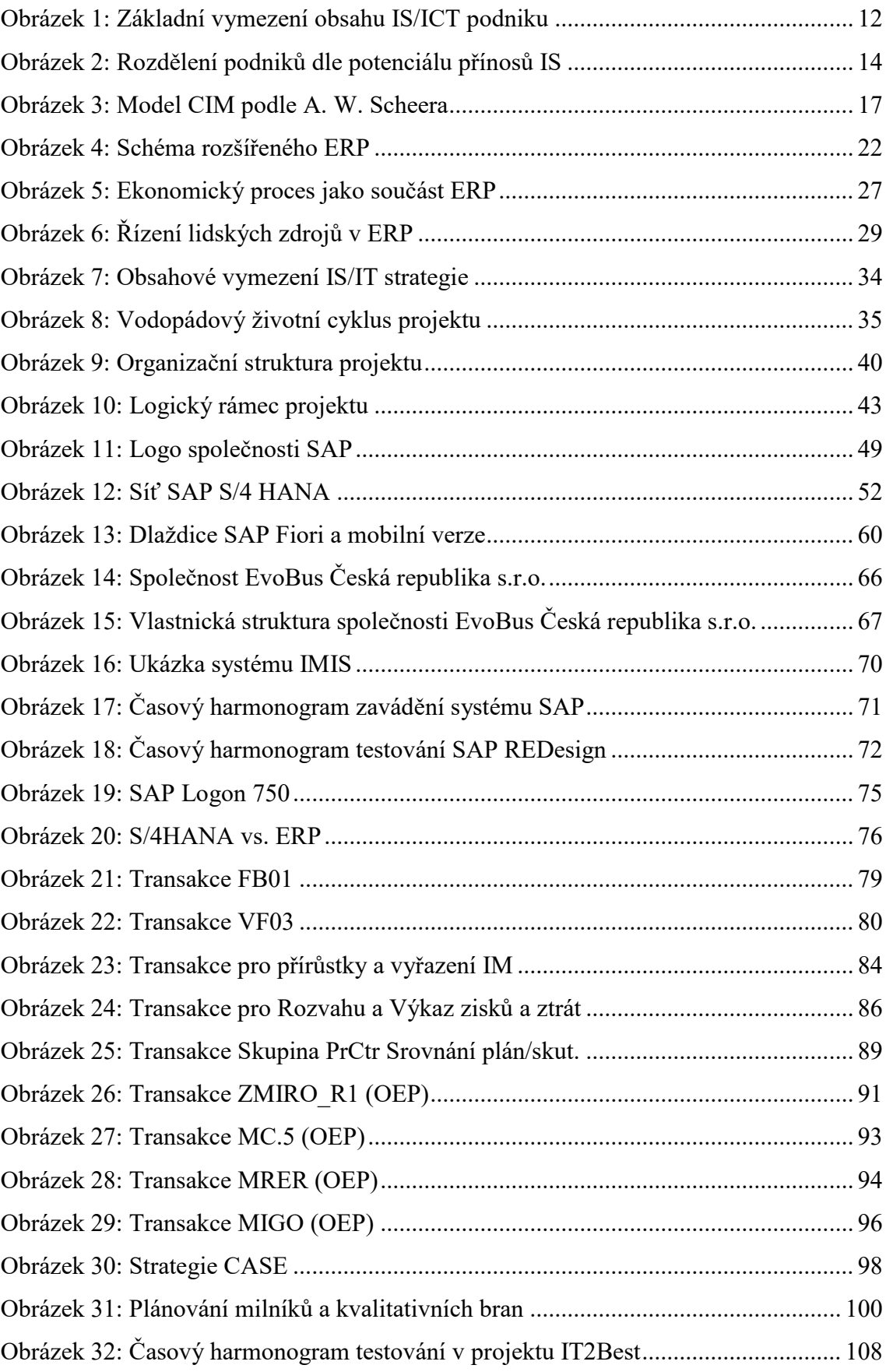

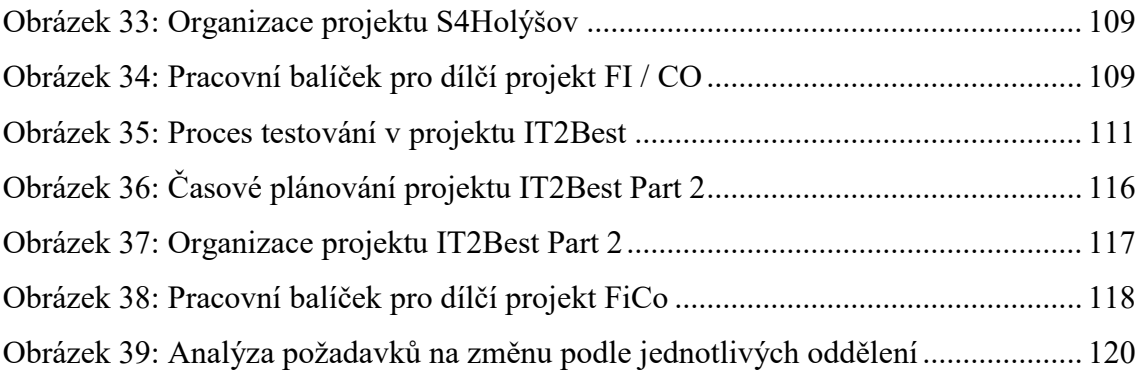

# **Seznam tabulek**

[Tabulka 1: Rozdíly mezi SAP S/4 HANA pro řízení zákazníků a SAP CRM](#page-50-0)............... 54

### **Seznam použitých zkratek**

A – Aktiva

- ABA Brzdový asistent
- ABAP programovací jazyk (Advanced Business Application Programming)
- ABS Protiblokovací systém
- ACDOCA název tabulky finančního modulu S/4HANA
- AET Sada nástrojů pro vylepšení aplikací (Application Enhancement Toolset)
- AF Venkovní úpravy
- ALV ABAP List Viewer
- ART Regulace odstupu vozidel
- ASP Poskytování aplikačních služeb (Application Service Providing)
- ASR Systém regulace prokluzu kol
- ASŘ automatizované systémy řízení
- B2B Business to Business
- B2C Business to Customer
- B2G Business to Government

BAPI – Rozhraní pro programování podnikových aplikací (Business Appliacation Programming Interface)

- BI Business Intelligence
- BPC Obchodní plánování a konsolidace (Business Planning and Consolidation)
- BSM Business Services (testovací verze)
- BSP Business Services
- BW Business Warehouse
- CAD Computer Aided Design
- CAM Computer Aided Manufacturing
- CAPP Computer Aided Process Planning
- CASE Strategie podniku Connected, Autonomous, Shared & Services, Electric
- CIM Computer Integrated Manufacturing
- CNC obráběcí stroje
- CO Controlling
- CRM Řízení vztahu se zákazníky (Customer Relationship management)
- CS Zákaznický servis (Customer Service)
- DAP S dodáním do určitého místa (Delivered At Place)
- DIČ Daňové identifikační číslo
- DPH Daň z přidané hodnoty
- E3 manažer 3. úrovně
- E4 manažer 4. úrovně
- EBČR EvoBus Česká republika
- EDI Elektronická výměna dat (Electronic Data Interchange)
- EPM Řízení výkonnosti podniku (Enterprise Perfomance Management)
- ERM Řízení vztahu se zaměstnanci (Employee Relationship Management)
- ERP Enterprise Resource Planning (Plánování podnikových zdrojů)
- ERP II rozšířené ERP
- ERS Vyhodnocení vyúčtování příjmu (Evaluated Receipt Settlement)
- ESP Elektronický stabilizační systém
- EU Evropská unie
- EXW Ze závodu (Ex Works)
- FCA Vyplaceně dopravci (Free Carrier)
- $FF od$  konce do konce (finish to finish)
- FI Finance
- FI-AA účetnictví majetku (Financial Accounting: Assets Accounting)
- FI-GL Finanční účetnictví hlavní kniha (Financial Accounting: General Ledger Accounting)
- FS Od konce do začátku (finish to start)
- GLOBUS Global Buying System
- GUI Grafické uživatelské rozhraní (Graphical User Interface)

H21 – Human Resources

HCM – Řízení lidského kapitálu (Human Captial Management)

HR – Lidské zdroje (Human Resources)

IAS/IFRS – Mezinárodní účetní standardy / Mezinárodní standardy účetního výkaznictvíInternational (Accounting Standards / International Financial Reporting Standards)

IBAN – Mezinárodní bankovní číslo (International Bank Account Number)

ICT – Informační a komunikační technologie

- IČ Identifikační číslo
- IM Řízení investic (Investment Management)
- IM Investiční majetek
- IMIS Integrated Management Information System
- IoT Internet věcí (Internet of Things)
- IPC Internet cen a konfigurátor (Internet Pricing and Configurator)
- IPMA International Management Association
- IS Informační systémy
- IS/ICT Informační a komunikační technologie
- KTL Kataforézní lakování
- L22 Logistics
- MBT Mercedes-Benz Truck
- MFP Warehouse Materialfluss
- MIF Management Information Factory
- MM Řízení materiálu (Materials Management)
- MRP Material Requirements Planning
- MRP II Manufacturing Resource Planning
- MS Microsoft
- OBS dekompozice podle výstupů (Organization Breakdown structure)
- OEG Omnibus Europe (testovací verze)

OEP – Omnibus Europe

P – Pasiva

- PDM Product Data Management
- PLM Product Lifecycle Management
- PM Údržba závodu (Plant Maintenance)
- PMBOK Project Management Book of Knowledge
- PP Plánování produkce (Production Planning)
- PPS Plánování a kontrola produkce (Production planning and controle)
- Prince2 Project in Controlled Environment
- PS Sytém projektu (Project System)
- RF Systém pro finanční účetnictví SAP
- S.A.F.E. Scaled Agile Framework (Škálovaný agilní rámec)
- SaaS Software jako služba (Service as a Software)
- SBU Strategické obchodní jednotky (Strategic Business Units)
- SCM Řízení dodavatelských řetězců (Supply Chain management)
- SD Odbyt (Sales and Distribution)
- SDB Databáze dodavatelů Daimler (Supplier Daimler Database)
- SF Od začátku do konce (start to finish)
- SLA Kvalita dodávky služeb (Service Level Agreement)
- SOA Architektura orientovaná na služby (Service Oriented Architecture)
- SPA Solutionmanager
- SQL Structured Query Language (databázový jazyk)
- SRM Řízení vztahů s dodavateli (Supplier Relationship Management)
- SS Od začátku do začátku (start to start)
- SVA Státní výrobna autodílů
- TTE Transakční daňový modul (Transaction Tax Engine)
- UI Uživatelské rozhraní (User Interface)

US GAAP – Americké všeobecně uznávané účetní principy (US Generally Accepted Accounting Principles)

V – Výkaz zisků a ztrát

W22 – Warehouse Optikap

WBS – Dekompozice podle prací (Work Breakdown structure)

## **Zdroje**

Acclimation (n.d.). *The Differences: SAP Business ByDesign vs SAP Business One*. Dostupné 17. 11. 2020 z https://www.acclimation.com/au/solutions/sap-bydesign-vsbusiness-one/

AICOMP Cloud. (n.d.). *SAP Business ByDesign.* Dostupné 17. 02. 2021 z https://www.aicomp-cloud.de/en/business-software/sap-business-bydesign/

Anderson, G. W. (2011). *Sams Teach Yourself SAP in 24 Hours.* USA, New York: Pearson Education.

apsolut. (n.d.a). *SAP S/4 HANA SOURCING & PROCUREMENT.* Dostupné 16. 02. 2021

z https://www.ap-solut.com/en/apsolut-product-portfolio/sap-s-4hana-enterprisemanagement/sap-s-4hana-sourcing-procurement.html

apsolut. (n.d.b). *SAP S/4 HANA FINANCE.* Dostupné 16. 02. 2021 z https://www.apsolut.com/en/apsolut-product-portfolio/sap-s-4hana-enterprise-management/sap-s-4hana-finance.html

Banger, R. S. (2020). *What is Client Server Architecture: Diagram, Types, Examples, Components*. Dostupné 18. 02. 2021 z http://digitalthinkerhelp.com/what-is-clientserver-architecture-diagram-types-examples-components/

Baran, R. (2020). *7 ERP Trends to Watch for in 2020.* Dostupné 11. 10. 2020 z https://www.positivevision.biz/blog/7-erp-trends-to-watch-2020

Basl, J., & Blažíček, R. (2012). *Podnikové informační systémy, Podnik v informační společnosti.* Praha, Česká republika: Grada Publishing

Bocij, P., Chaffey, D., Greasley, A., & Hickie, S. (2005). *Business Information Systems: Technology, Development and Management for the E-business.* Londýn, Velká Británie: Pearson Education.

Bruckner, T., Buchalcevová, A., Chlapek, D., Řepa, V., Stanovská I., & Voříšek, J. (2012). *Tvorba informačních systémů: Principy, metodiky, architektury.* Praha, Česká republika: Grada Publishing.

CubeServ. (n.d.). *SAP Business Planning & Consolidation (SAP BPC)*. Dostupné 16. 02. 2021 z https://www.cubeserv.com/en/solutions/planning-and-financial-solutions/sapbusiness-planning-consolidation-sap-bpc/

Deshpande, S. (2019). *SAP S/4 HANA for customer management.* Dostupné 16. 02. 2021 z https://blogs.sap.com/2019/02/10/sap-s4hana-for-customer-management/

Doležal, J., Hájek, M., Bočková Hrazdilová, K., Krátký, J., Lacko, B., Máchal, P., Nechvílová, S., Pitaš, J., Tetřevová, L., & Cinlg, O. (2012). *Projektový management podle IPMA*. Praha, Česká republika: Grada Publishing.

FIS. (n.d.). *Successful digitization of business processes with SAP S/4 HANA*. Dostupné 16. 02. 2021 z https://www.fis-gmbh.de/en/products-services/erp/sap-s4hana/

Flanagan, O. (2019). *A Practical Guide to SAP S/4HANA Financial Accouting.* Německo, Gleichen: Espresso Tutorials.

Gambit. (n.d.) *SAP HCM.* Dostupné 18. 02. 2021 z https://www.gambit.de/en/wiki/saphcm/

Gála, L., Pour, J., & Šedivá, Z. (2015). *Podniková informatika. Počítačové aplikace v podnikové a mezipodnikové praxi.* Praha, Česká republika: Grada Publishing.

Harrison, F., & Lock, D. (2004). *Advanced Project Management: A Structured Approach*. Velká Británie, Aldershot: Gower Publishing Limited.

Hirschheim, R., Klein, K. H., & Lyytinen, K. (1995). *Information systems development and data modeling.* Cambridge, Velká Británie: Cambridge University Press.

Hradecký, M., Lanča, J., & Šiška, L. (2008). *Manažerské účetnictví.* Praha, Česká republika: Grada Publishing.

Hughes B., Ireland, R., West B., Smith, N., & Shepherd D. I. (2012). *Project management for IT-related projects.* Velká Británie, Swindon: BCS Learning & Development.

IBM. (n.d.) *SAP on IBM Cloud.* Dostupné 11. 02. 2021 z https://www.ibm.com/dede/cloud/sap

itelligence. (n.d.). *SAP S/4HANA Supply Chain – Ihr digitales Liefernetzwerk ist da.*  Dostupné 16. 02. 2021 z https://itelligencegroup.com/de/loesungen/sap-s4hana-supplychain/

Jesko. (2019). *Was ist SAP BPC?* Dostupné 17. 02. 2021 z https://www.ittalents.de/blog/software/was-ist-sap-bpc#

Kalra, D. (2020). *SAP SuccessFactor Employee Central Installation For S/4 HANA On Premise.* Dostupné 16. 02. 2021 z https://blogs.sap.com/2020/03/17/sap-successfactoremployee-central-installation-for-s-4-hana-on-premise/

Kulkarni, S. (2019). *Implementing SAP S/4 HANA.*USA, New York: Apress.

Lodrová, L. (2013). *Analýza informačního systému zvoleného podniku.* (Bakalářská práce). Západočeská univerzita v Plzni, Fakulta ekonomická, Česká republika.

Luetjohann, H. (2020). *SAP S/4 HANA Procurement – Consideration for customer with SAP SRM.* Dostupné 16. 02. 2021 z https://blogs.sap.com/2020/03/06/sap-s-4hanaprocurement-considerations-for-customers-with-sap-srm/

Matta, R. (2018). *Daimler Hackathon: Über 50 Teilnehmer haben in Bangalore digitale Prototypen für CASE entwickelt*. Dostupné 02. 04. 2021 z https://www.notebookcheck.com/Daimler-Hackathon-UEber-50-Teilnehmer-haben-in-Bangalore-digitale-Prototypen-fuer-CASE-entwickelt.279760.0.html

Michael Management. (2021). *SAP S/4HANA Modules and Training.* Dostupné 18. 02. 2021 z https://www.michaelmanagement.com/blog/sap/sap-s4hana-modules-training-erp Microsoft. (n.d.). *Co je Saas? Software jako Služba.* Dostupné 18. 02. 2021 z https://azure.microsoft.com/cs-cz/overview/what-is-saas/

Mercoline. (n.d.). *SAP S/4 HANA Finance.* Dostupné 17. 02. 2021 z https://www.mercoline.de/en/sap/sap-technologies/sap-hana/sap-s4hana-finance

Mulačová, V., Mulač, P., Bednářová, P., Kučera, L., Simotová, V., & Slabá M. (2013). *Obchodní podnikání ve 21. století.* Praha, Česká republika: Grada Publishing.

NTT. (2019). *What is SAP Fiori.* Dostupné 18. 02. 2021 z https://www.secure-24.com/blog/what-is-sap-fiori/

O'Donnell, J. (2018). *SAP NetWeaver.* Dostupné 16. 02. 2021 z https://searchsap.techtarget.com/definition/NetWeaver

O'Donnell, J. (2018). *SAP MM (SAP Materials Management).* Dostupné 17. 02. 2021 z https://searchsap.techtarget.com/definition/SAP-Materials-Management-MM

O'Donnell, J. (2019). *SAP Business One.* Dostupné 17. 02. 2021 z https://searchsap.techtarget.com/definition/SAP-Business-One

Patel, M. (2010). *SAP ERP Financials: Podrobná uživatelská příručka.* Česká republika, Brno: Computer press.

Pour, J. (2006). *Informační systémy a technologie.* Praha, Česká republika: Vysoká škola ekonomie a managementu.

Prabhu, TL. (2020). *Project Management.* Indie: Nestfame Creations.

Rifaie, M. H. (2020). *S/4 HANA Central Procurement – Functional Customization.*  Dostupné 16. 02. 2021 z https://blogs.sap.com/2020/07/01/s-4-hana-centralprocurement-functional-customization/

Salt Solutions. (n.d.) *Supply Chain Management unter SAP S/4 HANA: Darauf kommt es an.* Dostupné 16. 02. 2021 z https://www.salt-solutions.de/supply-chain-managementunter-s-4hana-darauf-kommt-es-an.html

Salmon, J., & Wild, C. (2016). *First Steps in SAP S/4 HANA Finance.* Německo, Gleichen: Espresso Tutorials.

SAP. (n.d.a). *SAP History: The early years.* Dostupné 10. 02. 2021 z https://www.sap.com/corporate/en/company/history/1972-1980.html

SAP. (n.d.b). *SAP History: The SAP R/2 era.* Dostupné 10. 02. 2021 z https://www.sap.com/corporate/en/company/history/1981-1990.html

SAP. (n.d.c). *SAP History: The SAP R/3 era.* Dostupné 10. 02. 2021 z https://www.sap.com/corporate/en/company/history/1991-2000.html

SAP. (n.d.d). *SAP History: Real-time data where and when you need it*. Dostupné 10. 02. 2021 z https://www.sap.com/corporate/en/company/history/1991-2000.html

SAP (n.d.e). *SAP History: In-memory, cloud computing, and business network support record results.* Dostupné 10. 02. 2021 z https://www.sap.com/corporate/en/company/history/2011-present.html

SAP. (n.d.f). *Product Lifecycle Management (PLM).* Dostupné 16. 02. 2021 z https://www.sap.com/products/supply-chain-management/plm-r-d-engineering.html

SAP. (n.d.g). *Asset Accounting (FI-AA) (New)*. Dostupné 16. 02. 2021 z https://help.sap.com/viewer/b350210eef6443b6bb3a155840ff905c/6.18.06/en-US

SAP. (n.d.h). *Bank Account Management.* Dostupné 17. 02. 2021 z https://help.sap.com/doc/a0a0b752bf730226e10000000a4450e5/2.6/en-US/59d5a052c3ad224fe10000000a445394.html

SAP. (n.d.ch). *Liquidity Management.* Dostupné 17. 02. 2021 z https://help.sap.com/doc/a0a0b752bf730226e10000000a4450e5/1610%20002/en-US/89bbb752bf730226e10000000a4450e5.html

SAP. (n.d.i). *Business Planning and Consolidation Software.* Dostupné 17. 02. 2021 z https://www.sap.com/products/bpc.html

SAP. (n.d.j). *Fiori.* Dostupné 18. 02. 2021 z https://www.sap.com/products/fiori.html

SAP. (n.d.k). *SAP S/4HANA.* Dostupné 18. 02. 2021 z https://www.sap.com/cz/products/s4hana-erp.html

SAP PRESS. (2019). *How to Integrate SAP SuccessFactors Empolyee Central with SAP S/4 HANA* Dostupné 16. 02. 2021 z https://blog.sap-press.com/how-to-integrate-sapsuccessfactors-employee-central-with-sap-s/4hana

SAP PRESS. (2020). *What Does New Asset Accounting Bring to Your SAP S/4HANA System?* Dostupné 17. 02. 2021 z https://blog.sap-press.com/what-does-new-assetaccounting-bring-to-your-sap-s/4hana-system

SAP PRESS. (2020). *A Look at Materials Management and Logistics in SAP S/4HANA*. Dostupné 17. 02. 2021 z https://blog.sap-press.com/a-look-at-materials-managementand-logistics-in-sap-s4hana

Scavo, F. (n.d.). *What Fiori Means to SAP and Its Customers.* Dostupné 18. 02. 2021 z https://www.computereconomics.com/article.cfm?id=1952

Seidor. (n.d.a). *What is SAP Business One.* Dostupné 17. 02. 2021 z https://www.seidor.us/content/seidor-us/en/solutions/sap-business-one.html.html

Seidor. (n.d.b). *What is SAP Business ByDesign.* Dostupné 17. 02. 2021 z https://www.seidor.us/content/seidor-us/en/solutions/what-is-sap-businessbydesign.html

Schmidt, M. (2020). *Asset Accounting – What is new in S/4HANA 2020*. Dostupné 17. 02. 2021 z https://blogs.sap.com/2020/11/05/asset-accounting-what-is-new-in-s-4hana-2020/

Schmidt, M. (2019). *SAP S/4HANA Cash Management – What is new in release 1909*. Dostupné 17. 02. 2021 z https://blogs.sap.com/2019/12/11/sap-s-4hana-cashmanagement-what-is-new-in-release-1909/

Schwalbe, K., (2016). *Information Technology Project Management.* USA, Boston: Cengage Learning.

Sodomka, P., & Klčková, H. (2010). *Informační systémy v podnikové praxi.* Brno, Česká republika: Computer Press.

Srinivasan, R. (2019). *SAP S/4HANA Cash Operations – An Overview.* Dostupné 17. 02. 2021 z https://eursap.eu/2019/01/10/blog-sap-s4hana-cash-management/

Stuetz, V. (2017). *Understanding the Universal Journal in SAP S/4HANA*. Dostupné 17. 02. 2021 z https://blogs.sap.com/2017/03/01/understanding-the-universal-journal-in-saps4hana/

Svozilová, A. (2011). *Projektový management.* Praha, Česká republika: Grada Publishing.

Svozilová, A. (2016). *Projektový management: Systémový přístup k řízení projektu.* Praha, Česká republika: Grada Publishing.

Šedivá, Z., & Pour, J. (2011). *Aplikace podnikové informatiky.* Praha, Česká republika: Vysoká škola ekonomie a managementu.

Šilerová, E., Hennyeyová, K., & Balashova N. N. (2016). *Informační systémy v podnikové praxi.* Praha, Česká republika: powerprint.

Švarcová, I., & Rain, T. (2011). *Informační management.* Praha, Česká republika: Alfa Nakladatelství.

Vymětal, D. (2009). *Informační systémy v podnicích – teorie a praxe projektování*. Praha, Česká republika: Grada Publishing.

Tutorialspoint. (n.d.). *SAP Fiori – UI5 Concepts.* Dostupné 18. 02. 2021 z https://www.tutorialspoint.com/sap\_fiori/sap\_fiori\_ui5\_concepts.htm

Tvrdíková, M. (2008). *Aplikace moderních informačních technologií v řízení firmy: Nástroje ke zvyšování kvality informačních systémů.* Praha, Česká republika: Grada Publishing.

## **Seznam příloh**

**Příloha A:** Proces schválení faktury a opravy faktury Příloha B: Proces zakládání dodavatele **Příloha C:** Proces zaúčtování cestovního příkazu

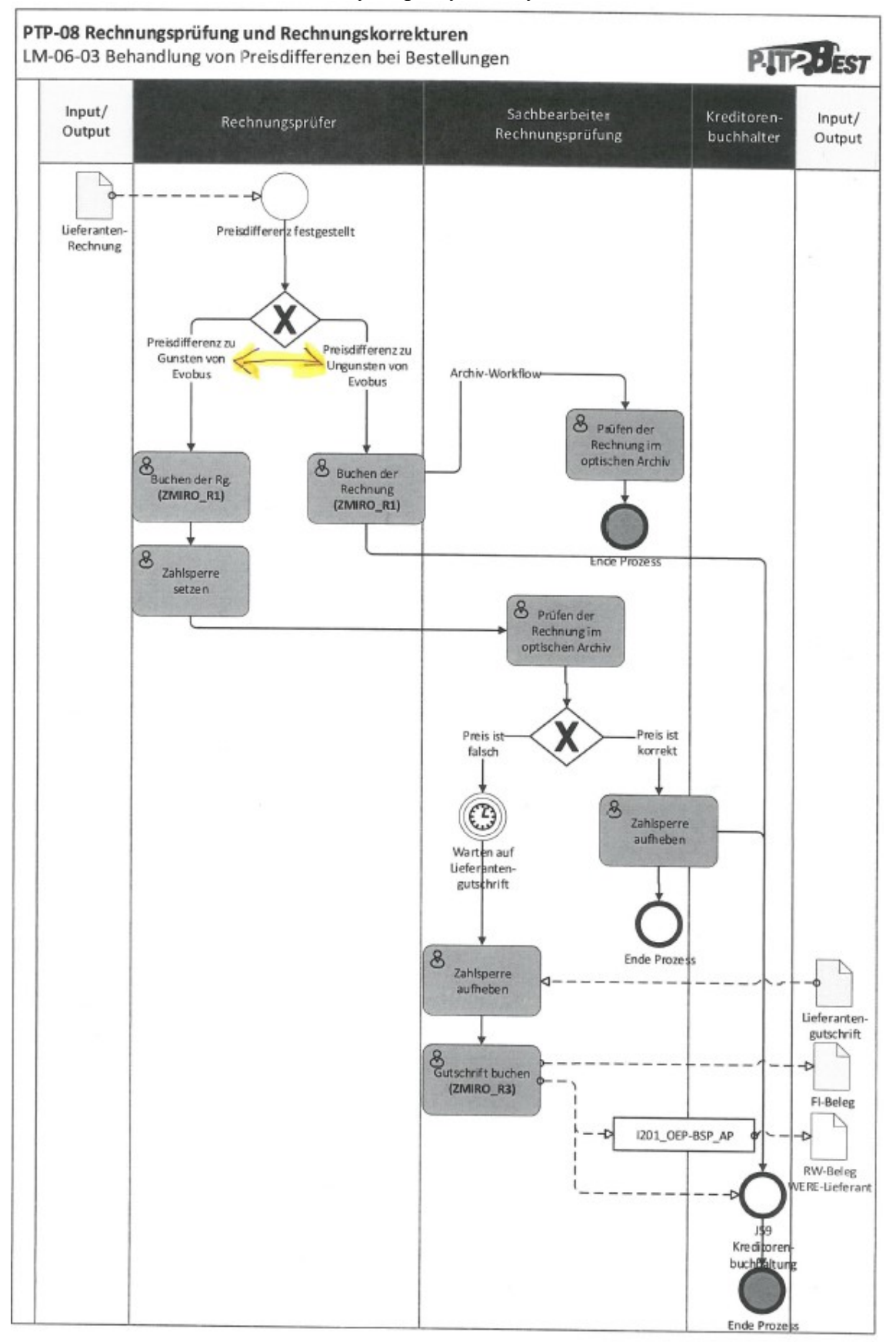

**Příloha A:** Proces schválení faktury a opravy faktury

Zdroj: interní dokumenty, 2017

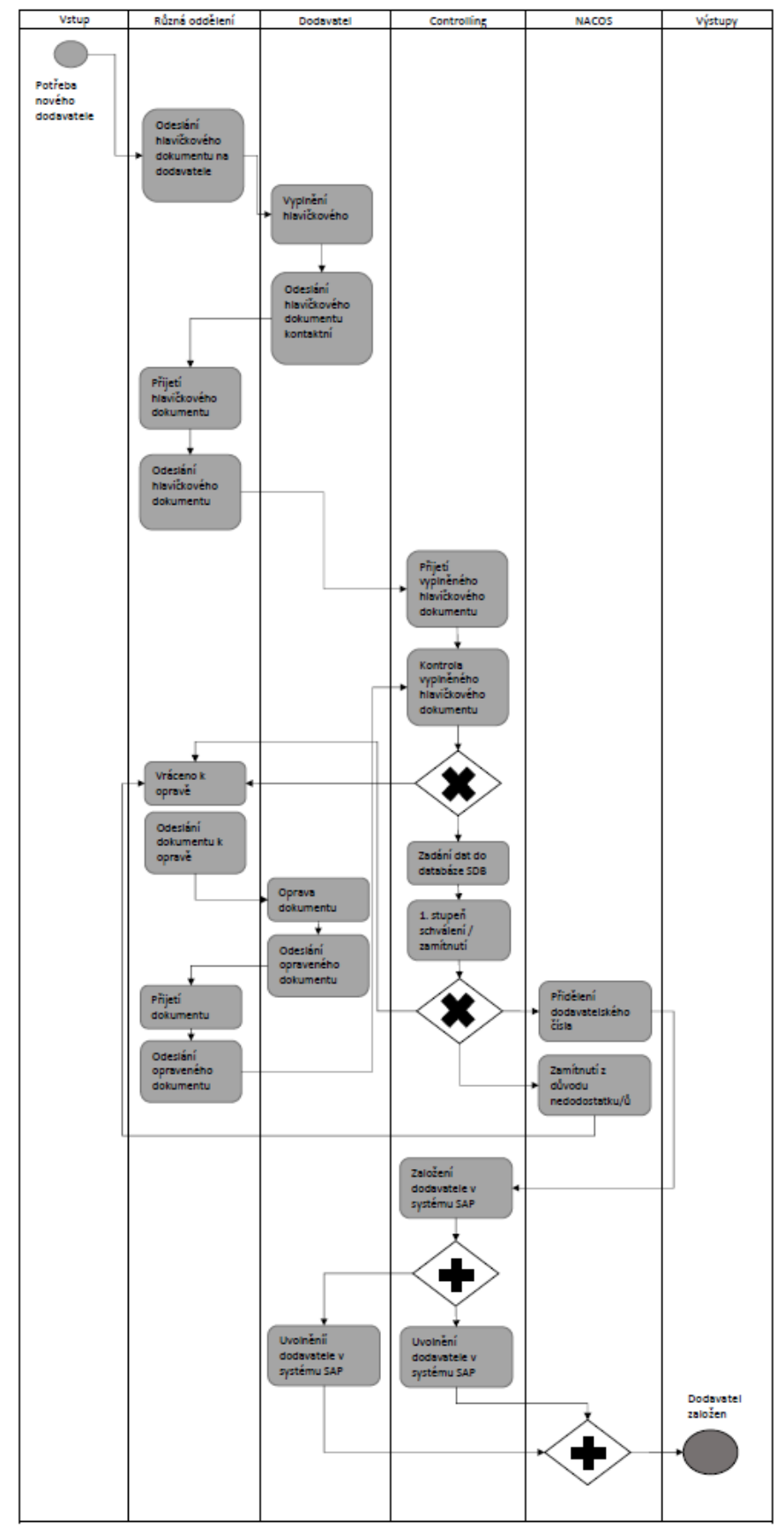

**Příloha B:** Proces zakládání dodavatele

Zdroj: Vlastní zpracování, 2021

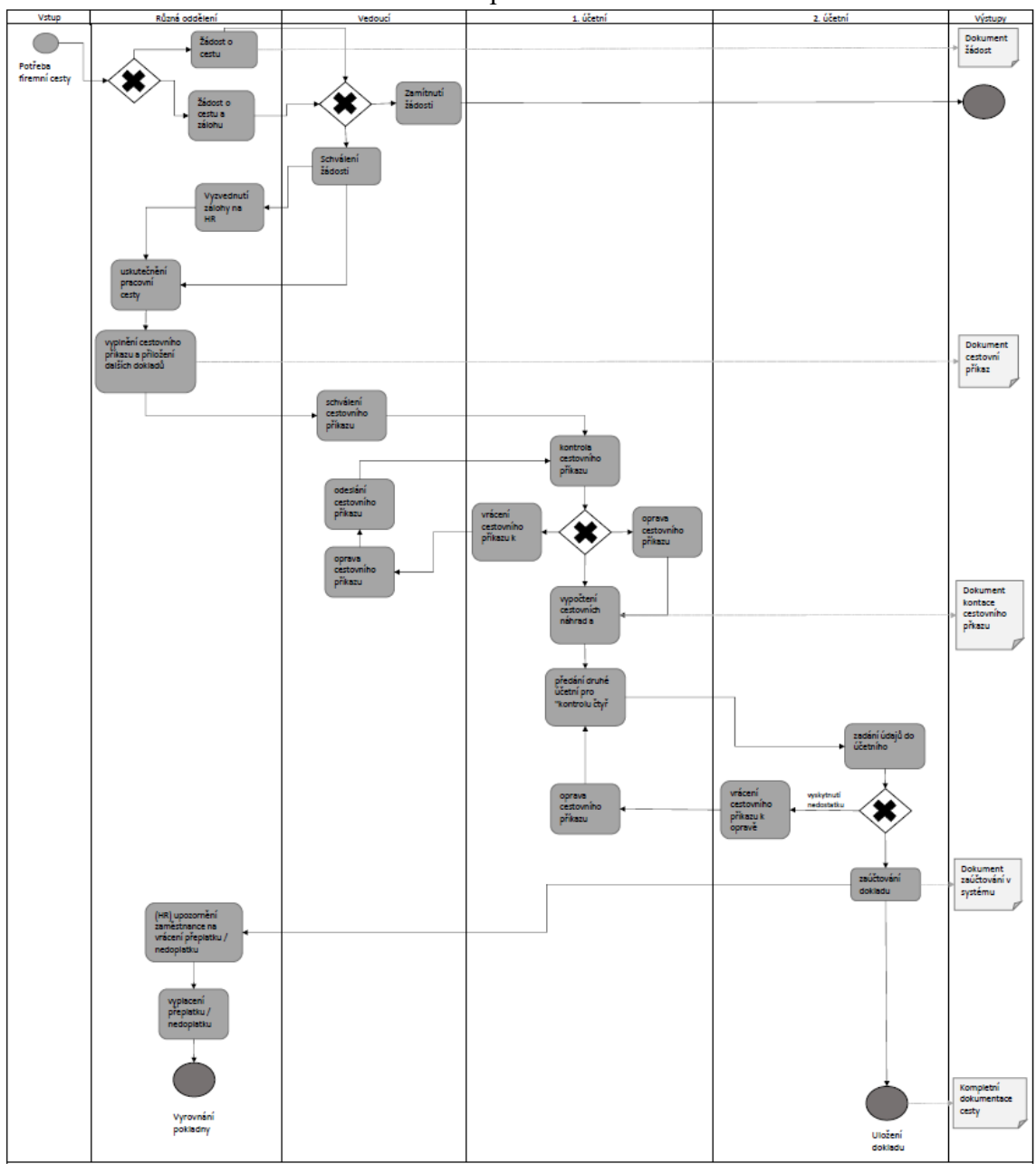

**Příloha C:** Proces zaúčtování cestovního příkazu

Zdroj: Vlastní zpracování, 2021

### **Abstrakt**

Sudová, D. (2021). *Projekt inovace systému SAP ve vybraném podniku* (Diplomová práce), Západočeská univerzita v Plzni, Fakulta ekonomická.

**Klíčová slova:** informační systém, sytém, projekt, projekty informačních systémů, inovace, testování, plánování, transakce

Tato diplomová práce se zabývá projektem inovace informačního systému SAP ve výrobním závodě. Hlavním cílem je na základě analýzy projektu IT2Best navrhnout jeho pokračování, tj. integrace dvou systémů, a připravit podklady pro dílčí projekt finančního oddělení. První kapitole teoretické práce vysvětluje, co jsou to informační systémy, ERP systémy a popisuje konkrétní funkční moduly těchto systémů. Druhá kapitola je zaměřena projekty informačních systémů, modely jejich životního cyklu a řízení těchto projektů. Další kapitola se zaměřuje na vývoj společnosti SAP a charakteristiku systému SAP, aplikací a komponent systému SAP a modulům SAP Finance a SAP Controlling. Následuje popis společnosti EvoBus Česká republika s.r.o., kde je popsána její činnost, historický vývoj a zkušenosti s projekty. Poté je popsán vývoj informačního systému a další používané systémy v podniku. V další kapitole jsou definovány nejpoužívanější transakce v systémech SAP BSP, OEP a L22 ve finančním oddělení. V poslední části je představena projektová metodika společnosti, projekt IT2Best a navržení jeho pokračování včetně vytvořených podkladů a doporučení.

### **Abstract**

Sudová, D. (2021). *Project of inovation of SAP system in selected company* (Master thesis), University of West Bohemia, Faculty of Economics.

**Keywords:** information system, project, project of information system, inovation, testing, planning, transaction

This diploma thesis deals with the project of innovation of the SAP information system in a production plant. The main goal is to analyze the IT2Best project and to propose its continuation, i.e. the integration of two systems, and to prepare documents for the subproject of the finance department. The first chapter of the theoretical part explains what information systems and ERP systems are and describes the specific functional modules of these systems. The second chapter focuses on information systems projects, their life cycle models and the management of these projects. The next chapter describes the development of SAP and the characteristics of the SAP system, applications and components of the SAP system and the SAP Finance and SAP Controlling modules. Company EvoBus Česká republika s.r.o. is introduced in the following chapter, there are descriptions of its activities, historical development and experience with projects. Then the development of the information system and other systems used in the company is described. The next chapter defines the most used transactions in the SAP BSP, OEP and L22 systems in the finance department. The last part presents the project methodology of the company, the IT2Best project and the design of its continuation, including the created documents and recommendations.